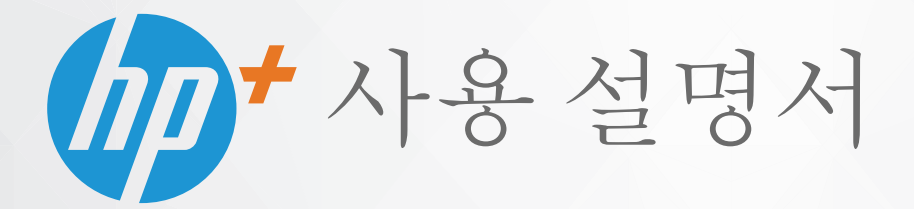

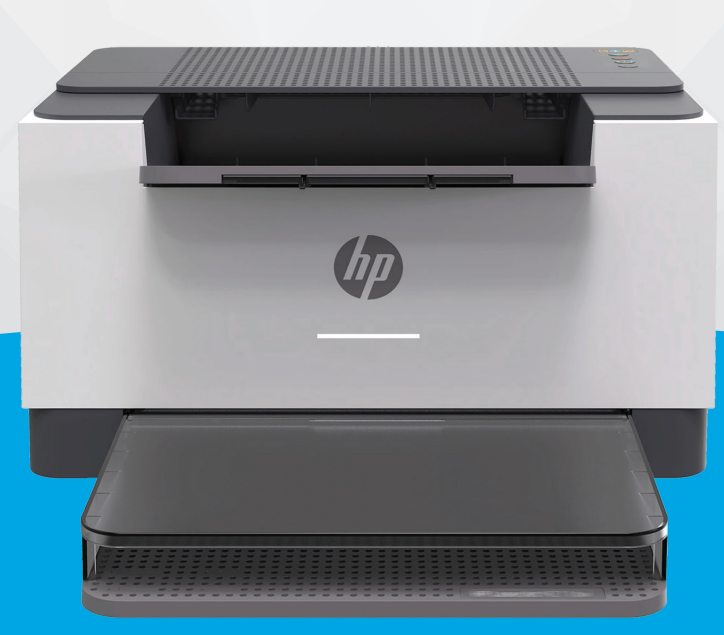

# HP LaserJet M207e-M212e series

#### **HP 통지**

본 문서에 포함된 내용은 사전 통보 없이 변경될 수 있습니다.

ALL RIGHTS RESERVED. 저작권법으로 허용되는 경우를 제외하고는 HP의 사전 서면 허가 없이 본 문서를 재생산, 개조 또는 번역할 수 없습니다. HP 제 품 및 서비스에 대한 명시적 보증은 해당 제품 및 서비스의 보증 고지문에 규정되어 있습니다. 이 설명서의 어떤 내용도 추가 보증 제정으로 해석할 수 없습니다. HP는 본 문서에 포함된 기술 또는 편집상의 오류 또는 누락에 대해 책임지지 않습니다.

© Copyright 2020 HP Development Company, L.P.

Microsoft 및 Windows는 미국 및/또는 기타 국가에서 사용하는 Microsoft Corporation의 상표 또는 등록 상표입니다.

Mac, OS X, macOS 및 AirPrint는 미국 및 기타 국가에서 Apple Inc.의 상표입니다.

ENERGY STAR 및 ENERGY STAR 표시는 미 환경보호국 소유의 등록 상표입니다.

Android는 Google LLC의 상표입니다.

iOS는 미국 및 기타 국가에서 Cisco의 상표 또는 등록 상표이며 라이선스를 통해 사용 가능합니다.

#### **안전 정보**

#### A

화재나 감전으로 인한 부상의 위험을 줄이기 위해 본 제품을 사용할 때는 반드시 기본 안전 주의사항을 따르십시오.

- 프린터와 함께 제공되는 사용 설명서의 모든 지침을 읽고 이해하십시오.

- 제품에 표시된 모든 경고 및 지시를 준수하십시오.

- 청소하기 전에는 콘센트에서 제품의 플러그를 뽑으십시오.

- 본 제품을 물가나 몸이 젖은 상태에서 설치 또는 사용하지 마십시오.

- 바닥이 평평한 장소에 제품을 설치하십시오.

- 전원 코드를 밟거나 발에 걸리지 않으며 손상을 입지 않는 보호된 장소에 제품을 설치하십시오.

- 제품이 정상적으로 작동하지 않을 경우 <u>[문제](#page-43-0) 해결</u>을 참조하십시오.

- 사용자는 프린터 내부 부품을 수리할 수 없습니다. 전문 서비스 직원의 서비스를 받으십시오.

# 목차

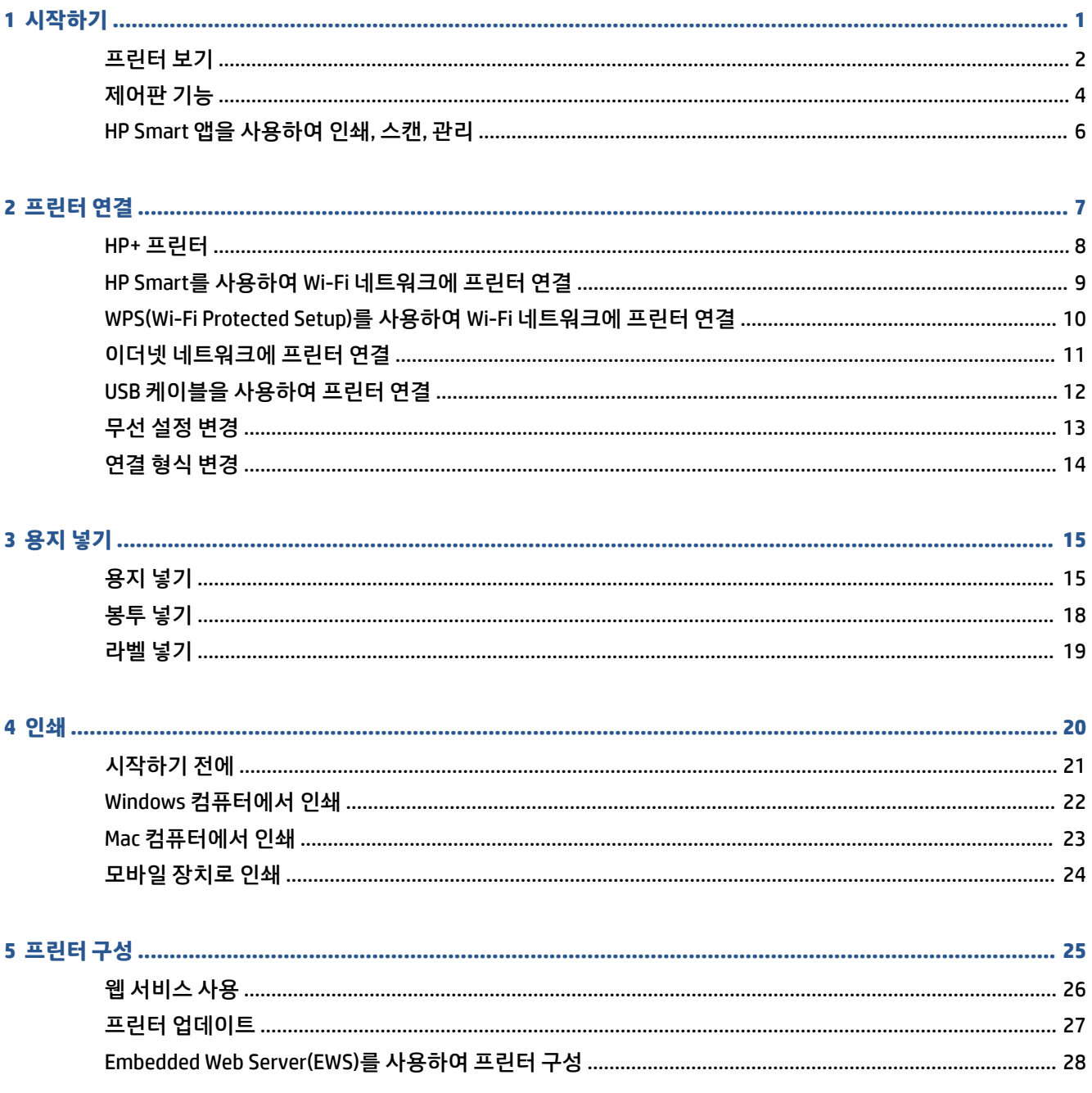

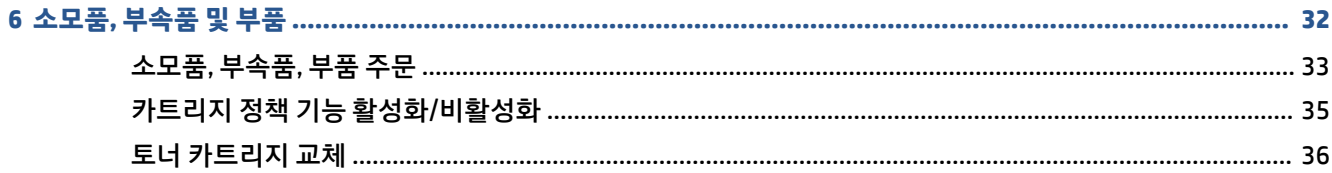

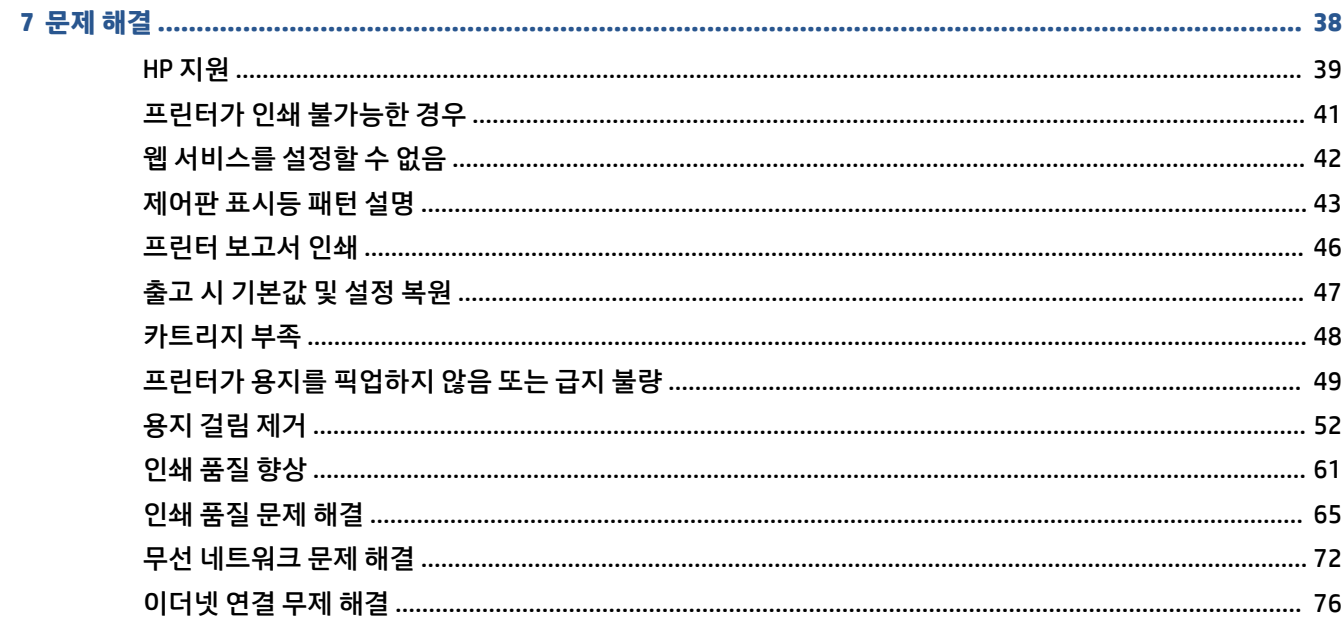

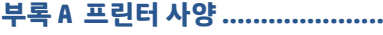

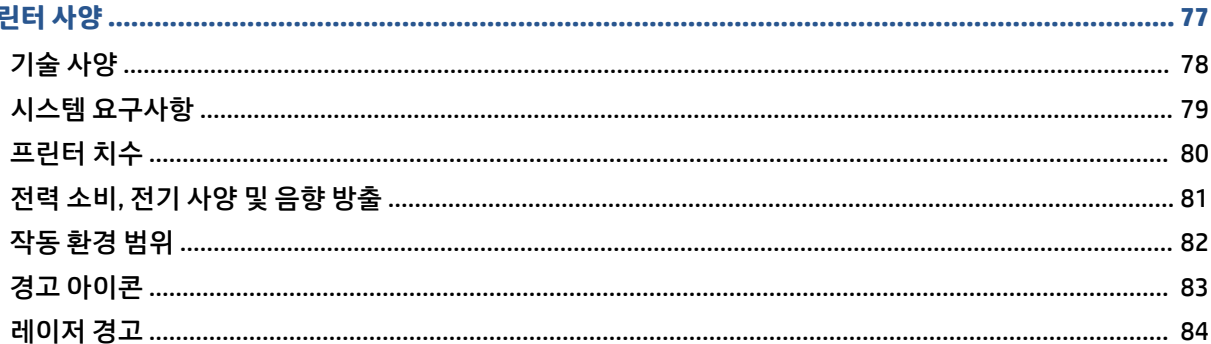

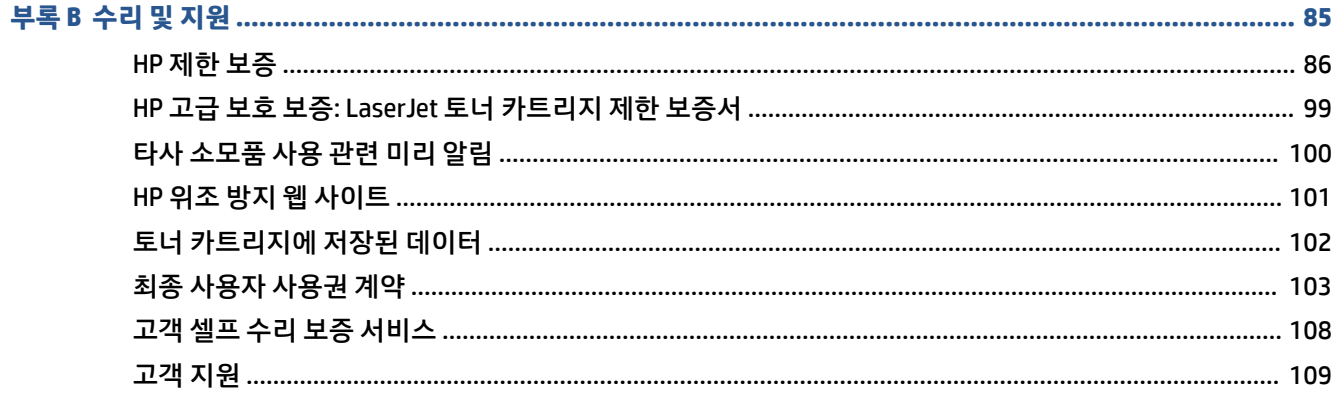

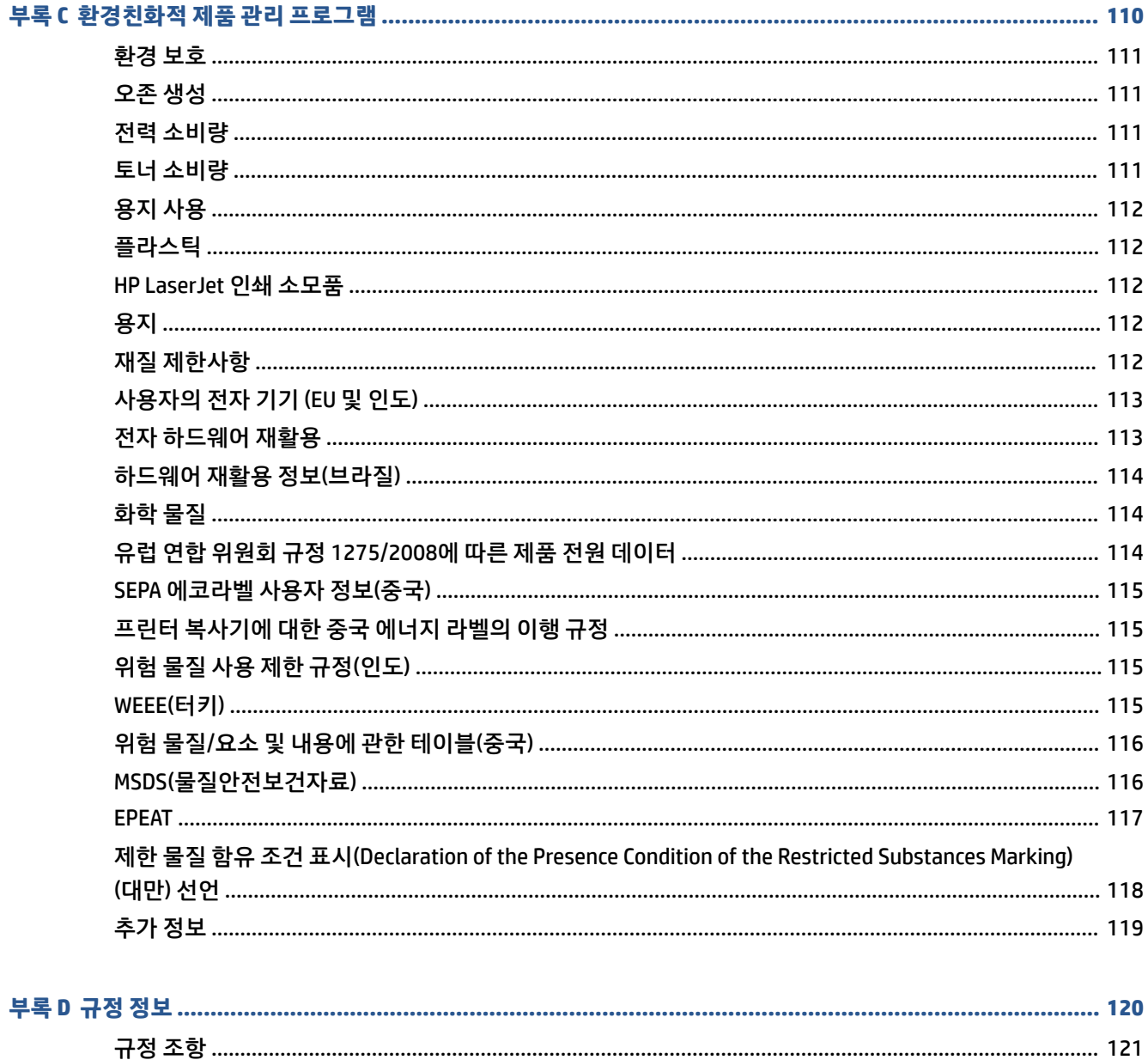

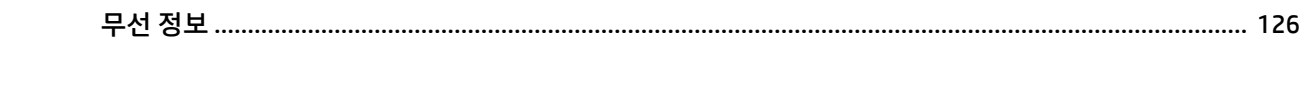

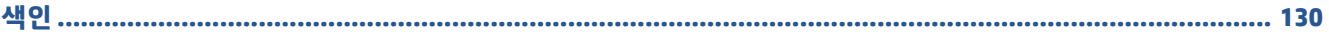

# <span id="page-6-0"></span>**1 시작하기**

- [프린터](#page-7-0) 보기
- [제어판](#page-9-0) 기능
- [HP Smart](#page-11-0) 앱을 사용하여 인쇄, 스캔, 관리

# <span id="page-7-0"></span>**프린터 보기**

- 프린터 전면 뷰
- [프린터](#page-8-0) 후면 뷰

### **프린터 전면 뷰**

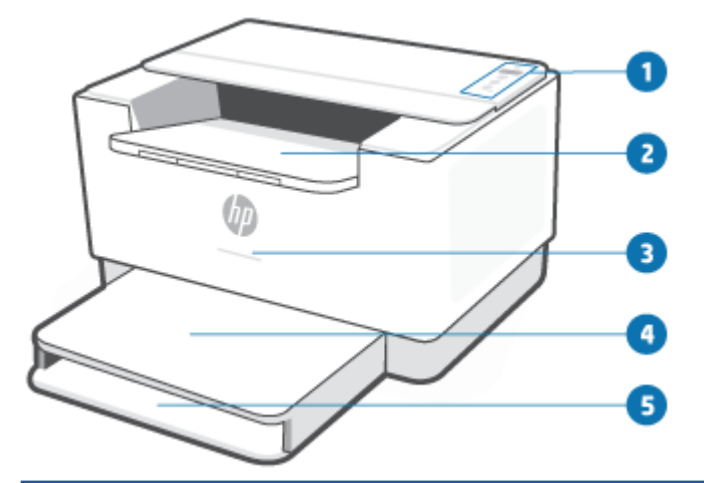

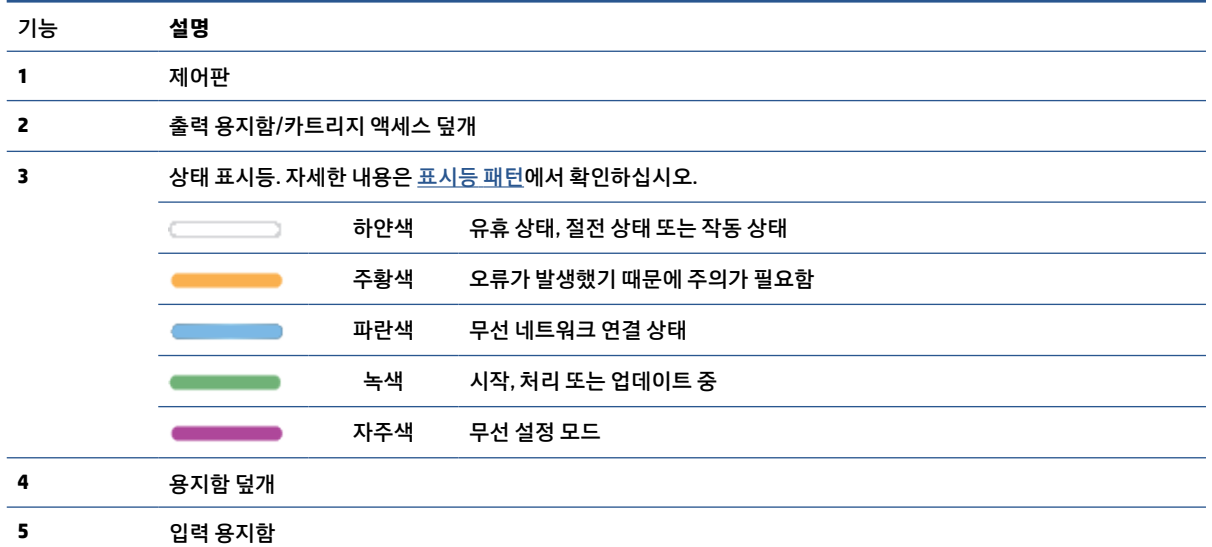

### <span id="page-8-0"></span>**프린터 후면 뷰**

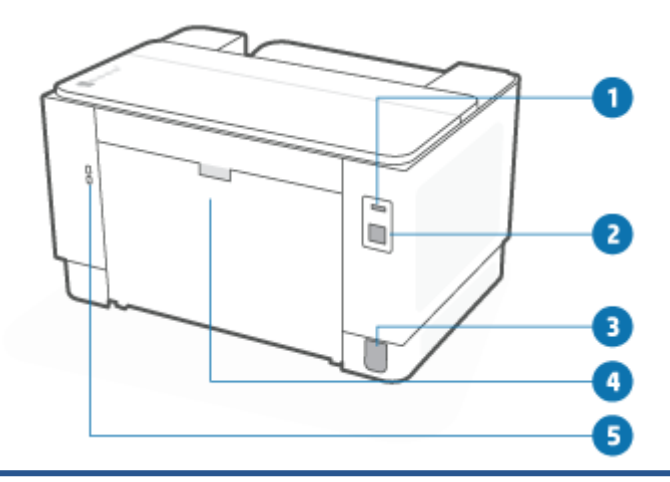

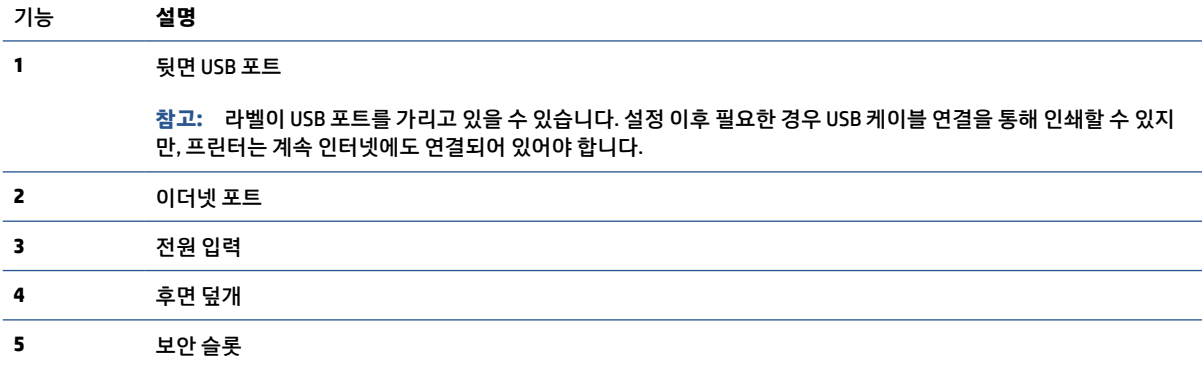

# <span id="page-9-0"></span>**제어판 기능**

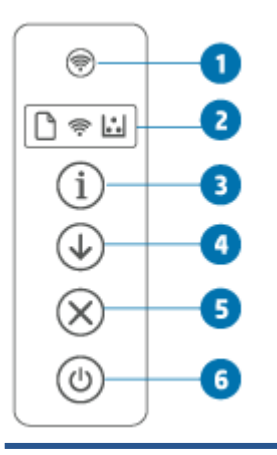

기능 **설명 1** 무선 버튼 ( ॎ ) (무선 버튼)을 눌러 무선 기능을 켜거나 끕니다. 자세한 내용은 <u>[프린터의](#page-18-0) 무</u> 선 [상태](#page-18-0)에서 확인하십시오. WPS를 사용하여  $\left(\widehat{\mathcal{P}}\right)$  (무선 버튼)을 길게 누르고 무선을 설정합니다. **2** 제어판 표시등

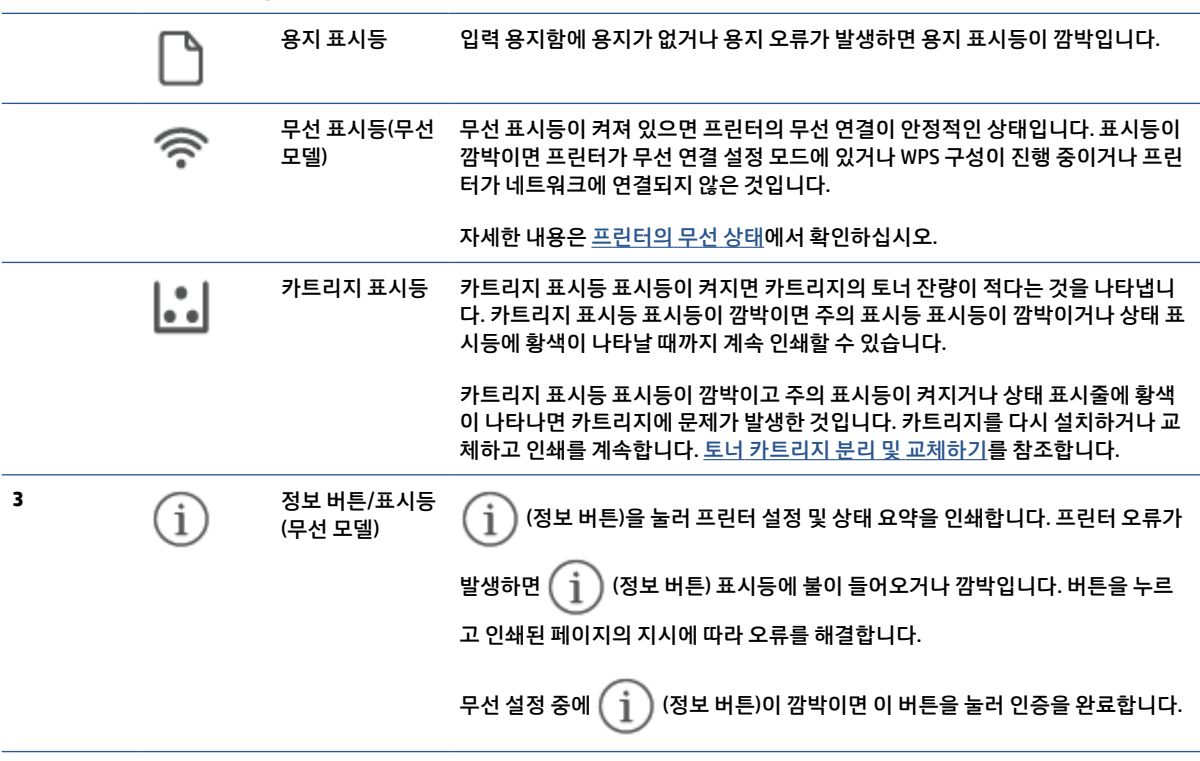

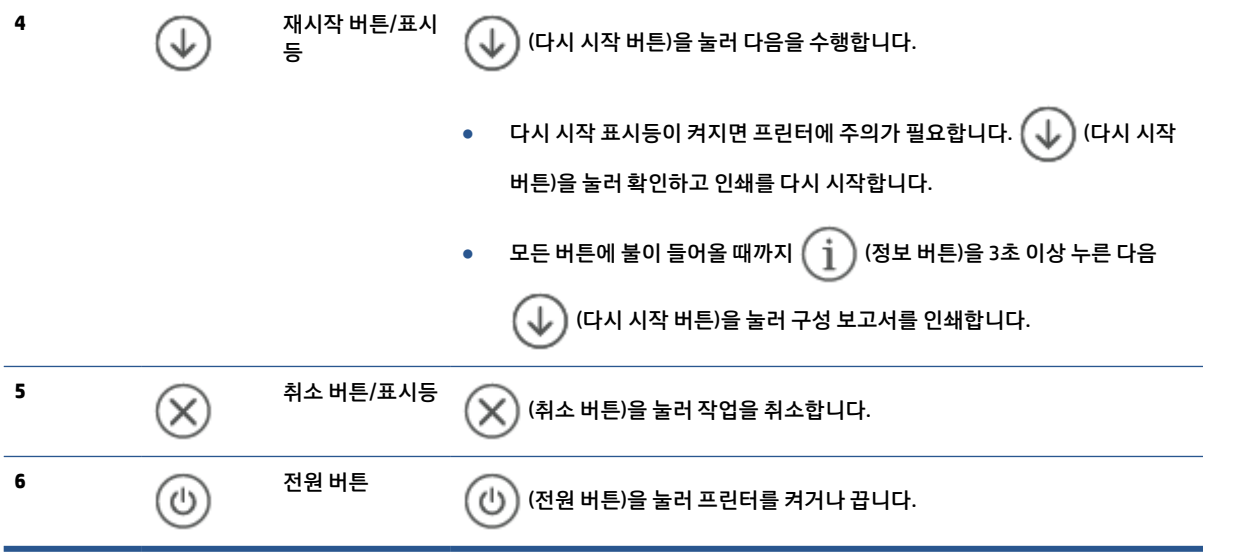

### <span id="page-11-0"></span>**HP Smart 앱을 사용하여 인쇄, 스캔, 관리**

HP Smart 앱으로 다음과 같은 다양한 프린터 작업을 수행할 수 있습니다.

- 프린터를 설정 및 연결합니다.
- 문서와 사진을 프린트하고 스캔합니다.
- 이메일 및 다른 애플리케이션을 사용하여 문서를 공유합니다.
- 프린터 설정을 관리하고, 프린터 상태를 확인하고, 보고서를 인쇄하고, 소모품을 주문합니다.

HP Smart는 iOS, Android, Windows 10, macOS 10.13 이상 버전을 실행하는 모바일 장치 및 컴퓨터에서 지원 됩니다.

**참고:** 현재 HP Smart 앱은 일부 언어를 지원하지 않을 수 있습니다. 일부 기능은 특정 프린터 또는 모델에서 만 이용 가능합니다. HP Smart은 일부 파일 형식을 지원하지 않습니다. HP Smart 관련 추가 정보 얻기를 참조 합니다.

#### **HP Smart 설치 및 앱 열기**

다음 단계를 완료하여 HP Smart를 설치한 다음 열고, 프린터를 연결하고, 앱 사용을 시작할 수 있습니다.

- **1.** [123.hp.com](https://123.hp.com) 에서 장치에 HP Smart를 다운로드하고 설치합니다.
- **참고: iOS, Android, Windows 10, macOS 장치:** 해당 장치의 앱 스토어에서 HP Smart를 다운로드할 수 있습니다.
- **2.** 설치 후 HP Smart를 엽니다.
	- **iOS/Android:** 모바일 장치 데스크탑 또는 앱 메뉴에서 HP Smart를 탭합니다.
	- **Windows 10:** 컴퓨터 데스크탑에서 **시작**을 클릭하고, 앱 목록에서 **HP Smart**를 선택합니다.
	- **macOS:** Launchpad에서 HP Smart를 선택합니다.
- **3.** HP Smart를 사용하여 무선으로 프린터를 연결합니다. HP Smart를 사용하여 Wi-Fi [네트워크에](#page-14-0) 프린터 [연결](#page-14-0)를 참조합니다.
- **4.** 메시지가 표시되면 HP 계정을 생성하고 프린터를 등록합니다.

#### **HP Smart 관련 추가 정보 얻기**

HP Smart를 사용하여 연결, 인쇄, 스캔하는 방법은 장치별 웹 사이트를 참조하십시오.

- **iOS/Android**: [www.hp.com/go/hpsmart-help](https://www.hp.com/go/hpsmart-help/)
- **Windows 10**: [www.hp.com/go/hpsmartwin-help](https://www.hp.com/go/hpsmartwin-help/)
- **macOS**: [www.hp.com/go/hpsmartmac-help](https://www.hp.com/go/hpsmartmac-help/)

# <span id="page-12-0"></span>**2 프린터 연결**

- HP+ [프린터](#page-13-0)
- HP Smart를 사용하여 Wi-Fi [네트워크에](#page-14-0) 프린터 연결
- [WPS\(Wi-Fi Protected Setup\)](#page-15-0)를 사용하여 Wi-Fi 네트워크에 프린터 연결
- 이더넷 [네트워크에](#page-16-0) 프린터 연결
- USB [케이블을](#page-17-0) 사용하여 프린터 연결
- [무선](#page-18-0) 설정 변경
- [연결](#page-19-0) 형식 변경

### <span id="page-13-0"></span>**HP+ 프린터**

### **프린터의 인터넷 연결 유지**

HP+ 프린터는 클라우드 연결 장치이며 작동하려면 인터넷 연결을 유지해야 합니다. 인터넷 연결을 통해 프 린터에서 HP+ 전용 앱의 기능 및 펌웨어 업데이트를 제공할 수 있습니다. 설정 도중 프린터가 Wi-Fi 또는 이더 넷으로 인터넷에 연결되어 있어야 합니다. 설정 이후 필요한 경우 USB 케이블 연결을 통해 인쇄할 수 있지만, 프린터는 계속 인터넷에도 연결되어 있어야 합니다.

### **정품 HP 카트리지 사용**

정품 HP 카트리지는 HP가 제조 및 판매하는 카트리지이며, 공식 HP 패키지로 제공됩니다. HP 정품이 아닌 소 모품이나 리필 카트리지를 설치한 경우 HP+ 프린터가 예상과 다르게 작동할 수 있습니다.

### **HP 계정 보유**

HP 계정을 생성하거나 해당 계정에 로그인하여 프린터를 관리할 수 있습니다.

## <span id="page-14-0"></span>**HP Smart를 사용하여 Wi-Fi 네트워크에 프린터 연결**

**참고:** 이 섹션은 무선 프린터에만 적용됩니다.

컴퓨터 또는 모바일 장치에 HP Smart 앱을 설치하고, 앱을 사용하여 프린터를 설정하거나 Wi-Fi 네트워크에 연결합니다.

앱 다운로드 위치를 포함한 HP Smart 관련 정보는 [HP Smart](#page-11-0) 앱을 사용하여 인쇄, 스캔, 관리를 참조하십시오.

- **1.** 컴퓨터 또는 모바일 장치가 Wi-Fi 네트워크에 연결되어 있는지 확인합니다. 모바일 장치에서 블루투스 및 위치 서비스를 켭니다.
- **참고:** HP Smart는 프린터 설정에만 블루투스를 사용합니다. 블루투스를 사용한 인쇄는 지원하지 않 습니다.
- **2.** 프린터 Wi-Fi가 꺼져 있으면 켭니다. 무선 상태에 대한 자세한 내용은 [프린터의](#page-18-0) 무선 기능 켜기 또는 끄 [기을](#page-18-0) 참조하십시오.
- **3.** 프린터가 더 이상 무선 설정 모드에 있지 않으면 프린터 네트워크 설정을 복원합니다. [네트워크](#page-18-0) 설정을 기본 [설정으로](#page-18-0) 복구를 참조합니다.
- **참고:** 일부 프린터 또는 모델에서 프린터가 무선 설정 모드일 때 보라색 표시등이 상태 표시등 표시줄 에서 깜박이거나 무선 표시등이 깜박입니다.
- **4.** 컴퓨터 또는 모바일 장치에서 HP Smart 애플리케이션을 엽니다. [HP Smart](#page-11-0) 앱을 사용하여 인쇄, 스캔, 관 [리를](#page-11-0) 참조합니다.
- <mark>5.</mark> HP Smart에서 (┼) (플러스 아이콘) 또는 **프린터 추가**를 클릭 또는 탭한 다음 옵션을 선택하여 프린터 를 선택 또는 추가합니다. 메시지가 표시되면 블루투스 및 위치 권한을 허용합니다. 지침에 따라 프린터를 네트워크에 추가합니다.
- **6.** 메시지가 표시되면 HP 계정을 생성하고 프린터를 등록합니다.
- **참고:** 프린터가 성공적으로 연결되면 무선 표시등이 깜박임을 멈추고 계속 켜져 있습니다(모든 무선 모델). [프린터](#page-7-0) 보기를 참조합니다.

### <span id="page-15-0"></span>**WPS(Wi-Fi Protected Setup)를 사용하여 Wi-Fi 네트워크에 프린터 연결**

라우터에 WPS 버튼이 있으면 무선 설정 모드를 사용할 수 있습니다. 라우터에 이 버튼이 없는 경우 HP Smart 앱을 사용하여 프린터를 연결하는 것이 좋습니다. HP Smart를 사용하여 Wi-Fi [네트워크에](#page-14-0) 프린터 연결를 참 조합니다.

- **1.** 라우터와 프린터가 서로 너무 멀리 떨어지지 않게 합니다.
- **2.** 프린터 제어판에서 (무선 버튼)을 3초 이상 눌러 WPS를 시작합니다.

무선 표시등이 깜박입니다.

**3.** 라우터에 있는 WPS 버튼을 누릅니다.

**참고:**

- 2분 이내에 라우터의 WPS 버튼을 누릅니다.
- \_ 프린터가 성공적으로 연결되면 무선 표시등이 깜박임을 멈추고 계속 켜져 있습니다(모든 무선 모 델). [프린터](#page-7-0) 보기를 참조합니다.
- **4.** 컴퓨터 또는 모바일 장치에서 HP Smart 애플리케이션을 엽니다. [HP Smart](#page-11-0) 앱을 사용하여 인쇄, 스캔, 관 [리를](#page-11-0) 참조합니다.
- <mark>5.</mark> HP Smart에서 (┼–) (플러스 아이콘) 또는 **프린터 추가**를 클릭 또는 탭한 다음 옵션을 선택하여 프린터 를 선택 또는 추가합니다.

지침에 따라 프린터를 네트워크에 추가합니다.

**6.** 메시지가 표시되면 HP 계정을 생성하고 프린터를 등록합니다.

# <span id="page-16-0"></span>**이더넷 네트워크에 프린터 연결**

이더넷 네트워크에 인터넷 연결이 없으면 HP Smart 앱에 프린터를 무선으로 연결합니다. [HP Smart](#page-14-0)를 사용하 여 Wi-Fi [네트워크에](#page-14-0) 프린터 연결를 참조합니다.

- **1.** 컴퓨터가 라우터에 연결되어 있어야 합니다.
- **2.** 이더넷 케이블을 사용하여 프린터와 라우터를 연결합니다. (이더넷 케이블은 별도로 판매됩니다.)

**참고:**

- 이더넷 케이블을 연결하면 Wi-Fi 연결이 자동으로 해지됩니다.
- 무선으로 프린터를 연결하려면 이더넷 케이블을 해지하고 HP Smart를 사용하여 무선 네트워크에 프린터를 연결합니다. HP Smart를 사용하여 Wi-Fi [네트워크에](#page-14-0) 프린터 연결를 참조합니다.
- **3.** 컴퓨터 또는 모바일 장치에서 HP Smart 애플리케이션을 엽니다. [HP Smart](#page-11-0) 앱을 사용하여 인쇄, 스캔, 관 [리를](#page-11-0) 참조합니다.
- **4.** HP Smart에서 (플러스 아이콘) 또는 **프린터 추가**를 클릭 또는 탭한 다음 옵션을 선택하여 프린터 를 선택 또는 추가합니다. 지침에 따라 프린터를 네트워크에 추가합니다.
- **5.** 메시지가 표시되면 HP 계정을 생성하고 프린터를 등록합니다.

# <span id="page-17-0"></span>**USB 케이블을 사용하여 프린터 연결**

**참고:**

- 처음으로 설정할 때 USB 케이블로 프린터를 연결하지 마십시오. 처음 설정할 때 USB를 사용하면 HP+ 프 린터가 예상과 다르게 작동할 수 있습니다.
- 프린터를 설정하고 사용하려면 항상 인터넷에 연결되어 있어야 합니다.

HP+ [프린터에](#page-13-0)서 요구사항을 확인하십시오.

- **1.** 필요한 경우 프린터 뒷면의 USB 포트를 덮는 라벨을 제거합니다.
- **2.** USB 케이블을 사용하여 프린터와 컴퓨터를 연결합니다.
- **3.** 컴퓨터에서 HP Smart 앱을 엽니다. [HP Smart](#page-11-0) 앱을 사용하여 인쇄, 스캔, 관리를 참조합니다.
- **4.** HP Smart에서 (플러스 아이콘) 또는 **프린터 추가**를 클릭 또는 탭한 다음 옵션을 선택하여 프린터 를 선택 또는 추가합니다.

지침에 따라 프린터를 추가합니다.

**5.** 메시지가 표시되면 HP 계정을 생성하고 프린터를 등록합니다.

# <span id="page-18-0"></span>**무선 설정 변경**

프린터의 무선 연결을 설정 및 관리할 수 있습니다. 여기에는 네트워크 설정에 대한 인쇄 정보, 무선 기능 켜 기 또는 끄기, 무선 설정 복원이 포함됩니다.

### **프린터의 무선 상태**

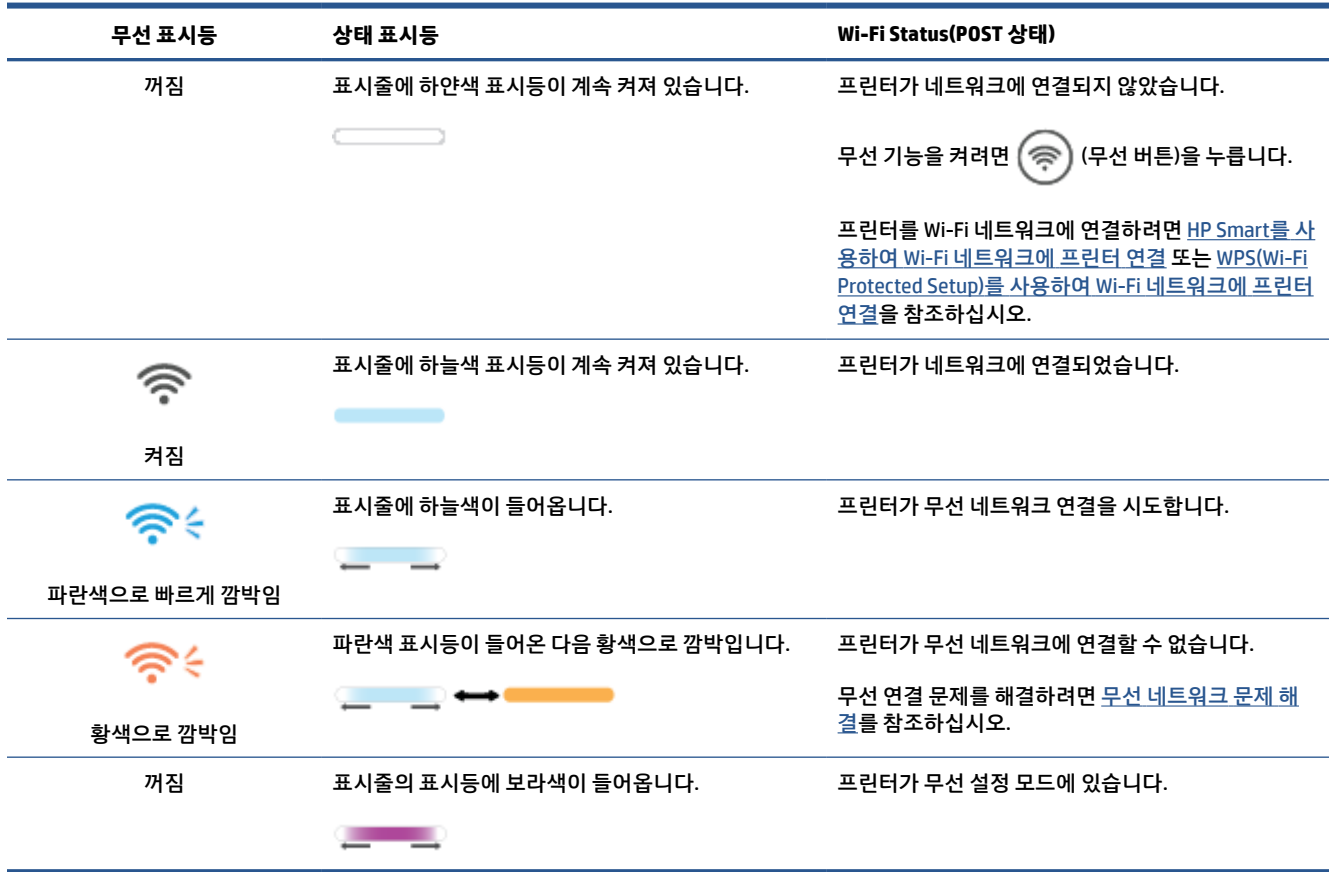

### **프린터의 무선 기능 켜기 또는 끄기**

(무선 버튼)을 눌러 프린터 무선 기능을 켜거나 끕니다. ′≅

### **네트워크 설정을 기본 설정으로 복구**

- 1.  $\binom{1}{1}$  (정보 버튼)을 3초 동안 누른 다음 버튼을 놓습니다. 제어판의 모든 버튼에 불이 들어옵니다.
- 2.  $(\widehat{\mathcal{P}})$  (무선 버튼),  $(\mathsf{X})$  (취소 버튼)을 길게 누릅니다. 프린터가 다시 시작되고 프린터 모델에 따라 상 태 표시등에 보라색이 깜박이거나 (��) (무선 버튼)이 파란색으로 깜박이기 시작합니다. 프린터가 무 선 설정 모드에 있다는 것을 나타냅니다. 이제 프린터와 장치 사이에 무선 연결을 설정할 수 있습니다.

**참고:** HP Smart 앱을 사용해 무선으로 프린터를 연결합니다.

## <span id="page-19-0"></span>**연결 형식 변경**

### **USB에서 무선 연결로 변경**

#### **Windows 10/macOS**

- **1.** USB 케이블을 프린터에서 분리합니다.
- **2.** 컴퓨터 또는 모바일 장치가 Wi-Fi 네트워크에 연결되어 있는지 확인합니다. 모바일 장치에서 블루투스 및 위치 서비스를 켭니다.
- **3.** 프린터 Wi-Fi가 꺼져 있으면 켭니다. 무선 상태에 대한 자세한 내용은 [프린터의](#page-18-0) 무선 기능 켜기 또는 끄 [기을](#page-18-0) 참조하십시오.
- **4.** 프린터가 더 이상 무선 설정 모드에 있지 않으면 프린터 네트워크 설정을 복원합니다. [네트워크](#page-18-0) 설정을 기본 [설정으로](#page-18-0) 복구를 참조합니다.
- **5.** 컴퓨터 또는 모바일 장치에서 HP Smart 애플리케이션을 엽니다. 자세한 내용은 [HP Smart](#page-11-0) 앱을 사용하 여 [인쇄](#page-11-0), 스캔, 관리를 참조합니다.
- **6.** 메시지가 표시되면 HP 계정을 생성하고 프린터를 등록합니다.
- **7.** 화면상의 지침에 따라 프린터를 Wi-Fi 네트워크에 연결합니다.

### **무선에서 USB 연결로 변경**

#### **Windows/macOS**

**참고:** 항상 인터넷 연결을 유지해야 합니다. 프린터가 정상적으로 작동하려면(Wi-Fi, 이더넷 또는 USB 연결 을 사용하는 경우) 항상 인터넷에 연결되어 있어야 합니다. HP Smart를 사용하여 Wi-Fi [네트워크에](#page-14-0) 프린터 연 [결](#page-14-0) 및 [프린터가](#page-46-0) 인쇄 불가능한 경우을 참조하십시오.

- **1.** 필요한 경우 프린터 뒷면의 USB 포트를 덮는 라벨을 제거합니다.
- **2.** USB 케이블을 사용하여 프린터와 컴퓨터를 연결합니다.
- **3.** 컴퓨터에서 HP Smart 앱을 엽니다. [HP Smart](#page-11-0) 앱을 사용하여 인쇄, 스캔, 관리를 참조합니다.
- <mark>4.</mark> HP Smart에서 (┼–) (플러스 아이콘) 또는 **프린터 추가**를 클릭 또는 탭한 다음 옵션을 선택하여 프린터 를 선택 또는 추가합니다. 지침에 따라 프린터를 추가합니다.
- **5.** 메시지가 표시되면 HP 계정을 생성하고 프린터를 등록합니다.

# <span id="page-20-0"></span>**3 용지 넣기**

- 용지 넣기
- [봉투](#page-23-0) 넣기
- [라벨](#page-24-0) 넣기

### **용지 넣기**

다음 정보에서는 용지를 입력 용지함에 놓는 방법을 설명합니다.

**참고:** 용지 걸림을 방지하는 방법:

- 인쇄 도중에 입력 용지함에 용지를 추가하거나 입력 용지함에서 용지를 제거하지 마십시오.
- 입력 용지함에 용지를 넣기 전에 입력 용지함에서 용지를 모두 꺼내 용지 묶음을 정렬하십시오.
- 구김, 접힘이 없고 손상되지 않은 용지를 사용하십시오.
- 항상 한 사이즈의 용지를 사용합니다. 예를 들어 A4 사이즈 용지 위에 A5 용지를 놓지 않습니다.
- 프린터에서 용지를 들어올릴 때 용지가 기울어지지 않도록 항상 용지 조정대를 끝까지 밀어 넣습니다.

#### **용지를 넣는 방법**

**1.** 입력 용지함에 용지가 있는 경우 꺼냅니다.

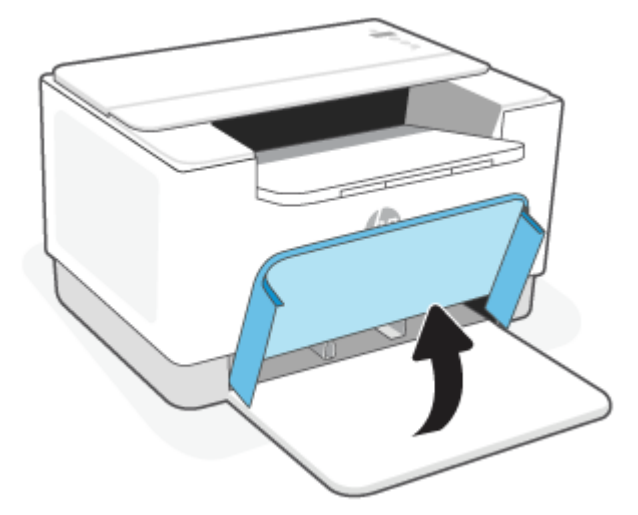

- **힌트:** 리갈 크기 용지를 넣으려면 프린터 덮개를 들어 올리고 필요한 경우 열어둔 상태를 유지합니다. 프린터 모델에 따라 용지함 덮개를 낮춰야 할 수 있습니다.
- **2.** 입력 용지함의 가장자리 쪽으로 용지 조정대를 밀어 넣습니다.

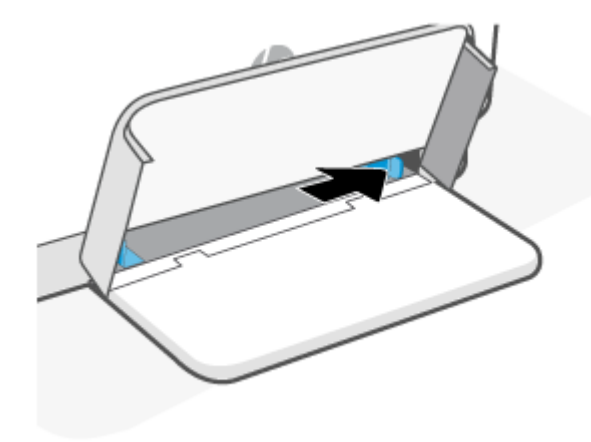

**3.** 인쇄면이 위로 향하게 한 상태에서 윗부분이 앞쪽으로 향하게 하여 용지 묶음을 입력 용지함 안으로 넣 습니다.

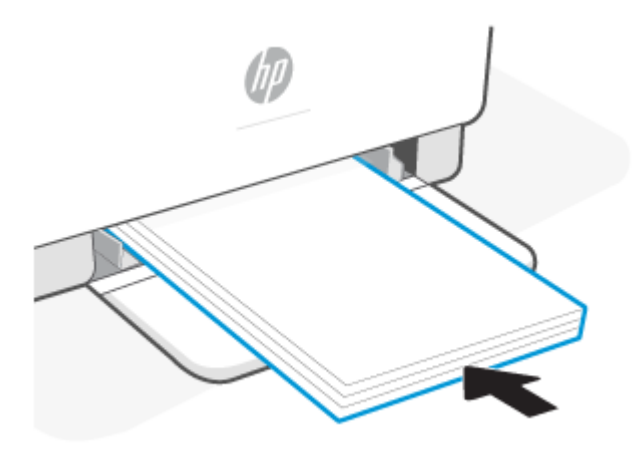

**4.** 용지의 가장자리에 닿을 때까지 용지 조정대를 밀어 넣습니다.

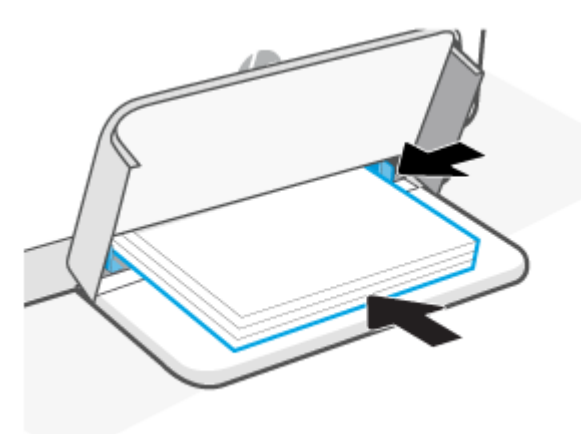

**5.** 용지함 덮개 내리기 출력 용지함을 확장합니다.

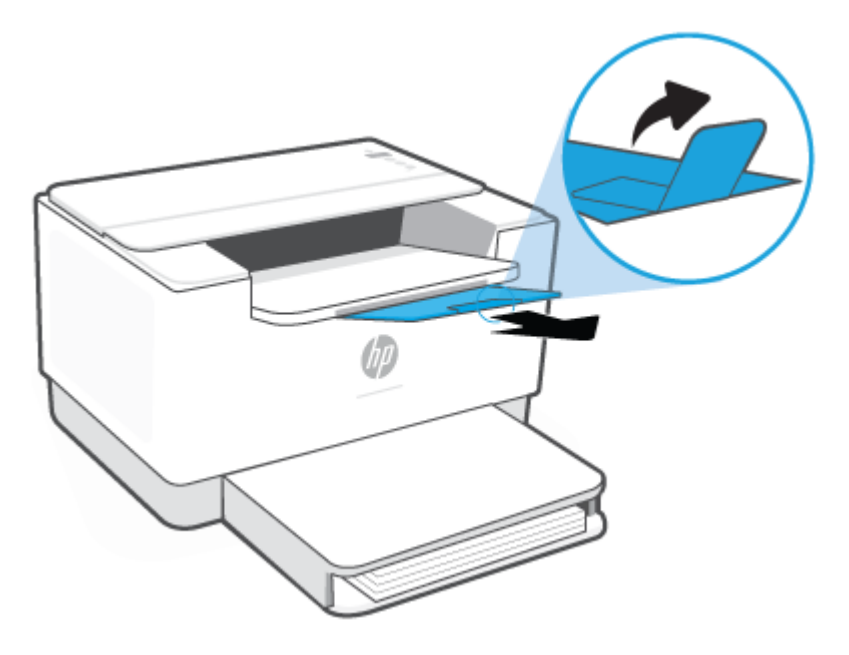

# <span id="page-23-0"></span>**봉투 넣기**

다음은 입력 용지함에 용지를 넣는 방법을 설명하는 내용입니다.

지원되는 사이즈 및 용지함 용량 목록은 다음을 참조하십시오. [www.hp.com/support/ljM207e](https://www.hp.com/support/ljM207e) . **제품 정보**를 클릭한 후 프린터의 제품 사양을 클릭합니다.

**봉투 넣기**

- **1.** 입력 용지함에서 용지를 모두 제거합니다.
- **2.** 우표 위치의 짧은 끝부분을 용지함 뒤쪽으로 향하게 하여 봉투를 입력 용지함 가운데로 넣습니다. 인쇄 할 면이 위로 와야 합니다.

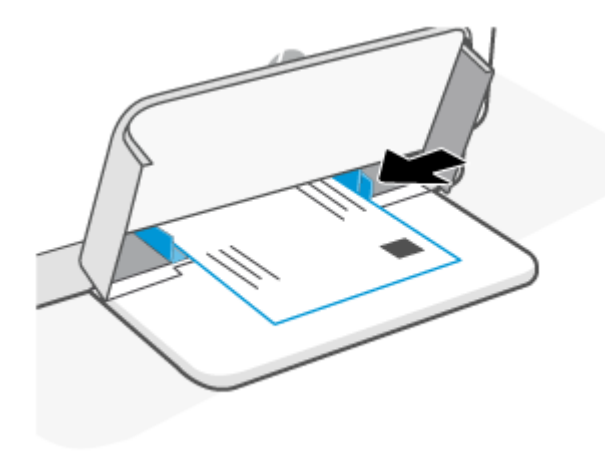

- **3.** 용지의 가장자리에 닿을 때까지 용지 조정대를 밀어 넣습니다.
- **4.** 용지함 덮개 내리기 출력 용지함을 확장합니다.

## <span id="page-24-0"></span>**라벨 넣기**

다음은 입력 용지함에 용지를 넣는 방법을 설명하는 내용입니다.

지원되는 사이즈 및 용지함 용량 목록은 다음을 참조하십시오. [www.hp.com/support/ljM207e](https://www.hp.com/support/ljM207e) . **제품 정보**를 클릭한 후 프린터의 제품 사양을 클릭합니다.

#### **레이블을 넣는 방법**

- **1.** 입력 용지함에서 용지를 모두 제거합니다.
- **2.** 용지의 위쪽 가장자리가 입력 용지함 뒤쪽으로 향하게 하여 레이블 용지를 용지함 중앙에 넣습니다. 인 쇄할 면이 위로 와야 합니다.

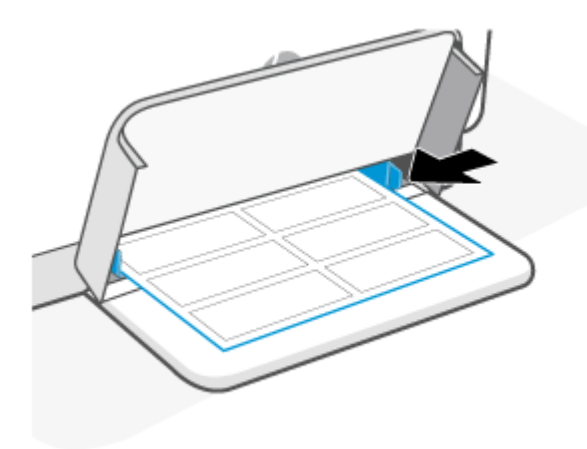

- **3.** 용지의 가장자리에 닿을 때까지 용지 조정대를 밀어 넣습니다.
- **4.** 용지함 덮개 내리기 출력 용지함을 확장합니다.

# <span id="page-25-0"></span>**4 인쇄**

- [시작하기](#page-26-0) 전에
- Windows [컴퓨터에서](#page-27-0) 인쇄
- Mac [컴퓨터에서](#page-28-0) 인쇄
- [모바일](#page-29-0) 장치로 인쇄

**참고:** 프린터가 초기화, 냉각, 자동 청소 루틴 수행 또는 종료 중일 때 프린터에 따라 상태 표시등이 깜박이 거나 표시줄에 초록색 표시등이 켜집니다.

생산적인 인쇄를 제공하기 위해, 이 프린터는 특정 환경 조건에서 자동으로 냉각 모드로 들어갈 수 있습니다. 이 프로세스는 몇 분이 걸릴 수 있습니다. 프린터가 냉각 중일 때 인쇄 작업이 일시 중지될 수 있지만 엔진이 준비가 되면 작업이 계속 진행됩니다.

# <span id="page-26-0"></span>**시작하기 전에**

- HP Smart 앱을 사용하여 프린터를 설정하고 연결합니다. [HP Smart](#page-11-0) 앱을 사용하여 인쇄, 스캔, 관리 및 HP Smart를 사용하여 Wi-Fi [네트워크에](#page-14-0) 프린터 연결을 참조하십시오.
- 입력 용지함에 용지를 넣고 출력 용지함을 엽니다. 용지 [넣기를](#page-20-0) 참조합니다.
- 항상 인터넷 연결을 유지해야 합니다. 프린터가 정상적으로 작동하려면(Wi-Fi, 이더넷 또는 USB 연결을 사용하는 경우) 항상 인터넷에 연결되어 있어야 합니다. HP Smart를 사용하여 Wi-Fi [네트워크에](#page-14-0) 프린터 [연결](#page-14-0) 및 [프린터가](#page-46-0) 인쇄 불가능한 경우을 참조하십시오.
- 정품 HP 카트리지만 사용하십시오. 정품이 아닌 HP 카트리지나 리필 카트리지가 설치된 경우 프린터가 예상과 다르게 작동할 수 있습니다.

## <span id="page-27-0"></span>**Windows 컴퓨터에서 인쇄**

HP+ [프린터의](#page-13-0) 요구사항을 검토하십시오.

- **.** HP Smart 앱이 설치되어 있는지 확인합니다. [HP Smart](#page-11-0) 앱을 사용하여 인쇄, 스캔, 관리를 참조합니다.
- **.** 인쇄할 문서를 엽니다.
- **.** 소프트웨어 프로그램의 **파일** 메뉴에서 **인쇄** 옵션을 선택합니다.
- **.** 버튼을 클릭하여 **등록 정보** 대화 상자를 엽니다.

소프트웨어 응용 프로그램에 따라 버튼 이름은 **등록 정보**, **옵션**, **설정** 또는 **기본 설정**이 될 수 있습니다.

- **.** 사용 중인 프린터가 선택되었는지 확인합니다.
- **.** 인쇄 설정을 변경하고 **확인**을 클릭합니다.
- **. 인쇄** 또는 **확인** 버튼을 클릭하고 작업을 인쇄합니다.

## <span id="page-28-0"></span>**Mac 컴퓨터에서 인쇄**

HP+ [프린터의](#page-13-0) 요구사항을 검토하십시오.

- **.** HP Smart 앱이 설치되어 있는지 확인합니다. [HP Smart](#page-11-0) 앱을 사용하여 인쇄, 스캔, 관리를 참조합니다.
- **.** 컴퓨터에서 **시스템 기본 설정**을 열고 **프린터 및 스캐너**를 선택합니다.
- **.** +(추가 버튼/아이콘)를 클릭하고, 프린터 목록에서 프린터를 선택한 다음 **추가**를 클릭합니다.
- **.** 연결된 후 인쇄할 문서를 열고 **인쇄** 명령을 사용합니다.
- **.** 원하는 프린터가 선택되었는지 확인합니다.
- **.** 다른 인쇄 설정도 변경합니다.
- **. 인쇄**를 눌러 문서를 인쇄합니다.

## <span id="page-29-0"></span>**모바일 장치로 인쇄**

HP Smart 앱을 사용하여 모바일 장치, 소셜 미디어 계정 또는 클라우드 스토리지에서 문서와 사진을 인쇄할 수 있습니다. [HP Smart](#page-11-0) 앱을 사용하여 인쇄, 스캔, 관리를 참조합니다.

또한 AirPrint(iOS) 또는 HP Print Service Plugin(Android)를 사용하여 모바일 장치에서 바로 인쇄할 수 있습니 다.

- **iOS:** iOS 4.2 이상 버전을 실행하는 장치에는 AirPrint가 사전 설치되어 있습니다.
- **Android:** Google Play Store 또는 선호하는 앱 스토어에서 HP Print Service Plugin을 다운로드하여 장치 에서 사용하도록 설정합니다.

**참고:** 모바일 장치가 프린터 또는 다른 네트워크(Wi-Fi Direct 사용)와 동일한 네트워크에 있는 경우 HP Smart 또는 AirPrint/HP Print Service Plugin을 사용하여 인쇄할 수 있습니다.

### **동일한 Wi-Fi 네트워크에 연결된 상태에서 인쇄**

장치가 프린터와 동일한 Wi-Fi 네트워크에 있는 경우 모바일 장치에서 문서와 사진을 인쇄할 수 있습니다.

모바일 인쇄에 대한 자세한 내용은 [www.hp.com/go/mobileprinting](https://www8.hp.com/us/en/printers/mobility/overview.html)을 참조하십시오.

**참고:** 모바일 장치와 프린터가 동일한 Wi-Fi 네트워크에 연결되어 있는지 확인합니다. [HP Smart](#page-14-0)를 사용하 여 Wi-Fi [네트워크에](#page-14-0) 프린터 연결를 참조합니다.

### **동일한 Wi-Fi 네트워크에 연결하지 않고 인쇄(Wi-Fi Direct)**

Wi-Fi Direct를 사용하여 컴퓨터 또는 모바일 장치를 직접 프린터에 연결하고, 컴퓨터나 모바일 장치를 기존 무선 네트워크에 연결할 필요 없이 무선으로 인쇄할 수 있습니다.

Wi-Fi Direct에 대한 자세한 내용은 [www.hp.com/go/wifidirectprinting](https://www.hp.com/go/wifidirectprinting)을 참조하십시오.

#### **참고:**

寮

- 프린터에서 Wi-Fi Direct가 켜져 있는지 확인합니다. 확인하려면 EWS[\(Embedded Web Server\(EWS\)](#page-33-0) 액세 스 및 [사용하기](#page-33-0) 참조)를 열고, **네트워킹** 탭을 클릭한 다음, **Wi-Fi Direct 설정**을 선택합니다.
- Wi-Fi Direct 연결을 사용하여 프린터에 컴퓨터 및 모바일 장치를 최대 5개 연결할 수 있습니다.

제어판에서 **켜기Wi-Fi Direct 또는 끄기**:

1.  $\binom{1}{1}$  (정보 버튼)을 3초 동안 누른 다음 버튼을 놓습니다.

제어판의 모든 버튼에 불이 들어옵니다.

2. (↓) (다시 시작 버튼),( ⊜) (무선 버튼)을 동시에 누릅니다.

<mark>힌트: ( j</mark> )(정보 버튼)을 눌러 보고서를 인쇄하고 Wi-Fi Direct 상태와 암호를 확인합니다.

# <span id="page-30-0"></span>**5 프린터 구성**

- 웹 [서비스](#page-31-0) 사용
- $\bullet$  프린터 [업데이트](#page-32-0)
- [Embedded Web Server\(EWS\)](#page-33-0)를 사용하여 프린터 구성

## <span id="page-31-0"></span>**웹 서비스 사용**

프린터는 혁신적인 클라우드 기반 솔루션(print anywhere, scan-and-save to cloud 및 기타 서비스, 소모품 자 동 보충 포함)을 제공합니다. 자세한 내용은HP Smart 웹 사이트[\(www.hpsmart.com\)](https://www.hpsmart.com)를 참조하십시오.

**참고:** 클라우드 기반 솔루션을 사용하려면 프린터가 인터넷에 연결되어 있어야 합니다. 별도로 동의하지 않은 경우 HP가 재량에 따라 클라우드 기반 솔루션 제품을 수정 또는 취소할 수 있습니다.

### **웹 서비스 설정**

- **1.** 웹 서비스를 설정하기 전에, 인터넷에 연결되어 있는지를 확인해야 합니다.
- **2.** 프린터 홈페이지(EWS: 내장 웹 서버)를 엽니다. [Embedded Web Server\(EWS\)](#page-33-0) 액세스 및 사용하기를 참조 합니다.
- **3. HP 웹 서비스** 탭을 클릭합니다.
- **4. 웹 서비스 설정**에서 **사용**을 클릭하고 화면상의 지침에 따라 사용 약관을 수락합니다.
- **5.** 메시지가 나타나면 프린터 업데이트를 확인하고 설치할 수 있도록 선택합니다.

**참고:**

- 암호를 입력하라는 메시지가 표시되면 프린터의 라벨에 있는 PIN을 입력합니다. [EWS](#page-33-0) 이용 시 참고 [사항](#page-33-0)를 참조합니다.
- 프록시 설정 메시지가 뜨고 사용자의 네트워크가 프록시 설정을 사용하고 있다면 화면상의 지침 에 따라 프록시 서버를 설정합니다. 자세한 내용은 네트워크 관리자나 네트워크를 설정한 사람에 게 문의하십시오.
- 프린터 업데이트를 사용할 수 있으면 업데이트를 다운로드하고 설치한 후 자동으로 프린터를 다 시 시작합니다. 위의 지침을 반복하여 **HP 웹 서비스**를 설정합니다.
- **6.** 프린터가 HP 서버에 연결되면 프린터는 정보 페이지를 인쇄합니다. 정보 페이지의 지침에 따라 웹 서비 스 설정을 완료합니다.

## <span id="page-32-0"></span>**프린터 업데이트**

HP는 프린터 성능 개선, 문제 해결 또는 프린터를 보안 위협으로부터 보호하기 위해 주기적인 프린터 업데이 트를 제공합니다.

프린터가 인터넷 액세스를 통해 Wi-Fi 또는 이더넷 네트워크에 연결된 경우 새로운 업데이트가 제공되면 프 린터를 자동으로 업데이트합니다. 기본적으로 프린터가 업데이트를 자동으로 확인합니다.

**힌트:** 특정 시기에 프린터에서 이용 가능한 업데이트 여부를 확인할 수 있습니다. 프린터 [업데이트](http://www.hp.com/embed/sfs/doc?client=IWS-eLP&lc=ko&cc=ko&ProductSeriesOID=38099926&TapasOnline=UPDATE_PRINTER) 확인에 대해 자세히 [알아보십시오](http://www.hp.com/embed/sfs/doc?client=IWS-eLP&lc=ko&cc=ko&ProductSeriesOID=38099926&TapasOnline=UPDATE_PRINTER).

### <span id="page-33-0"></span>**Embedded Web Server(EWS)를 사용하여 프린터 구성**

Embedded Web Server (EWS)를 사용해 컴퓨터에서 인쇄 기능을 관리할 수 있습니다.

- 프린터의 상태 정보를 확인합니다.
- 인쇄 소모품의 정보 및 상태 확인
- 프린터와 소모품 이벤트에 대한 통보를 받습니다
- 네트워크 및 프린터 설정 보기 및 변경

#### **Embedded Web Server(EWS) 액세스 및 사용하기**

다음 중 하나를 사용하여 EWS를 열 수 있습니다.

- HP Smart 앱
- HP 프린터 소프트웨어
- 웹 브라우저(IP 주소 사용)
- 웹 브라우저(Wi-Fi Direct 연결 사용)

#### **EWS 이용 시 참고 사항**

- 웹 브라우저에 웹 사이트가 안전하지 않다는 메시지가 표시되면 계속하기 옵션을 선택합니다. 웹 사이 트에 액세스해도 장치가 손상되지 않습니다.
- 메시지가 나타나면 프린터의 기본 사용자 이름과 암호를 입력합니다.
	- **사용자 이름:** admin

– **암호:** 카트리지 액세스 덮개를 열고 프린터 안의 라벨을 확인합니다.

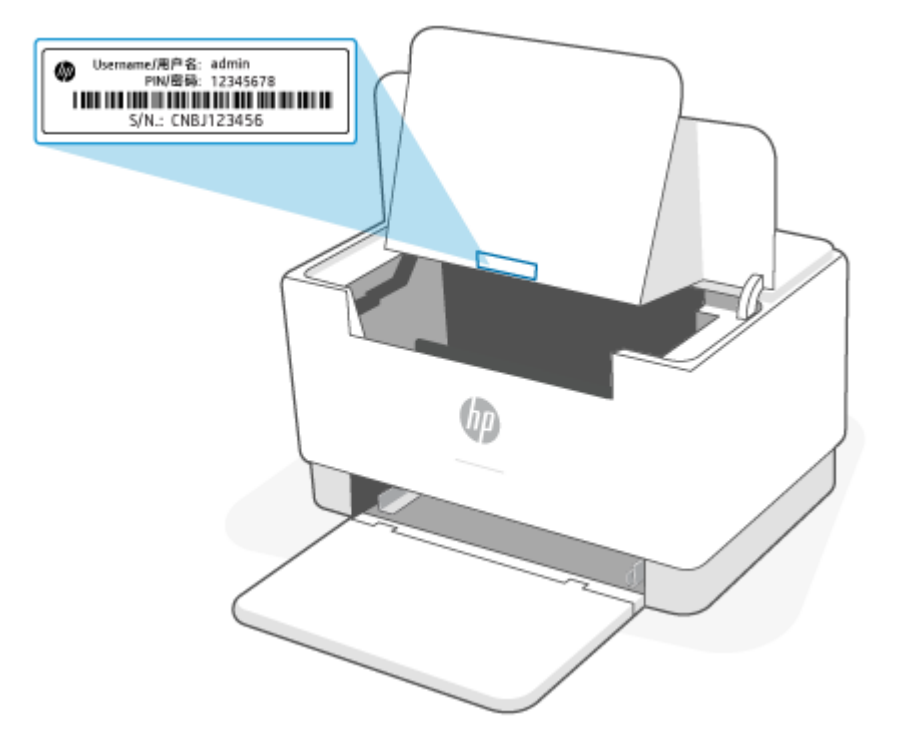

- 프린터 연결 방법에 따라 EWS의 일부 기능을 사용하지 못할 수 있습니다.
- 네트워크 방화벽을 벗어나면 EWS에 액세스할 수 없습니다.

#### **HP Smart(iOS, Android, Windows 10)을 사용하여 EWS 열기**

- **1.** 컴퓨터 또는 모바일 장치에서 HP Smart 애플리케이션을 엽니다. [HP Smart](#page-11-0) 앱을 사용하여 인쇄, 스캔, 관 [리를](#page-11-0) 참조합니다.
- **2.** HP Smart에서 프린터를 선택하고 **고급 설정**을 클릭 또는 탭합니다.

#### **IP 주소를 사용하여 EWS 열기(Wi-Fi 또는 이더넷 연결)**

- 1. IP 주소를 찾습니다. 프린터의 (  $\dot{1}$  ) (정보 버튼)를 눌러 정보 페이지를 인쇄합니다.
- **2.** 웹 브라우저를 열고, 주소창에 IP 주소 또는 호스트 이름을 입력한 다음 **입력**을 클릭 또는 탭합니다.

#### **IP 주소를 사용하여 EWS 열기(Wi-Fi Direct 연결)**

- **1.** Wi-Fi Direct를 사용하여 장치와 프린터가 연결되어 있는지 확인합니다. 동일한 Wi-Fi [네트워크에](#page-29-0) 연결 하지 않고 인쇄[\(Wi-Fi Direct\)](#page-29-0)를 참조합니다.
- **2.** 웹 브라우저를 열고, 주소창에 프린터의 다음 IP 주소 또는 호스트 이름을 입력한 다음 **입력**을 클릭 또는 탭합니다.

**IP 주소:** 192.168.223.1

### **IP 네트워크 설정 구성**

다음 섹션을 사용하여 프린터 네트워크 설정을 구성합니다.

#### **네트워크 설정 보기 또는 변경**

Embedded Web Server를 사용하여 IP 구성 설정을 보거나 변경합니다.

- **1.** EWS를 엽니다. [Embedded Web Server\(EWS\)](#page-33-0) 액세스 및 사용하기를 참조합니다.
- **2.** 네트워크 정보를 얻으려면 **네트워킹** 탭을 클릭합니다. 필요한 설정을 변경합니다.

#### **네트워크에서 프린터 이름 변경**

고유하게 식별될 수 있도록 네트워크에서 프린터 이름을 바꾸려면 Embedded Web Server를 사용합니다.

- **1.** EWS를 엽니다. [Embedded Web Server\(EWS\)](#page-33-0) 액세스 및 사용하기를 참조합니다.
- **2. 시스템** 탭을 엽니다.
- **3. 장치 정보** 페이지의 기본 프린터 이름은 **장치 설명** 필드에 있습니다. 이 프린터를 고유하게 식별하도록 이 이름을 변경할 수 있습니다.

**참고:** 이 페이지의 다른 필드를 완료하는 것은 선택사항입니다.

**4. 적용** 버튼을 클릭하여 변경사항을 저장합니다.

#### **IPv4 TCP/IP 매개변수를 수동으로 구성**

EWS를 사용하여 IPv4 주소, 서브넷 마스크 및 기본 게이트웨이를 수동으로 설정합니다.

- **1.** EWS를 엽니다. [Embedded Web Server\(EWS\)](#page-33-0) 액세스 및 사용하기를 참조합니다.
- **2. 네트워킹** 탭의 왼쪽 탐색 창에서 **IPv4 구성**을 클릭합니다.
- **3. IP 선호 주소 방법** 드롭다운에서 **수동**을 선택한 후, IPv4 구성 설정을 편집합니다.
- **4. 적용** 버튼을 클릭합니다.

#### **Embedded Web Server를 사용하여 시스템 암호 할당 또는 변경**

권한이 없는 사용자가 프린터 설정을 변경할 수 없도록 프린터 및 HP Embedded Web Server에 액세스하기 위 한 관리자 암호를 지정합니다.

- **1.** EWS를 엽니다. [Embedded Web Server\(EWS\)](#page-33-0) 액세스 및 사용하기를 참조합니다.
- **2. 시스템** 탭의 왼쪽 탐색 창에서 **관리** 링크를 클릭합니다.
- **3. 제품 보안**이라는 영역에서 **암호** 필드에 암호를 입력합니다.
- **4. 암호 확인** 필드에 암호를 다시 입력합니다.
- **5. 적용** 버튼을 클릭합니다.

**참고:** 암호를 기록하고 안전한 장소에 보관합니다.
### **에너지 절약 설정 변경**

이 프린터에는 에너지와 소모품을 절약할 수 있는 몇 가지 절약 기능이 있습니다.

#### **비활성 후 절전/자동 꺼짐 설정**

EWS를 사용하여 프린터가 절전 모드로 들어가기 전의 유휴 시간을 설정합니다.

비활성 후 절전/자동 꺼짐 설정을 변경하려면 다음 절차를 완료하십시오.

- **1.** EWS를 엽니다. [Embedded Web Server\(EWS\)](#page-33-0) 액세스 및 사용하기를 참조합니다.
- **2. 시스템** 탭을 클릭한 후, **에너지 설정**을 선택합니다.
- **3. 비활성 후 절전/자동 꺼짐** 드롭다운에서 지연 시간을 선택합니다.
- **4. 적용** 버튼을 클릭합니다.

#### **비활성 후 종료 지연을 설정하고 프린터가 1와트 이하의 전력을 사용하도록 구성**

EWS를 사용하여 프린터가 종료될 때까지 걸리는 시간을 설정합니다.

**참고:** 프린터가 종료된 후 소비 전력은 1와트 이하입니다.

비활성 후 종료 설정을 변경하려면 다음 절차를 완료하십시오.

- **1.** EWS를 엽니다. [Embedded Web Server\(EWS\)](#page-33-0) 액세스 및 사용하기를 참조합니다.
- **2. 시스템** 탭을 클릭한 후, **에너지 설정**을 선택합니다.
- **3. 비활성 후 종료** 드롭다운에서 지연 시간을 선택합니다.

**참고:** 기본값은 **4시간**입니다.

**4. 적용** 버튼을 클릭합니다.

#### **지연 종료 설정**

(را) (전원 버튼)을 누른 다음 EWS를 사용하여 프린터 종료 지연을 적용할지 여부를 선택합니다.

지연 종료 설정을 변경하려면 다음 절차를 완료하십시오.

- **1.** EWS를 엽니다. [Embedded Web Server\(EWS\)](#page-33-0) 액세스 및 사용하기를 참조합니다.
- **2. 시스템** 탭을 클릭한 후, **에너지 설정**을 선택합니다.
- **3. 포트가 활성 상태일 때 지연** 옵션을 선택하거나 선택 취소합니다.

**참고:** 이 옵션을 선택하면, 모든 포트가 비활성 상태인 경우를 제외하고 프린터가 종료되지 않습니다. 활성 네트워크 링크가 프린터의 종료를 방지합니다.

# **6 소모품, 부속품 및 부품**

프린터는 정품 HP 카트리지를 사용한 경우에만 작동합니다.

**주의:** 프린터에 정품이 아닌 카트리지를 설치한 경우(리필 카트리지 또는 타사 카트리지 포함) 프린터가 예 상과 다르게 작동할 수 있습니다.

- [소모품](#page-38-0), 부속품, 부품 주문
- [카트리지](#page-40-0) 정책 기능 활성화/비활성화
- 토너 [카트리지](#page-41-0) 교체

# <span id="page-38-0"></span>**소모품, 부속품, 부품 주문**

**주문**

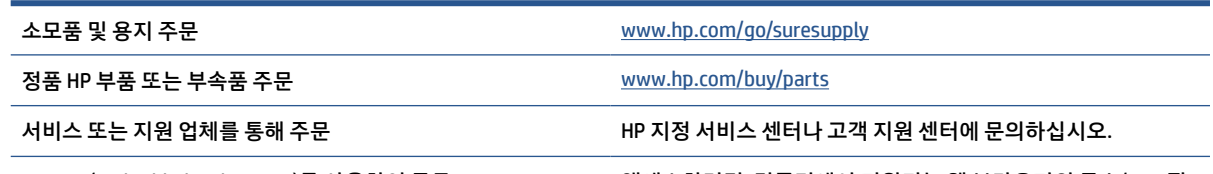

HP EWS(Embedded Web Server)를 사용하여 주문 액세스하려면, 컴퓨터에서 지원되는 웹 브라우저의 주소/URL 필 드에 프린터 IP 주소를 입력합니다. EWS는 정품 HP 소모품 구매 관련 옵션을 제공합니다.

### **참고:** HP Smart 앱을 사용해서도 주문할 수 있습니다. 이 앱에 대한 자세한 내용은 [HP Smart](#page-11-0) 앱을 사용하여 인쇄, 스캔, [관리에](#page-11-0)서 확인하십시오.

# **소모품 및 부속품**

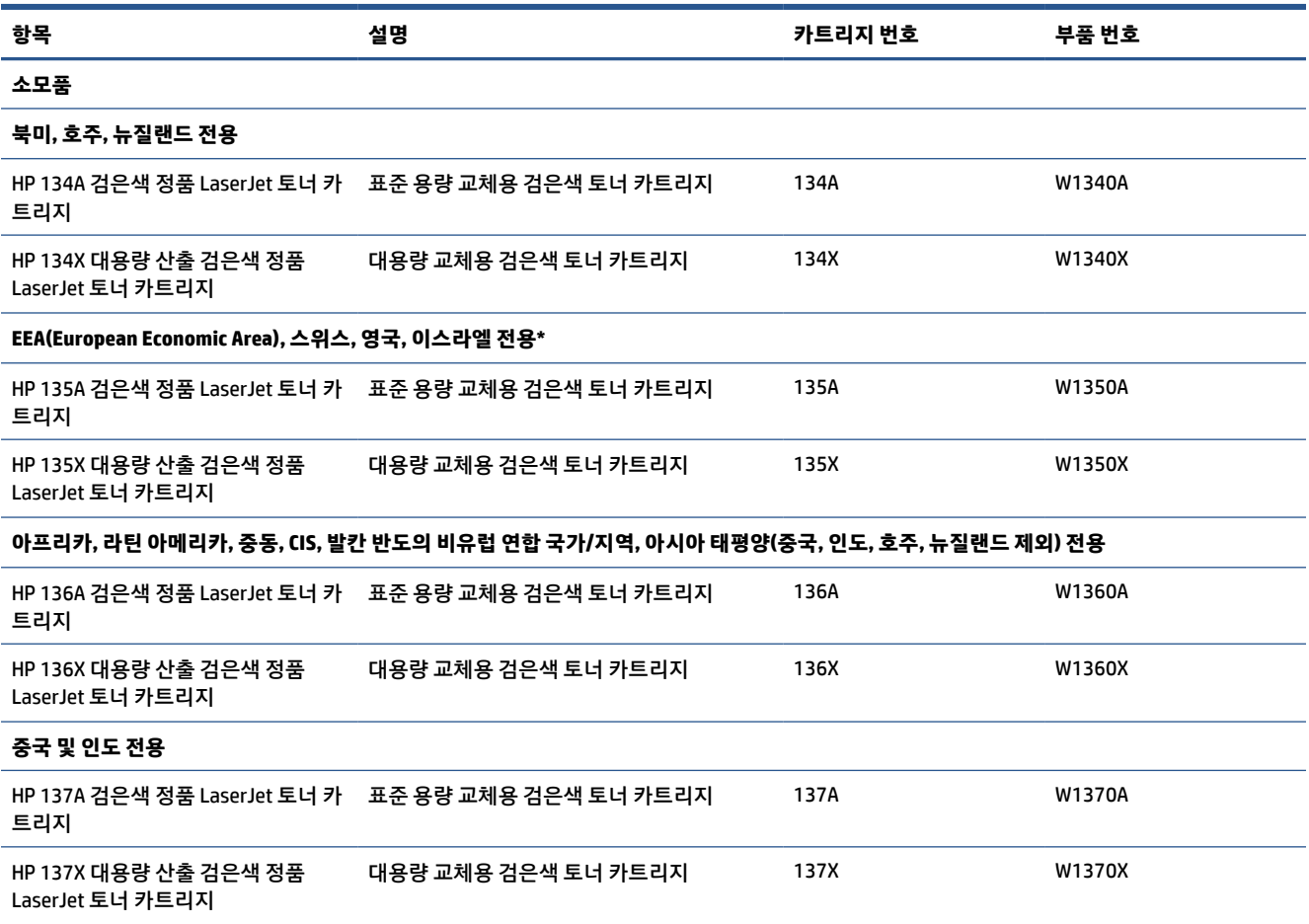

\*이 제품은 상기 지역 및 국가에 따라 현지화됩니다. 하지만 본 문서에 포함된 어떠한 내용도 해당 지역 외 국 가에서 EEA(European Economic Area), 스위스, 영국으로 제품을 수입하는 것을 HP가 승인한 것으로 간주될 수 없습니다.

# <span id="page-40-0"></span>**카트리지 정책 기능 활성화/비활성화**

Embedded Web Server(EWS)를 사용하여 카트리지 정책 기능을 사용하도록 설정하거나 사용하지 않도록 설 정할 수 있습니다.

**참고:** 이 기능을 활성화/비활성화하려면 관리자 암호를 입력해야 할 수 있습니다.

- **1.** EWS를 엽니다. [Embedded Web Server\(EWS\)](#page-33-0) 액세스 및 사용하기를 참조합니다.
- **2. 시스템** 탭을 클릭한 다음 **소모품 설정**을 선택합니다.
- **3. 카트리지 정책** 드롭다운 메뉴에서 **끄기** 또는 **HP 정품**을 선택합니다.
- **4. 적용** 버튼을 클릭합니다.

# <span id="page-41-0"></span>**토너 카트리지 교체**

프린터는 정품 HP 카트리지를 사용한 경우에만 작동합니다.

**주의:** 프린터에 정품이 아닌 카트리지를 설치한 경우(리필 카트리지 또는 타사 카트리지 포함) 프린터가 예 상과 다르게 작동할 수 있습니다.

### **카트리지 정보**

토너를 재분배해도 만족스러운 인쇄 품질이 나오지 않을 때까지 기존 카트리지로 인쇄를 계속합니다. 토너 를 재분배하려면 프린터에서 토너 카트리지를 분리한 다음 앞뒤 수평 방향으로 카트리지를 가볍게 흔듭니 다. 그래픽 표시를 보려면 카트리지 교체 지침을 참조하십시오. 토너 카트리지를 프린터에 다시 삽입하고 덮 개를 닫습니다.

### **토너 카트리지 분리 및 교체하기**

토너 카트리지의 유효 수명이 거의 다한 상태에서, 토너를 재분배해도 만족스러운 인쇄 품질이 나오지 않을 때까지 기존 카트리지로 계속 인쇄할 수 있습니다.

**1.** 카트리지 액세스 덮개를 열어 기존 카트리지를 꺼냅니다.

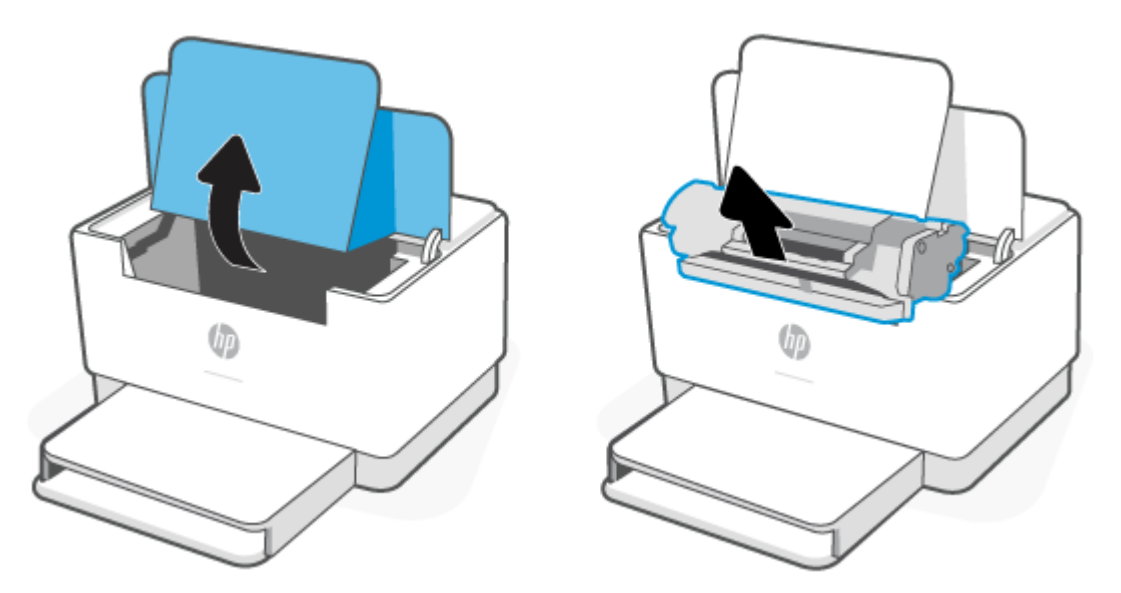

- **2.** 새 카트리지를 포장 봉투에서 꺼냅니다. 기존 카트리지는 봉투와 상자에 넣어 재활용될 수 있도록 반품 하십시오.
	- **주의:** 인쇄 카트리지의 손상을 방지하도록 인쇄 카트리지의 각 끝을 잡으십시오. 보호 덮개나 롤러 표 면을 만지지 마십시오.

**3.** 토너 카트리지의 양쪽을 잡고 토너 카트리지를 가볍게 흔들어서 토너 카트리지 안의 토너가 고르게 섞 이도록 합니다.

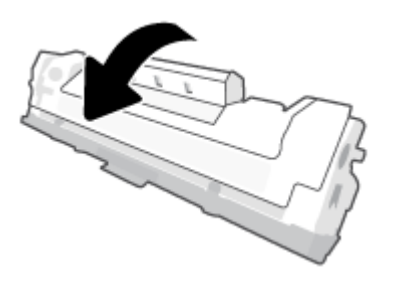

**4.** 카트리지에서 덮개를 분리합니다.

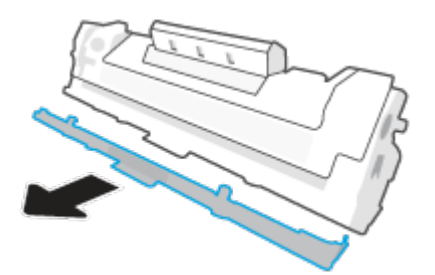

**5.** 인쇄 카트리지를 제품에 삽입한 다음 카트리지 액세스 덮개를 닫습니다.

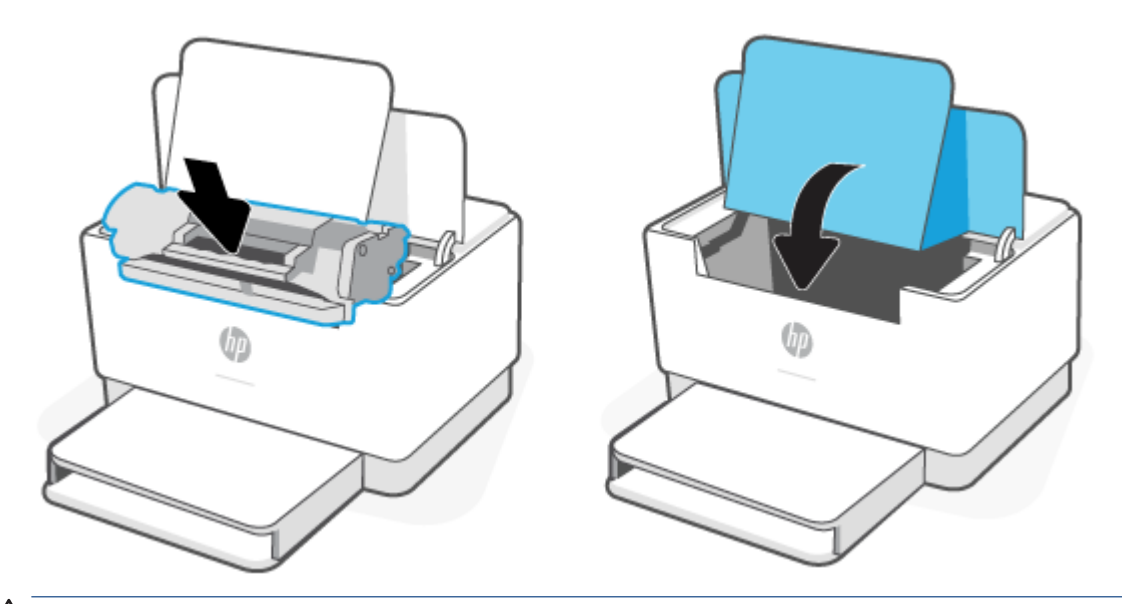

**주의:** 옷에 토너가 묻으면, 마른 천으로 토너를 닦아내고 찬물로 세탁하십시오. 더운 물에 세탁하면 토 너가 옷에 착색됩니다.

# **7 문제 해결**

- HP [지원](#page-44-0)
- 프린터가 인쇄 [불가능한](#page-46-0) 경우
- 웹 [서비스를](#page-47-0) 설정할 수 없음
- [제어판](#page-48-0) 표시등 패턴 설명
- [프린터](#page-51-0) 보고서 인쇄
- 출고 시 [기본값](#page-52-0) 및 설정 복원
- [카트리지](#page-53-0) 부족
- 프린터가 용지를 [픽업하지](#page-54-0) 않음 또는 급지 불량
- 용지 [걸림](#page-57-0) 제거
- 인쇄 [품질](#page-66-0) 향상
- 인쇄 [품질](#page-70-0) 문제 해결
- 무선 [네트워크](#page-77-0) 문제 해결
- [이더넷](#page-81-0) 연결 무제 해결

# <span id="page-44-0"></span>**HP 지원**

최신 제품 업데이트 및 지원 정보는 제품 지원 웹 사이트를 참조하십시오. [www.hp.com/support/ljM207e](https://www.hp.com/support/ljM207e) . HP 온라인 지원은 다음과 같이 프린터 지원을 위한 다양한 옵션을 제공합니다.

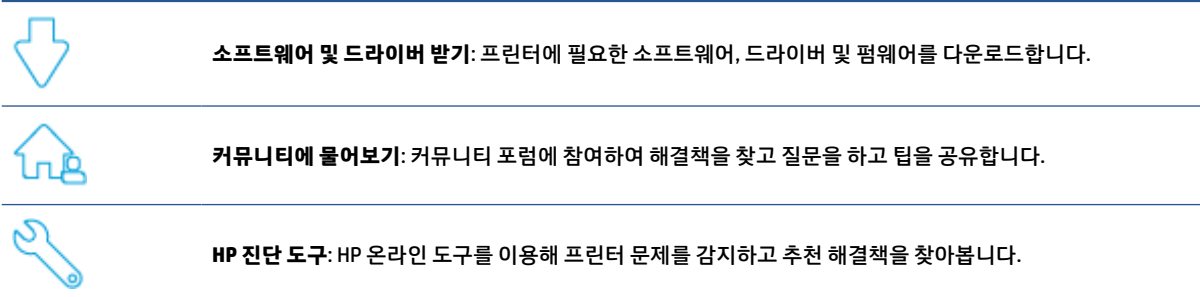

### **HP에 문의**

문제 해결을 위해 HP 기술 지원 담당자의 도움이 필요한 경우 [www.support.hp.com](https://www.support.hp.com)을 참조하십시오. 다음 문 의 옵션은 보증 기간 내인 고객의 경우 무료로 사용할 수 있습니다(보증 기간이 지난 고객의 경우 HP 대리점 을 통해 지원되며 이 경우 비용이 부과될 수 있음).

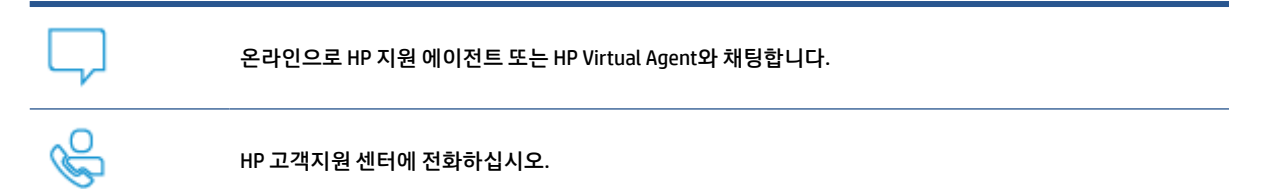

HP 고객지원 센터에 전화를 할 때에는 다음의 정보를 준비해 주십시오.

- 제품 이름(프린터에 표시)
- 제품 번호(프린터 안 라벨에 표시)
- 일련 번호(프린터 안 라벨에 표시)

### **프린터 등록**

잠깐 시간을 내어 제품을 등록하시면 보다 빠른 서비스, 보다 효율적인 지원 및 제품 지원 알림을 받을 수 있 습니다. 소프트웨어 설치 중 프린터를 등록하지 않았다면 지금 바로 [www.register.hp.com](https://www.register.hp.com)에서 등록할 수 있 습니다.

## **추가 보증 옵션**

추가 비용을 지불하면 프린터 서비스를 연장할 수 있습니다. 다음 [www.hp.com/support/ljM207e](https://www.hp.com/support/ljM207e) , 국가/지역 및 언어를 선택한 다음 프린터에 사용할 수 있는 서비스 계획 옵션을 살펴봅니다.

# **추가 소모품 및 토너 정보**

추가 소모품 및 토너 정보와 보증 정책은 [www.hp.com/go/learnaboutsupplies](https://www.hp.com/go/learnaboutsupplies)를 참조하십시오.

# <span id="page-46-0"></span>**프린터가 인쇄 불가능한 경우**

## **프린터의 인터넷 연결 상태 확인**

프린터가 인터넷에 연결되어 있는지 확인합니다. 연결이 해제되면 프린터가 예상과 다르게 작동할 수 있습 니다.

가끔 프린터의 인터넷 연결이 해제될 수 있습니다(예: 정전, 네트워크 또는 라우터 문제, 사용하지 않을 때 프 린터 전원 꺼짐). 프린터 연결이 해제된 상태에서도 제한된 수의 페이지를 인쇄할 수 있지만 계속 인쇄하려면 프린터를 다시 연결해야 합니다.

## **반드시 정품 HP 카트리지 사용**

정품 HP 카트리지를 사용하고 있는지 확인합니다. 정품 HP 카트리지는 HP가 제조 및 판매하며, 공식 HP 패키 지로 제공됩니다. HP+ 프린터는 정품 HP 카트리지가 필요합니다. HP 정품이 아닌 소모품이나 리필 카트리지 를 설치한 경우 HP+ 프린터가 예상과 다르게 작동할 수 있습니다.

## **프린터 설정 및 상태 확인**

(i (정보 버튼)을 눌러 프린터 설정 및 상태 요약을 인쇄합니다. 이 페이지에서 프린터 오류 관련 정보를 확 인하십시오.

 $\hat{X}$  한트: 무선으로 프린터를 설정하려면 <u>HP Smart를 사용하여 Wi-Fi [네트워크에](#page-14-0) 프린터 연결</u>을 참조하십시오.

여전히 인쇄할 수 없다면 HP 지원 웹 사이트 [www.hp.com/support/ljM207e](https://www.hp.com/support/ljM207e) 를 확인하시기 바랍니다.

# <span id="page-47-0"></span>**웹 서비스를 설정할 수 없음**

프린터를 사용하려면 항상 인터넷에 연결되어 있어야 하며, 웹 서비스가 지원되어야 합니다.

웹 서비스 설정을 자세히 [알아보십시오](http://www.hp.com/embed/sfs/doc?client=IWS-eLP&lc=ko&cc=ko&ProductSeriesOID=38099926&TapasOnline=TSHOOT_WEB_SERVICES).

# <span id="page-48-0"></span>**제어판 표시등 패턴 설명**

- 개요
- 표시등 패턴

# **개요**

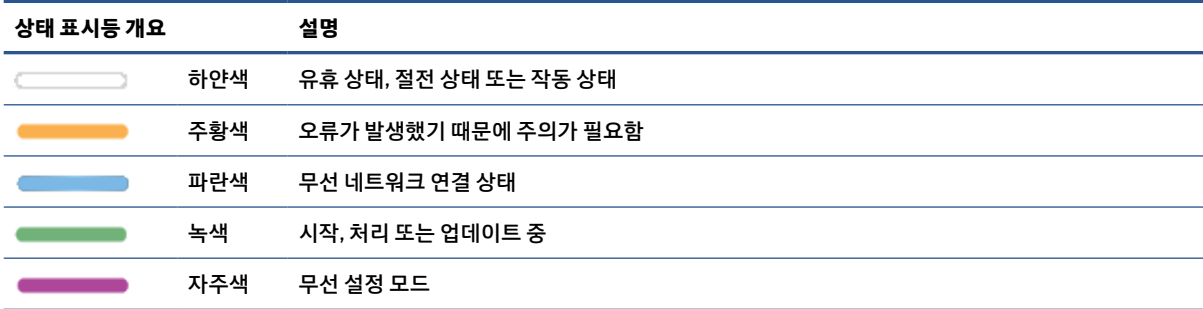

# **표시등 패턴**

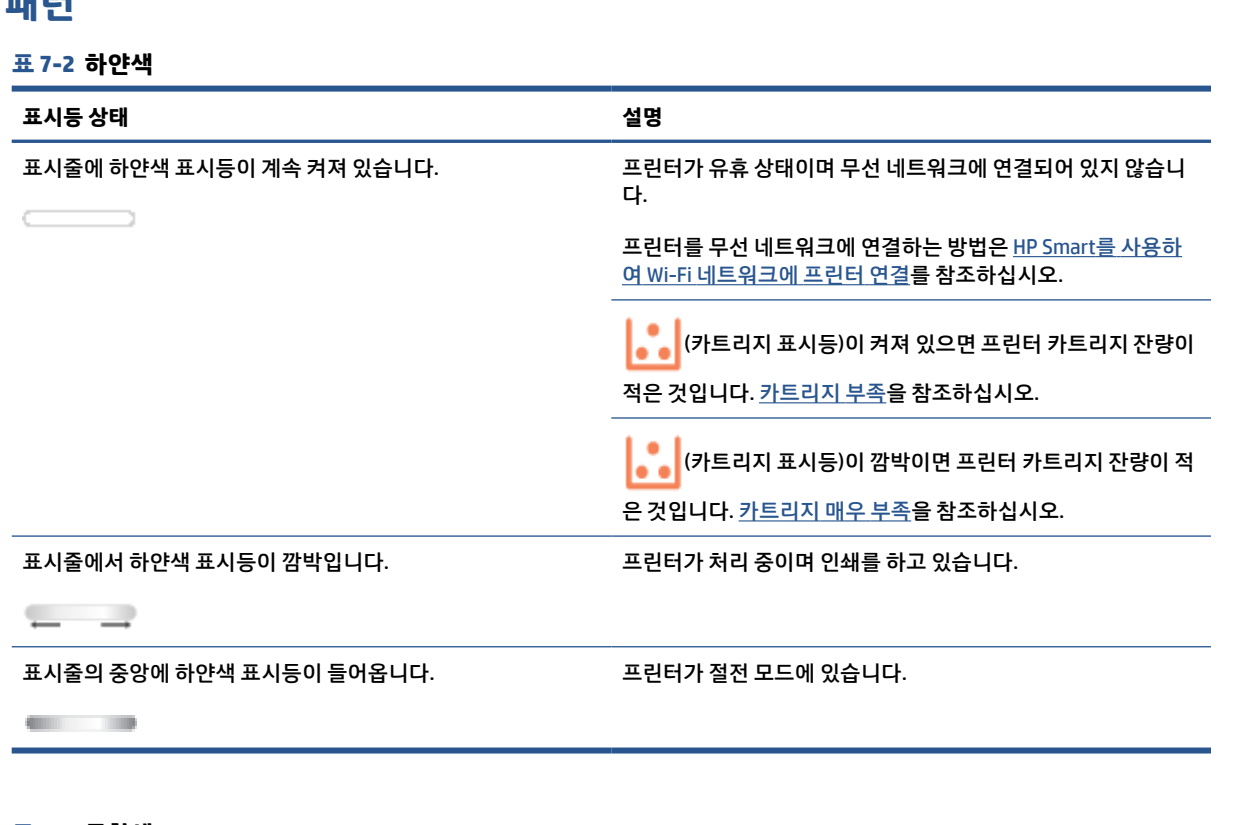

#### **표 7-3 주황색**

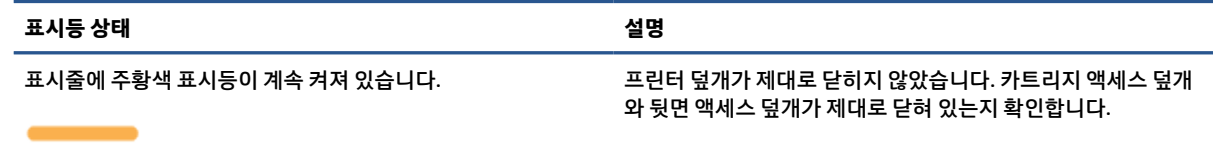

#### **표 7-3 주황색 (계속)**

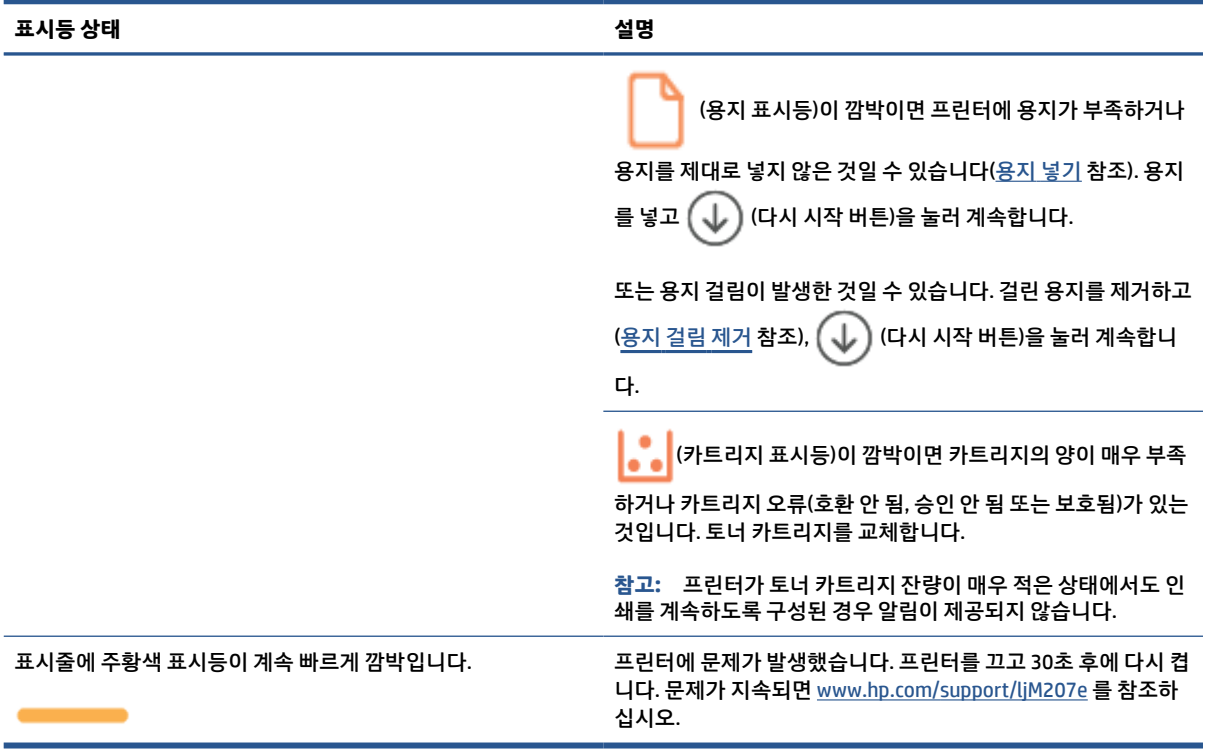

#### **표 7-4 파란색**

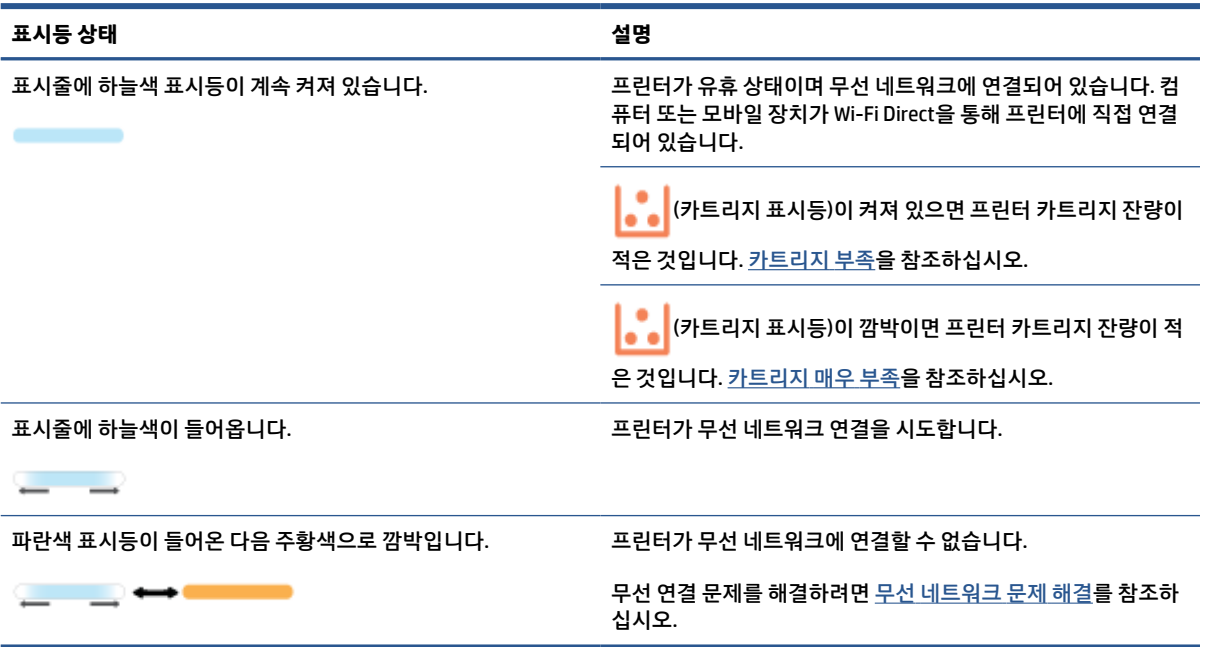

#### **표 7-5 녹색**

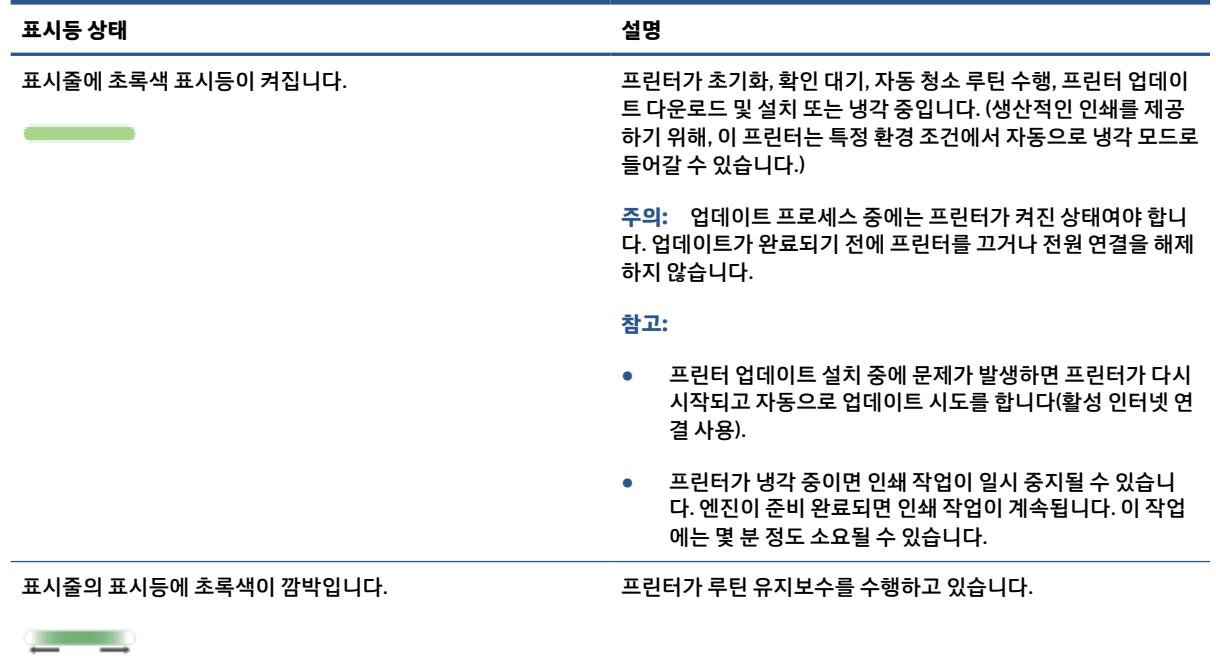

### **표 7-6 자주색**

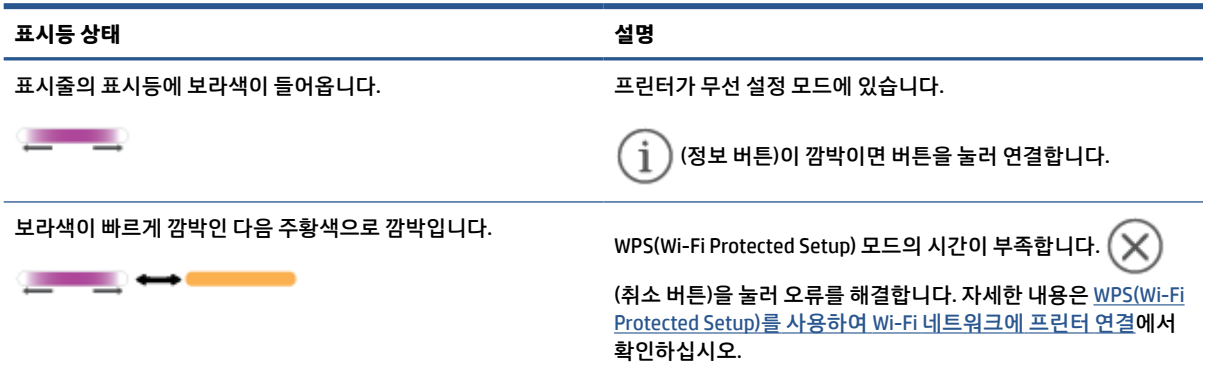

# <span id="page-51-0"></span>**프린터 보고서 인쇄**

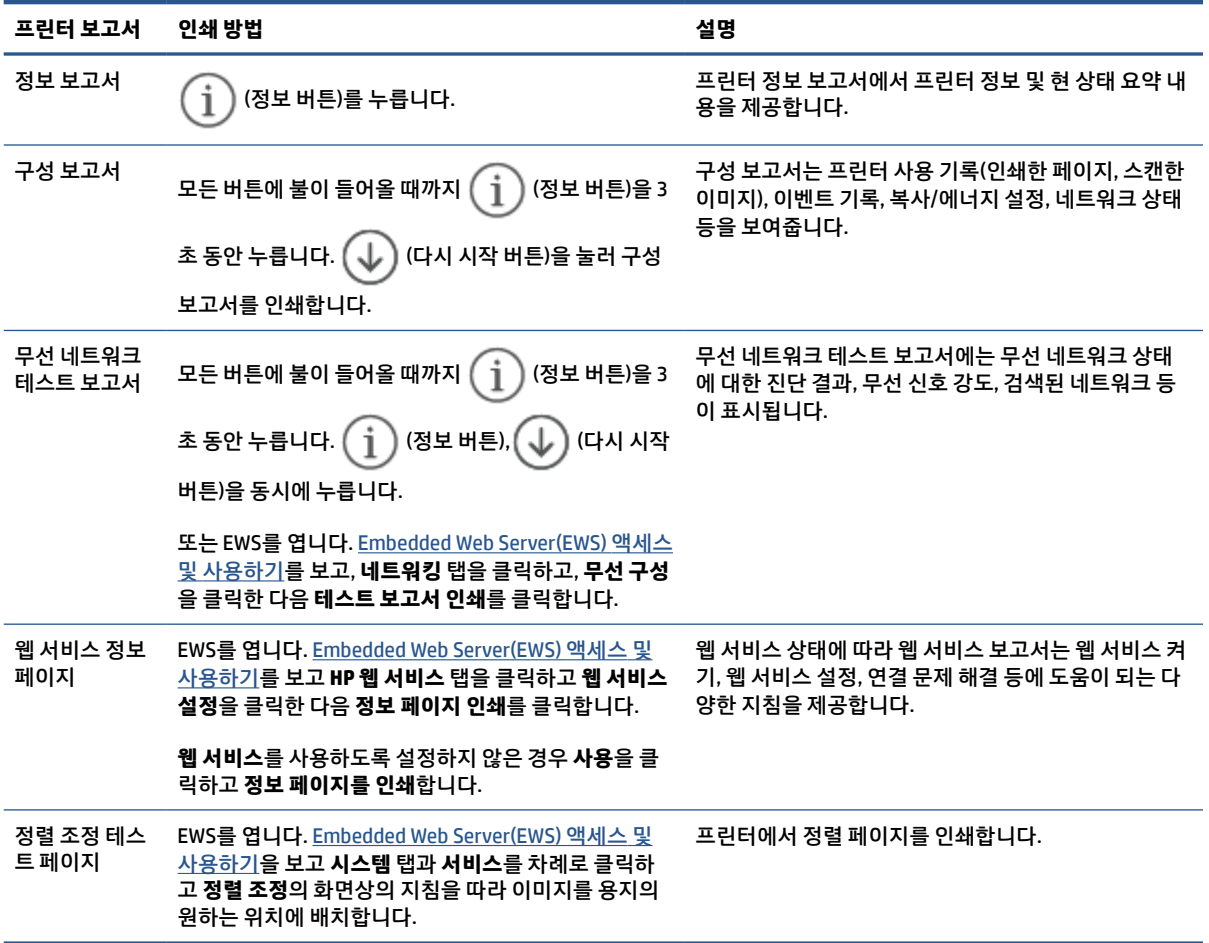

# <span id="page-52-0"></span>**출고 시 기본값 및 설정 복원**

일부 기능을 사용하지 않도록 설정하거나 일부 설정을 변경하고 이전으로 변경하고자 할 경우, 원래의 공장 설정 또는 네트워크 설정으로 프린터를 복원할 수 있습니다.

- **1.** EWS를 엽니다. [Embedded Web Server\(EWS\)](#page-33-0) 액세스 및 사용하기를 참조합니다.
- **2. 시스템** 탭에서 **서비스**를 클릭합니다.
- **3. 기본값 복원** 영역에서 **기본값 복원** 버튼을 클릭합니다.

프린터가 자동으로 다시 시작됩니다.

# <span id="page-53-0"></span>**카트리지 부족**

## **카트리지 부족**

카트리지의 실제 남은 수명이 다를 수 있습니다. 설치 가능한 교체용 소모품을 가지고 있다가 인쇄 품질에 만 족할 수 없을 때 교체하십시오. 잉크 카트리지를 교체하지 않아도 됩니다.

토너를 재분배해도 만족스러운 인쇄 품질이 나오지 않을 때까지 기존 카트리지로 인쇄를 계속합니다. 토너 를 재분배하려면 프린터에서 토너 카트리지를 분리한 다음 앞뒤 수평 방향으로 카트리지를 가볍게 흔듭니 다. 그래픽 표시를 보려면 카트리지 교체 지침을 참조하십시오. 토너 카트리지를 프린터에 다시 삽입하고 덮 개를 닫습니다.

### **카트리지 매우 부족**

카트리지의 실제 남은 수명이 다를 수 있습니다. 설치 가능한 교체용 소모품을 가지고 있다가 인쇄 품질에 만 족할 수 없을 때 교체하십시오. 인쇄 품질에 문제가 없으면, 카트리지를 교체하지 않아도 됩니다.

HP 토너 카트리지가 매우 부족에 도달하면 해당 토너 카트리지에 대한 HP 고급 보호 보증이 만료됩니다.

### **"매우 부족" 설정 변경**

소모품이 매우 부족 상태에 도달할 때 프린터가 반응하는 방식을 변경할 수 있습니다. 새 토너 카트리지를 설 치할 때 이러한 설정을 다시 지정할 필요는 없습니다.

- **1.** EWS를 엽니다. [Embedded Web Server\(EWS\)](#page-33-0) 액세스 및 사용하기를 참조합니다.
- **2. 시스템** 탭을 선택한 다음 **소모품 설정**을 선택합니다.
- **3. 매우 부족 설정(흑백 카트리지)** 드롭다운 목록에서 다음 옵션 중 하나를 선택합니다.
	- 카트리지를 교체할 때까지 인쇄를 중지하도록 프린터를 설정하려면 **중지** 옵션을 선택합니다.
	- 카트리지가 매우 부족하다는 알림을 받지만 인쇄를 계속하도록 프린터를 설정하려면 **계속** 옵션을 선택합니다.

## **소모품 주문**

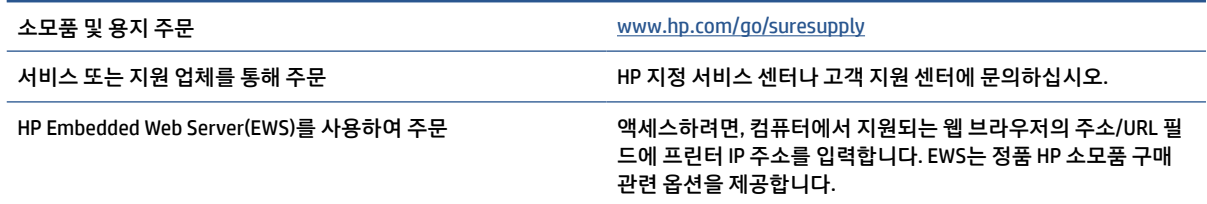

# <span id="page-54-0"></span>**프린터가 용지를 픽업하지 않음 또는 급지 불량**

**소개**

다음 해결책은 프린터가 입력 용지함에서 용지를 픽업하지 않거나 한 번에 여러 장의 용지를 픽업하는 경우 에 문제를 해결하는 데 도움이 될 수 있습니다. 이러한 상황으로 용지 걸림이 발생할 수 있습니다.

- 제품이 용지를 픽업하지 않는 경우
- 픽업 롤러 청소
- 제품이 여러 장의 용지를 [픽업하는](#page-56-0) 경우

### **제품이 용지를 픽업하지 않는 경우**

제품이 입력 용지함에서 용지를 픽업하지 않을 경우 다음 해결책을 시도해 보십시오.

- **1.** 제품을 열고 걸린 용지를 제거합니다.
- **2.** 용지함에 올바른 크기의 용지를 넣습니다.
- **3.** 용지 크기 및 종류가 올바르게 설정되어 있는지 확인하십시오.
- **4.** 용지함의 용지 조정대가 용지 크기에 맞게 조정되어 있는지 확인하십시오. 조정대를 용지함 내의 적절 한 위치로 조정합니다.
- **5.** 픽업 롤러를 청소합니다.
- **참고:** 문제가 지속되면 프린터의 지원 사이트에서 [www.hp.com/support/ljM207e](https://www.hp.com/support/ljM207e) 용지 문제 해결에 대해 자 세히 알아보십시오.

## **픽업 롤러 청소**

- **1.** 프린터를 끕니다.
- **2.** 프린터의 뒷면에서 전원 코드를 분리합니다.
- **3.** 입력 용지함의 다량의 용지를 꺼냅니다.
- **4.** 그림과 같이 프린터를 옆으로 놓습니다.

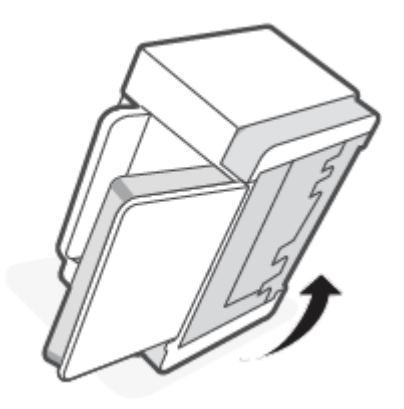

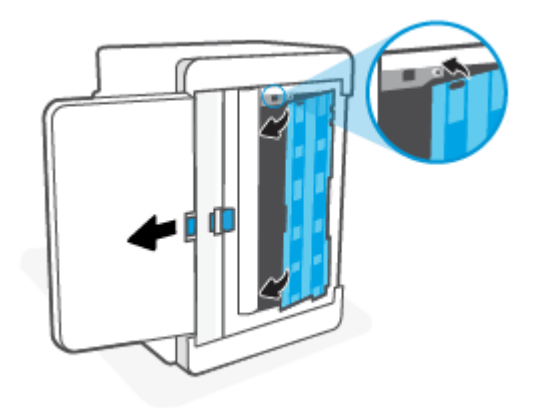

**8.** 파란색 걸쇠를 잡은 상태에서 그림처럼 패널을 정렬하고 삽입합니다. 파란색 걸쇠를 풀고 패널을 고정 합니다.

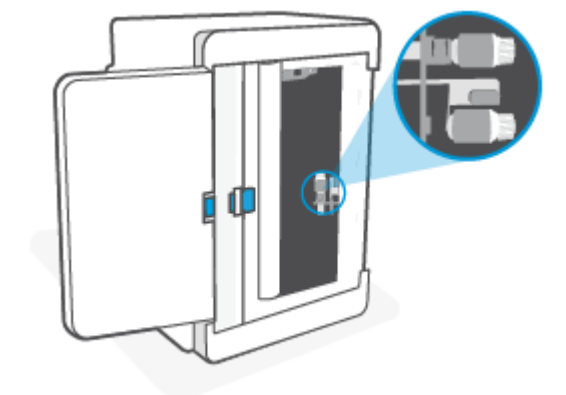

**7.** 픽업 롤러가 완전히 마를 때까지 약 10분 정도 기다립니다.

- **참고:** 적당한 압력을 가하면서 롤러를 깨끗하게 청소합니다.
- **6.** 먼지가 없는 천을 알코올이나 물로 적신 다음 각 롤러를 닦습니다.

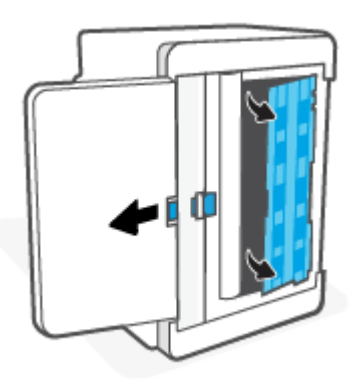

**5.** 파란색 걸쇠를 풀고 잡은 상태에서 패널을 제거합니다.

<span id="page-56-0"></span>**9.** 프린터를 뒤집어 원래 상태로 놓습니다.

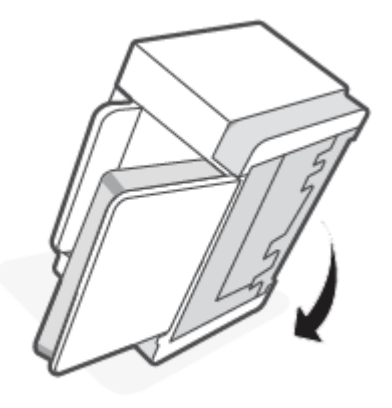

- **10.** 다량의 용지를 입력 용지함에 다시 넣습니다.
- **11.** 전원 코드를 프린터에 꽂고 프린터를 켭니다.

## **제품이 여러 장의 용지를 픽업하는 경우**

제품이 입력 용지함에서 여러 장의 용지를 픽업할 경우 다음 해결책을 시도해 보십시오.

- **1.** 입력 용지함에서 다량의 용지를 제거하고 180도 회전한 후 뒤집습니다. 다량의 용지를 입력 용지함에 다시 넣으십시오.
- **2.** 이 제품에는 HP 사양에 맞는 용지만 사용하십시오.
- **3.** 구김, 접힘이 없고 손상되지 않은 용지를 사용하십시오. 필요한 경우 다른 패키지의 용지를 사용하십시 오.
- **4.** 입력 용지함이 가득 차지 않도록 하십시오. 그런 경우 용지함에서 전체 용지 묶음을 꺼내 용지 묶음을 정 렬한 후, 그중 일부만 추려서 입력 용지함에 다시 넣으십시오.
- **5.** 용지함의 용지 조정대가 용지 크기에 맞게 조정되어 있는지 확인하십시오. 조정대를 용지함 내의 적절 한 위치로 조정합니다.
- **6.** 인쇄 환경이 권장 사양 범위 내에 있는지 확인하십시오.

# <span id="page-57-0"></span>**용지 걸림 제거**

**소개**

다음 정보에는 프린터에서 걸린 용지를 제거하기 위한 지침이 포함되어 있습니다.

- 용지 걸림 위치
- [빈번하거나](#page-58-0) 반복되는 용지 걸림
- 입력 [용지함에서](#page-59-0) 걸림 제거
- 프린터 [바닥에](#page-60-0) 걸린 용지 제거
- 인쇄 [카트리지](#page-63-0) 영역에서 걸린 용지 제거
- 출력 [영역에서](#page-65-0) 걸림 제거
- 뒷면 [듀플렉서에](#page-65-0) 걸린 용지 제거

## **용지 걸림 위치**

제품의 다음 위치에서 용지 걸림이 발생할 수 있습니다.

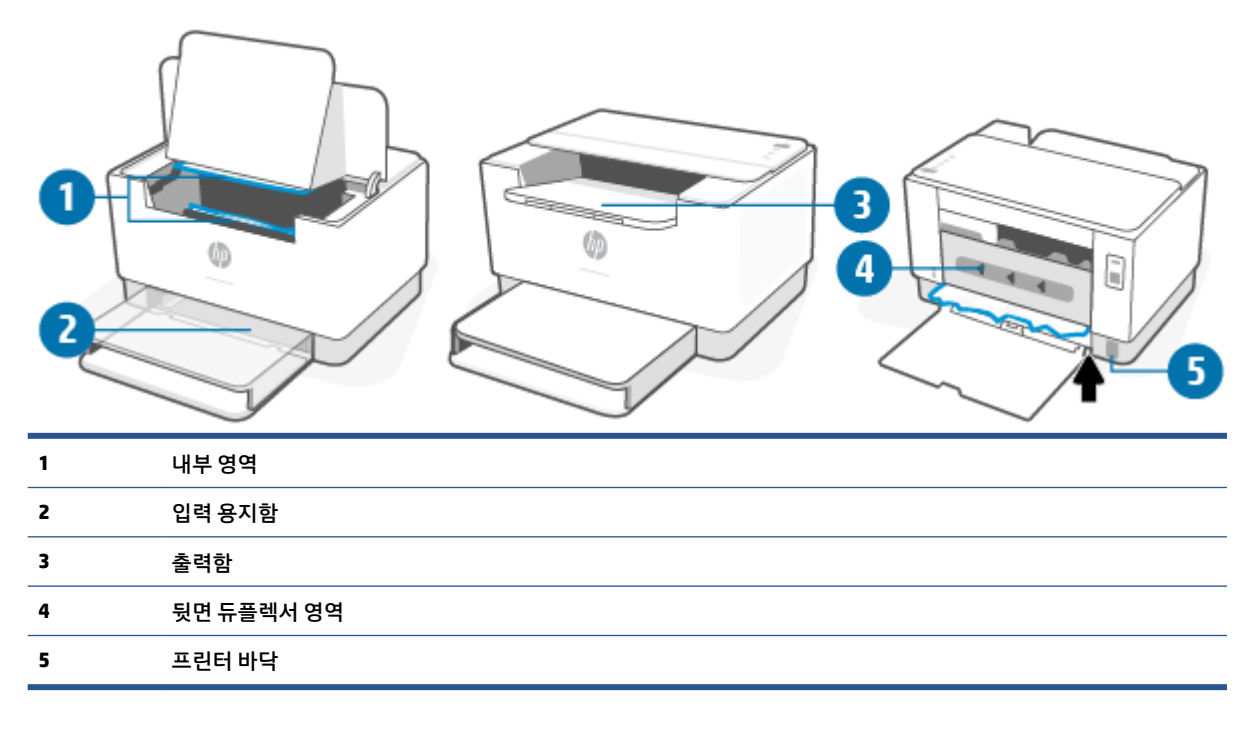

### **참고:** 용지 걸림이 두 곳 이상에서 발생할 수 있습니다.

## <span id="page-58-0"></span>**빈번하거나 반복되는 용지 걸림**

빈번한 용지 걸림 문제를 해결하려면 다음 단계를 따르십시오. 첫 번째 단계로 문제가 해결되지 않으면, 문제 가 해결될 때까지 다음 단계를 계속 진행하십시오.

- **1.** 용지가 프린터에 걸린 경우, 걸린 용지를 제거한 다음 테스트 페이지를 인쇄하여 프린터를 테스트합니 다.
- **2.** 용지함이 올바른 용지 크기 및 종류로 구성되어 있는지 확인합니다.
	- **a.** EWS를 엽니다. [Embedded Web Server\(EWS\)](#page-33-0) 액세스 및 사용하기를 참조합니다.
	- **b. 시스템** 탭을 클릭한 후 **용지 설정** 페이지를 클릭합니다.
	- **c.** 용지함의 용지 종류를 선택합니다.
- **3.** 프린터를 끄고 30초 동안 기다린 후 다시 전원을 켭니다.
- **4.** 청소 [페이지](#page-68-0) 인쇄로 프린터 안의 과잉 토너를 제거합니다.
- **5.** 테스트 페이지를 인쇄하여 프린터를 테스트합니다.

이러한 단계를 거쳐도 문제가 해결되지 않으면 프린터 서비스를 받아야 할 수 있습니다. 고객 지원을 요청하 십시오.

## <span id="page-59-0"></span>**입력 용지함에서 걸림 제거**

**주의:** 걸린 용지를 제거할 때 핀셋이나 집게 같은 날카로운 물체는 사용하지 마십시오. 날카로운 물체에 의 한 손상은 보증이 적용되지 않습니다.

걸린 용지를 제거할 때 걸린 용지를 제품에서 똑바로 당겨 뺍니다. 걸린 용지를 제품에서 비스듬히 당기면 제 품이 손상될 수 있습니다.

- **참고:** 용지가 걸린 위치에 따라 다음 과정 중 일부가 필요하지 않을 수도 있습니다.
	- **1.** 카트리지 액세스 덮개를 열어 인쇄 카트리지를 분리합니다.

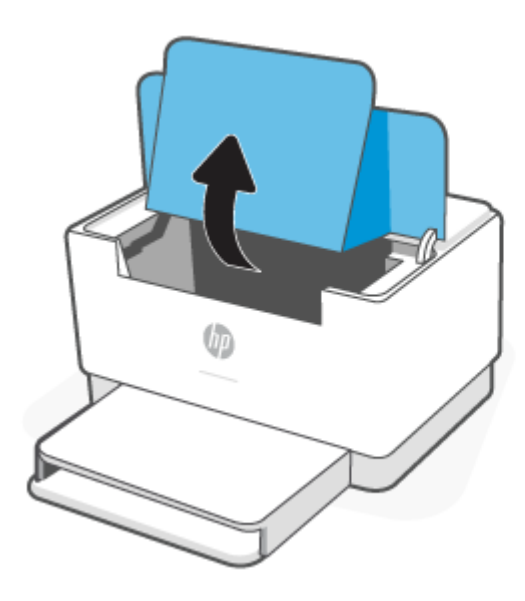

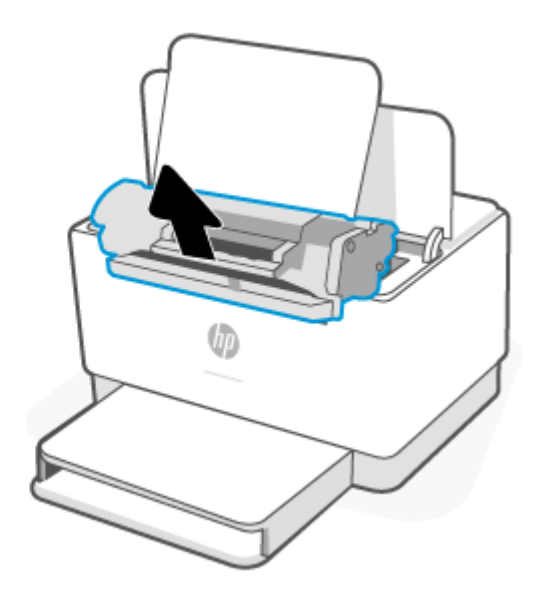

**2.** 입력 용지함에서 다량의 용지를 꺼냅니다.

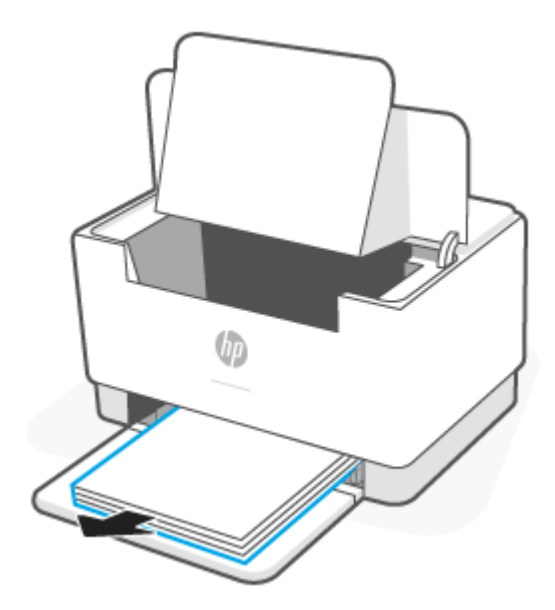

<span id="page-60-0"></span>**3.** 두 손으로 걸린 용지의 가장 잘 보이는 면(중앙 포함)을 잡고, 프린터에서 조심스럽게 당깁니다.

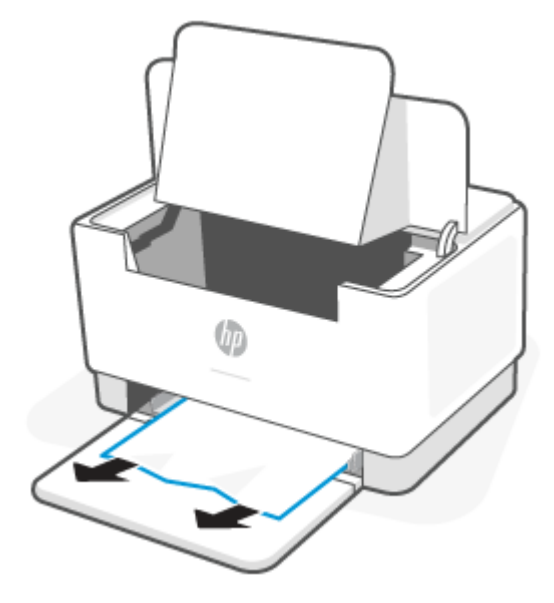

**4.** 인쇄 카트리지를 다시 설치한 후 카트리지 액세스 덮개를 닫습니다.

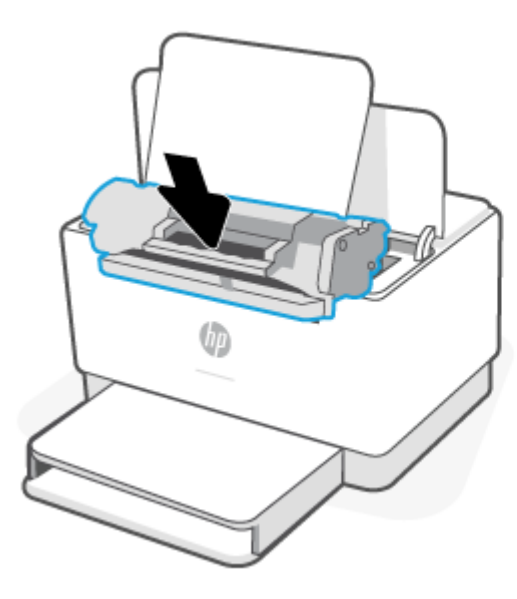

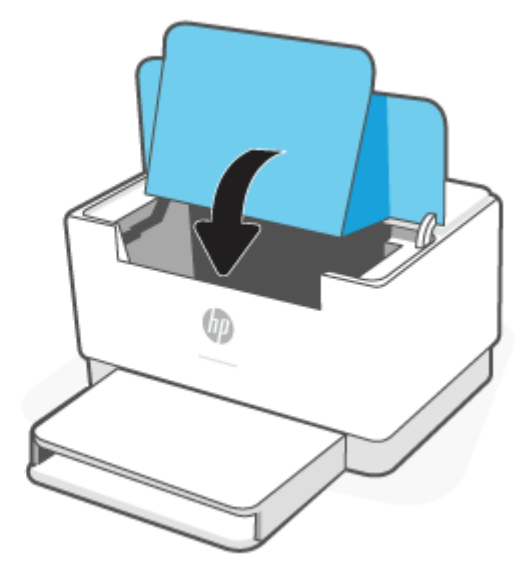

## **프린터 바닥에 걸린 용지 제거**

**1.** 그림과 같이 프린터를 옆으로 놓습니다.

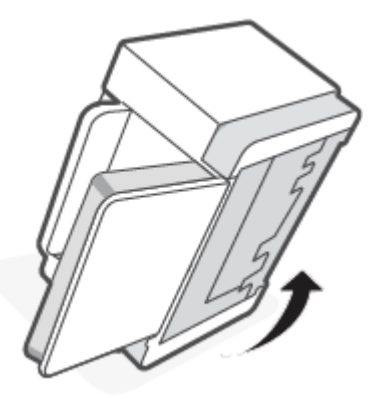

**.** 파란색 걸쇠를 풀고 잡은 상태에서 패널을 제거합니다.

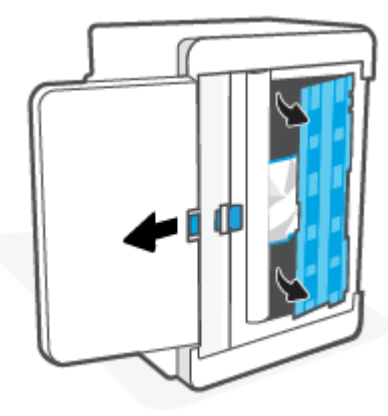

**.** 걸린 용지를 제거합니다.

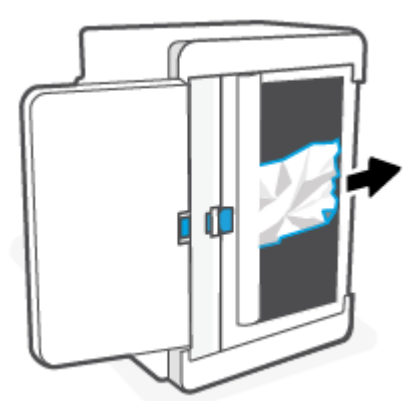

**4.** 파란색 걸쇠를 잡은 상태에서 그림처럼 패널을 정렬하고 삽입합니다. 파란색 걸쇠를 풀고 패널을 고정 ...<br>합니다.

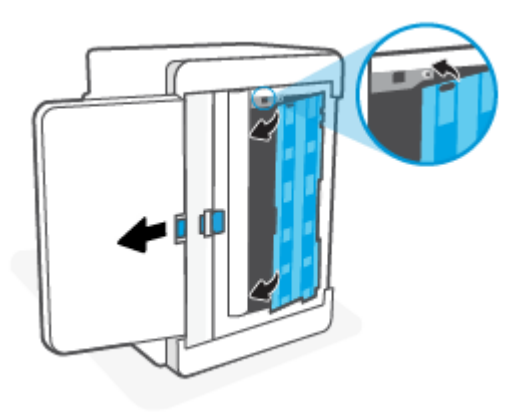

**5.** 프린터를 뒤집어 원래 상태로 놓습니다.

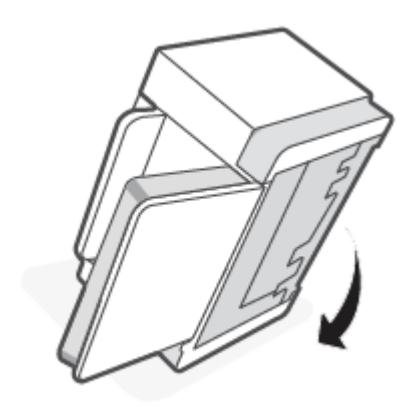

## <span id="page-63-0"></span>**인쇄 카트리지 영역에서 걸린 용지 제거**

**.** 카트리지 액세스 덮개를 열어 인쇄 카트리지를 꺼냅니다.

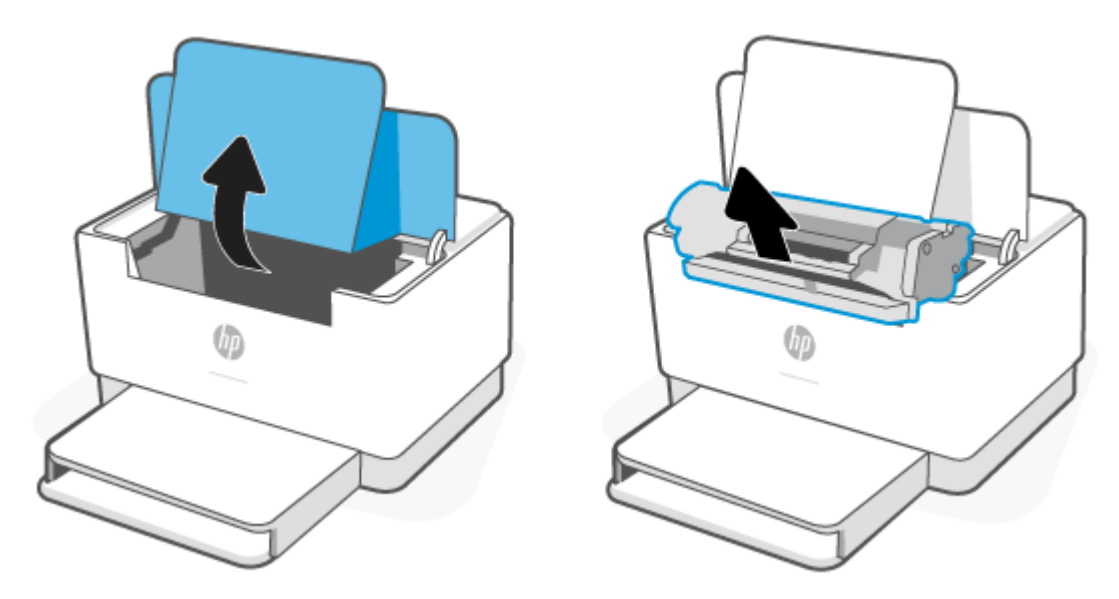

**.** 걸린 용지가 보이면 걸린 용지를 조심스럽게 잡고 프린터에서 천천히 당겨 빼냅니다.

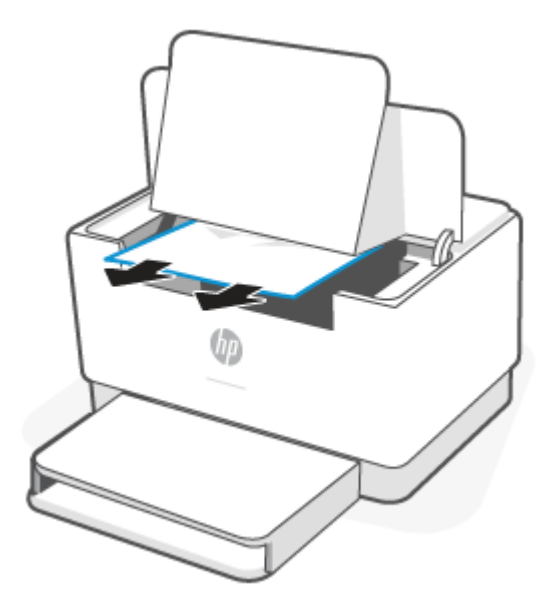

**3.** 인쇄 카트리지를 다시 설치한 후 카트리지 액세스 덮개를 닫습니다.

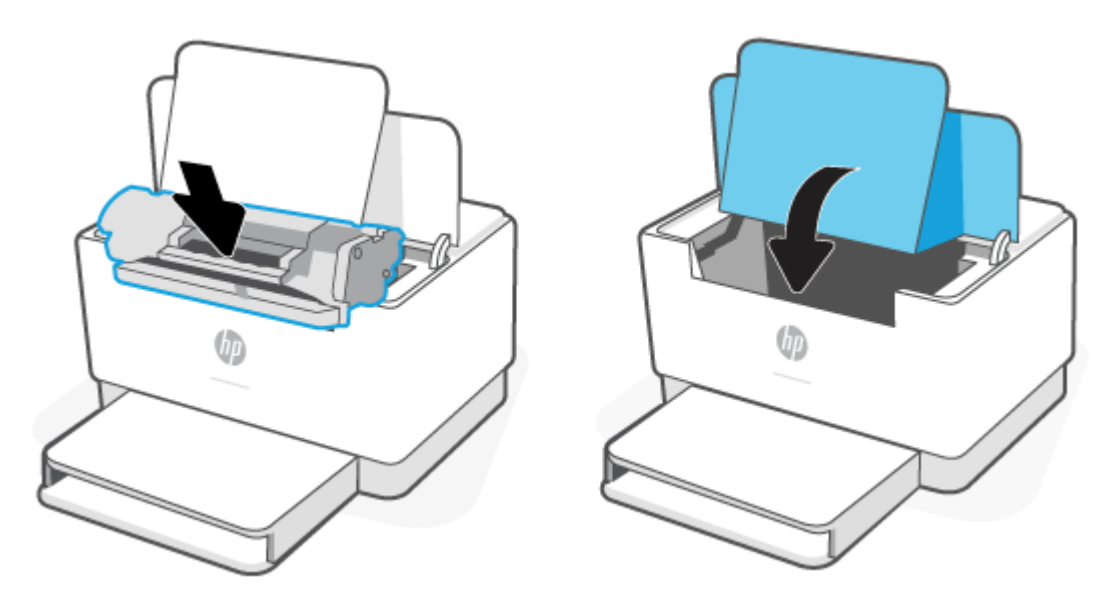

## <span id="page-65-0"></span>**출력 영역에서 걸림 제거**

**주의:** 걸린 용지를 제거할 때 핀셋이나 집게 같은 날카로운 물체는 사용하지 마십시오. 날카로운 물건에 의 한 파손은 보증 대상에서 제외됩니다.

걸림 문제가 발생하면 (용지 표시등)가 깜박이고, 표시줄에 황색 표시등이 계속 켜져 있습니다(프린터 에 따라 다름).

출력 용지함 주위에서 걸린 용지를 모두 빼냅니다. 용지가 찢어지지 않게 하려면 두 손을 모두 사용해 걸린 용 지를 빼냅니다.

### **뒷면 듀플렉서에 걸린 용지 제거**

다음 절차에 따라 뒷면 듀플렉서의 모든 걸림 가능 위치에 걸려 있는 용지를 확인합니다.

- **1.** 후면 액세스 덮개를 엽니다.
- **2.** 걸린 용지가 보이면 걸린 용지를 조심스럽게 잡고 프린터에서 천천히 당겨 빼냅니다.

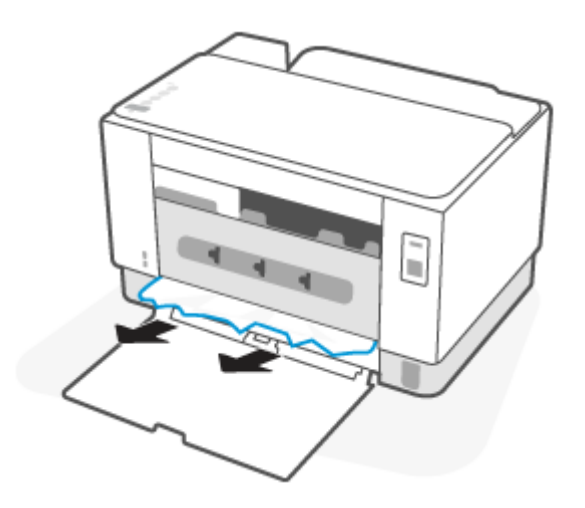

**3.** 뒤 덮개를 닫습니다.

# <span id="page-66-0"></span>**인쇄 품질 향상**

- 소개
- 다른 소프트웨어 프로그램에서 인쇄
- 인쇄 작업에 용지 종류 설정 확인
- 토너 [카트리지](#page-67-0) 상태 확인
- ●
- 청소 [페이지](#page-68-0) 인쇄
- 토너 [카트리지를](#page-68-0) 육안으로 검사
- 응용지 및 [인쇄](#page-68-0) 환경 점검
- 인쇄 [농도](#page-69-0) 조정

**소개**

다음 정보는 다음 문제를 포함하여 인쇄 품질 문제를 해결하기 위한 문제 해결 단계를 제공합니다.

- $\bullet$  얼룩
- $\bullet$  호릿한 인쇄
- $\bullet$  어두운 인쇄
- 밝은 인쇄
- 줄무늬
- 토너 누락
- 토너의 흩어진 점
- 묻어나는 토너
- 기울어진 이미지

이러한 인쇄 품질 문제를 해결하려면 제시된 순서대로 다음 해결 방법을 시도해 보십시오.

특정 이미지 결함 문제를 해결하는 방법은 인쇄 품질 문제 [해결를](#page-70-0) 참조하십시오.

### **다른 소프트웨어 프로그램에서 인쇄**

다른 소프트웨어 프로그램에서 인쇄해 보십시오. 페이지가 정확히 인쇄되면 사용 중인 소프트웨어 프로그램 에 문제가 있는 것입니다.

페이지가 정상적으로 인쇄되지 않으면 프린터를 업데이트하고 다시 인쇄해 보십시오. 프린터 [업데이트를](#page-32-0) 참 조합니다.

### **인쇄 작업에 용지 종류 설정 확인**

프트웨어 프로그램으로부터 인쇄할 때 잉크가 번지거나, 인쇄 상태가 흐리거나 어둡고, 종이가 말려 있거나, 토너가 흩뿌려진 점의 형태이거나 약하거나 일부분이 누락된 경우 용지 종류를 확인합니다.

#### <span id="page-67-0"></span>**프린터에서 용지 유형 설정 확인**

용지함이 올바른 용지 유형으로 급지되었는지 확인합니다.

#### **용지 종류 설정 확인(Windows)**

- **1.** 소프트웨어 프로그램에서 **인쇄** 옵션을 선택합니다.
- **2.** 프린터를 선택하고 **속성** 또는 **기본 설정** 버튼을 클릭합니다.
- **3.** 용지 설정을 확인합니다.

#### **용지 종류 설정 확인(OS X)**

- **1. 파일** 메뉴를 클릭한 다음 **인쇄** 옵션을 클릭합니다.
- **2. 프린터** 메뉴에서 이 프린터를 선택합니다.
- **3.** 기본적으로 인쇄 드라이버는 **매수 및 페이지 수** 메뉴를 표시합니다. 메뉴 드롭다운 목록을 열고 **완료** 메 뉴를 클릭합니다.
- **4. 용지 종류** 드롭다운 목록에서 종류를 선택합니다.

### **토너 카트리지 상태 확인**

다음 단계를 따라 토너 카트리지의 남은 예상 수명 및 교체용 유지보수 부품의 상태(해당되는 경우)를 확인하 십시오.

#### **1단계: 소모품 관련 정보 찾기**

프린터 제어판에서  $\left(\dagger\right)$  (정보 버튼)을 눌러 정보 보고서를 인쇄합니다.

#### **단계 2: 소모품 상태 확인**

**1.** EWS[\(Embedded Web Server\(EWS\)](#page-33-0) 액세스 및 사용하기 참조)를 열어 토너 카트리지의 소모품 상태 보고 서를 확인하고, 해당하는 경우 다른 교체 가능한 유지 관리 부품의 상태도 확인합니다.

예상 수명이 거의 다 된 토너 카트리지를 사용하면 인쇄 품질 문제가 발생할 수 있습니다. 소모품 잔량이 매우 부족하면 구성 보고서에 표시됩니다.

HP 토너 카트리지가 매우 부족에 도달하면 해당 토너 카트리지에 대한 HP 고급 보호 보증이 만료됩니 다.

인쇄 품질에 만족하는 경우 지금 토너 카트리지를 교체하지 않아도 됩니다. 설치 가능한 교체용 소모품 을 보유해 두었다가 인쇄 품질에 만족할 수 없을 때 교체하십시오.

토너 카트리지 또는 다른 교체용 유지보수 부품을 교체해야 한다고 판단하는 경우 구성 보고서에서 HP 부품 번호를 확인합니다.

**2.** 정품 HP 카트리지를 사용 중인지 확인하십시오.

정품 HP 토너 카트리지에는 'HP'라는 문구가 있거나 HP 로고가 있습니다. HP 카트리지를 확인하는 자세 한 내용은 [www.hp.com/go/learnaboutsupplies](https://www.hp.com/go/learnaboutsupplies)를 참조하십시오.

<span id="page-68-0"></span>인쇄 과정 중에 카트리지가 용지 먼지로 인해 오염되어 배경 문제, 어두운 수직 띠 도는 반복적인 수평 띠가 같은 인쇄 품질 문제를 일으킬 수 있습니다.

이 단계를 따라 위에서 언급된 인쇄 품질 문제를 개선하십시오.

- **1.** EWS를 엽니다. [Embedded Web Server\(EWS\)](#page-33-0) 액세스 및 사용하기를 참조합니다.
- **2. 시스템** 탭을 클릭한 다음 **서비스**를 클릭합니다.
- **3. 카트리지 청소 모드** 영역에서 **시작**을 클릭하여 청소 작업을 시작합니다.

### **청소 페이지 인쇄**

인쇄 프로세스 중 프린터 안에 용지, 토너 및 먼지가 쌓여 토너의 뭉침 또는 튀김, 번짐, 줄 무늬, 선, 반복되는 표시가 나타날 수 있습니다.

청소 페이지를 인쇄하려면 다음 절차를 수행하십시오.

- **1.** EWS를 엽니다. [Embedded Web Server\(EWS\)](#page-33-0) 액세스 및 사용하기를 참조합니다.
- **2. 시스템** 탭에서 **서비스**를 클릭합니다.
- **3. 카트리지 청소 모드** 영역에서 **시작**을 클릭하여 청소 작업을 시작합니다.

### **토너 카트리지를 육안으로 검사**

다음 단계에 따라 토너 카트리지를 검사합니다.

- **1.** 프린터에서 토너 카트리지를 제거한 다음 밀봉 테이프가 제거되었는지 확인합니다.
- **2.** 메모리 칩의 손상 여부를 확인합니다.
- **3.** 토너 카트리지가 손상된 경우 토너 카트리지를 교체합니다.
- **4.** 토너 카트리지를 다시 설치한 후 몇 페이지를 인쇄해 보고 문제가 해결되었는지 확인합니다.

### **용지 및 인쇄 환경 점검**

#### **단계 1: HP 사양에 맞는 용지 사용**

일부 인쇄 품질 문제는 HP 사양에 맞지 않는 용지를 사용함으로 인해 발생합니다.

- ○ 항상 이 프린터가 지원하는 용지 종류 및 무게 범위 내에서 사용하십시오.
- 잘림, 찢어짐, 얼룩, 헐거운 조직, 먼지, 주름, 구멍, 스테이플, 가장자리의 말림이나 구겨짐 등이 없이 용 지 품질이 양호한지 확인하십시오.
- 이전에 인쇄하지 않은 용지를 사용하십시오.
- 글리터와 같은 금속 물질이 학유되지 않은 용지를 사용하십시오.
- 레이저 프린터용으로 제작된 용지를 사용하십시오. 잉크젯 프린터용으로만 제작된 용지를 사용하지 마 십시오.
- 너무 거칠지 않은 용지를 사용하십시오. 일반적으로 부드러운 용지를 사용하면 인쇄 품질이 좋아집니 다.

### <span id="page-69-0"></span>**단계 2: 환경 점검**

환경은 인쇄 품질에 직접적인 영향을 미칠 수 있으며 인쇄 품질이나 용지 공급 문제에서 공통되는 원인입니 다. 다음 해결 방법을 따릅니다.

- 프린터를 열린 창문이나 문, 에어컨 통풍구와 같이 바람이 많은 장소에서 떨어진 곳으로 이동합니다.
- 프린터가 프린터 사양을 벗어나는 온도나 습도에 노출되지 않도록 합니다.
- 캐비닛과 같이 사방이 막힌 공간에 프린터를 두지 마십시오.
- 프린터를 단단하고 편평한 장소에 놓으십시오.
- 프린터의 통풍구를 막는 물체를 모두 치우십시오. 프린터의 윗면을 비롯한 모든 면에서 양호한 공기 흐 름이 필요합니다.
- 공기 중의 잔해, 먼지, 증기, 기름기 등 프린터 내부에 잔유물을 남길 수 있는 물질로부터 프린터를 보호 하십시오.

### **인쇄 농도 조정**

다음 단계에 따라 인쇄 농도를 조정합니다.

- **1.** EWS를 엽니다. [Embedded Web Server\(EWS\)](#page-33-0) 액세스 및 사용하기를 참조합니다.
- **2. 시스템** 탭을 클릭하고 왼쪽 탐색 창에서 **시스템 설정**을 선택합니다.
- **3.** 올바른 농도 설정을 선택합니다.
- **4. 적용**을 클릭하여 변경 사항을 저장합니다.

# <span id="page-70-0"></span>**인쇄 품질 문제 해결**

- 소개
- 인쇄 품질 문제 해결

**소개**

다음 정보는 다음과 같은 결함을 포함하여 이미지 결함 문제를 해결하기 위한 문제 해결 단계를 제공합니다.

- 밝은 인쇄
- 회색 배경 또는 진한 인쇄
- 빈 페이지
- 검은색 페이지
- 어둡거나 밝은 띠
- 어둡거나 밝은 줄무늬
- 토너 누락
- 기울어진 이미지
- 정렬 되지 않은 색상
- 구겨진 용지

## **인쇄 품질 문제 해결**

#### **표 7-7 이미지 결함 표 빠른 참조**

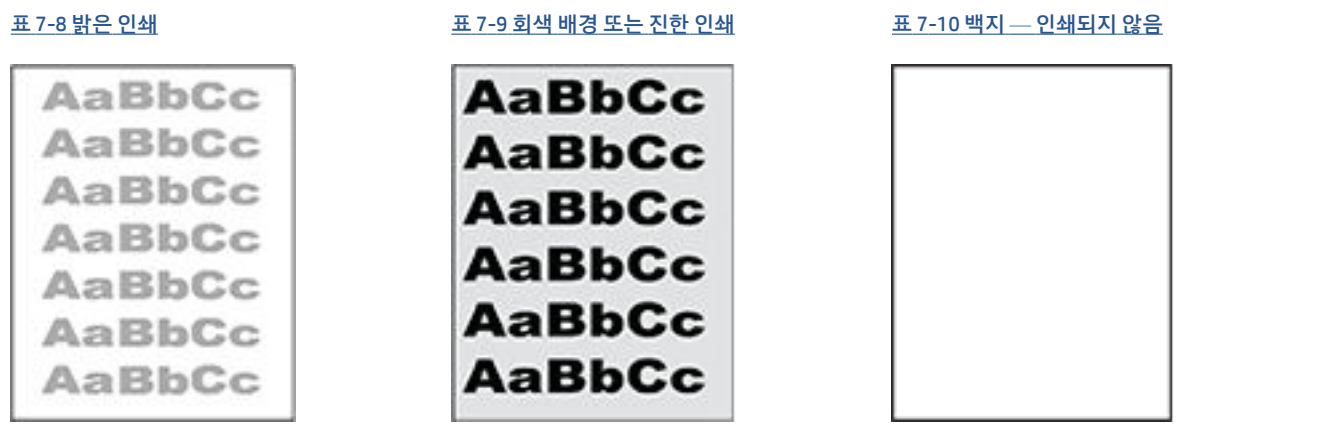

#### **표 7-7 이미지 결함 표 빠른 참조 (계속)**

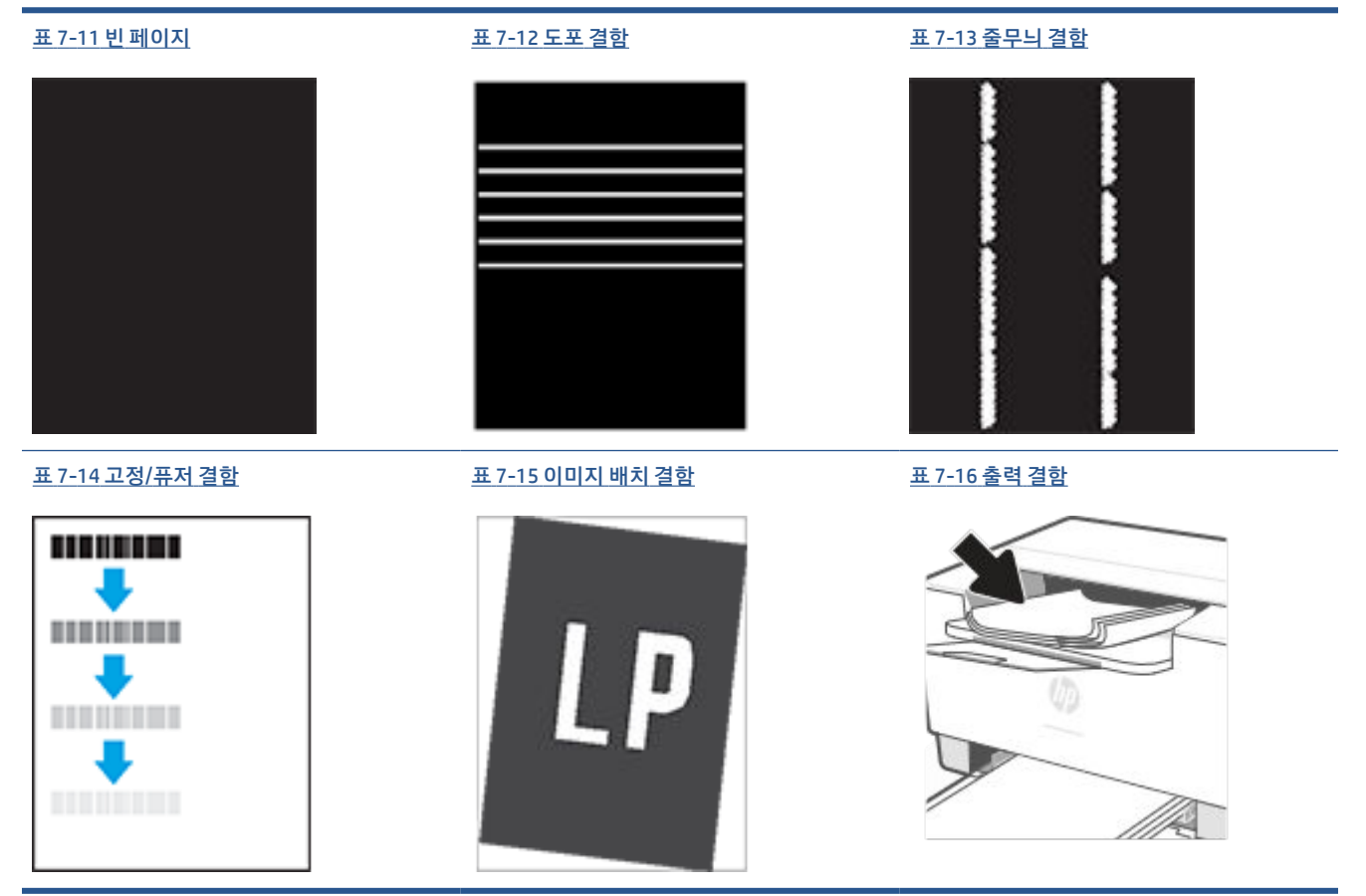

이미지 결함은 원인과 관계없이 동일한 단계를 통해 해결할 수 있는 경우가 많습니다. 다음 단계를 이미지 결 함 문제를 해결하는 시작점으로 활용합니다.

- **1.** 문서를 다시 인쇄합니다. 특성 상 인쇄 품질 결함은 간헐적으로 발생하거나 연속 인쇄를 통해 문제를 모 두 해결할 수 있습니다.
- **2.** 카트리지 상태를 확인합니다. 카트리지가 **매우 부족** 상태(평균 수명 경과한 경우)가 되면 카트리지를 교 체합니다.
- **3.** 드라이버와 용지함 인쇄 모드 설정이 용지함에 로드된 용지와 일치하는지 확인합니다. 다른 용지나 다 른 용지함을 사용하십시오. 다른 인쇄 모드를 사용하십시오.
- **4.** 프린터가 작동 지원되는 온도/습도 범위 내에 있는지 확인합니다.
- **5.** 용지 종류, 크기 및 무게가 프린터에서 지원되는지 확인하십시오. 프린터 지원 페이지를 보고 [www.hp.com/support/ljM207e](https://www.hp.com/support/ljM207e) 프린터에서 지원하는 용지 사이즈 및 종류 목록은 다음을 참조하십시오.

**참고:** "Fusing(퓨징)"은 토너가 용지에 닿는 인쇄 프로세스의 일부를 의미합니다.

다음의 예는 프린터의 짧은 가장자리를 통과하는 letter 크기의 용지에 대해 설명합니다.
#### **표 7-8 밝은 인쇄**

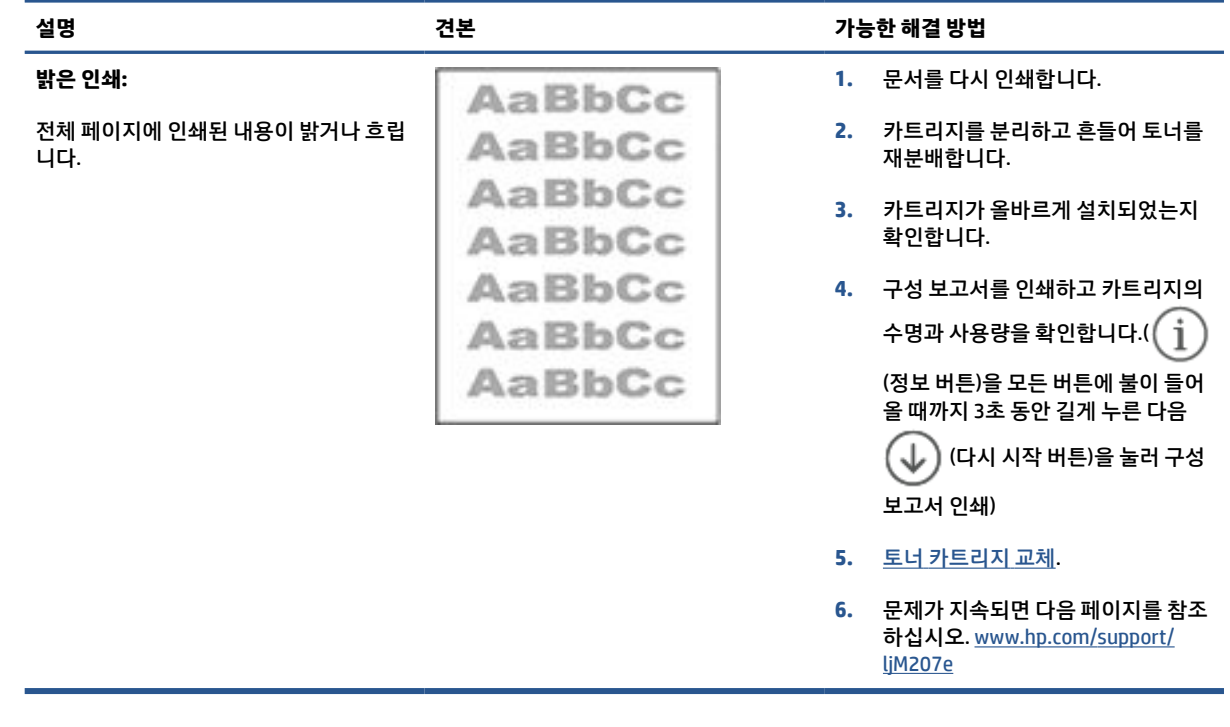

#### **표 7-9 회색 배경 또는 진한 인쇄**

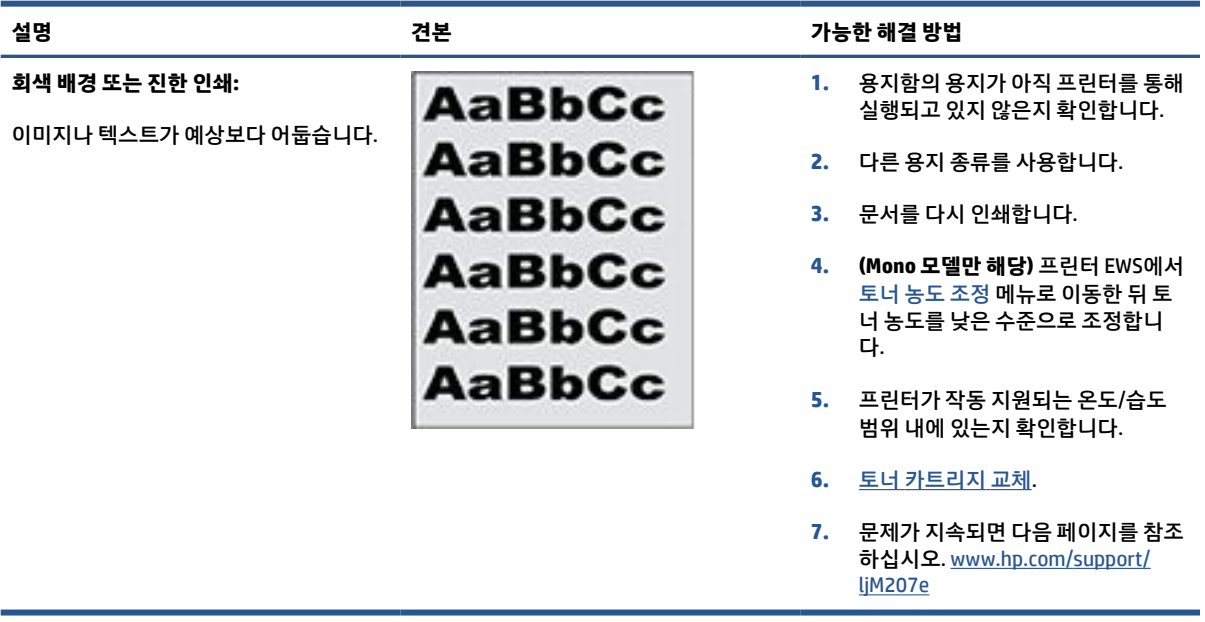

#### **표 7-10 백지 — 인쇄되지 않음**

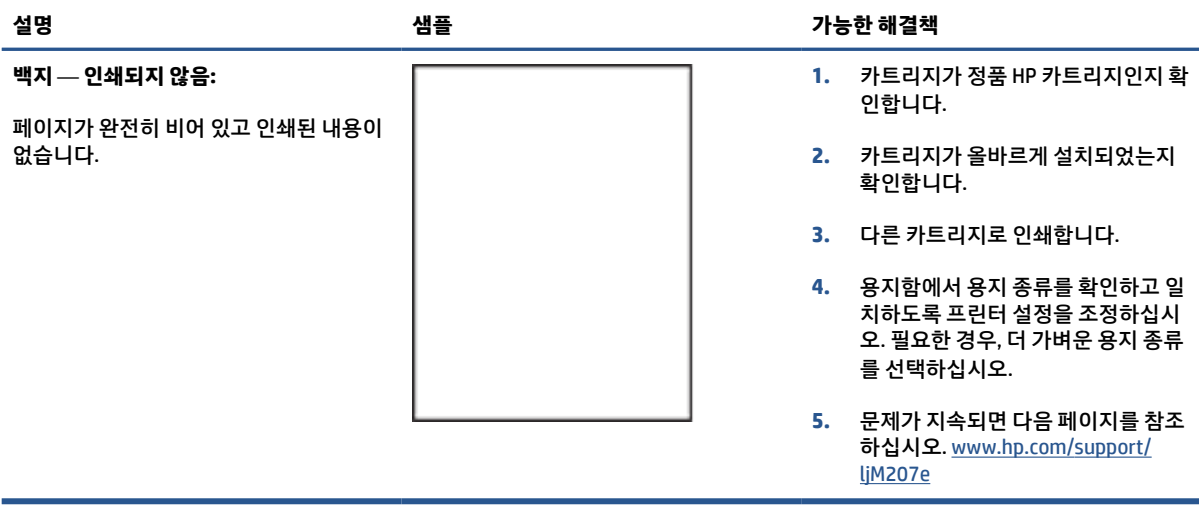

#### **표 7-11 빈 페이지**

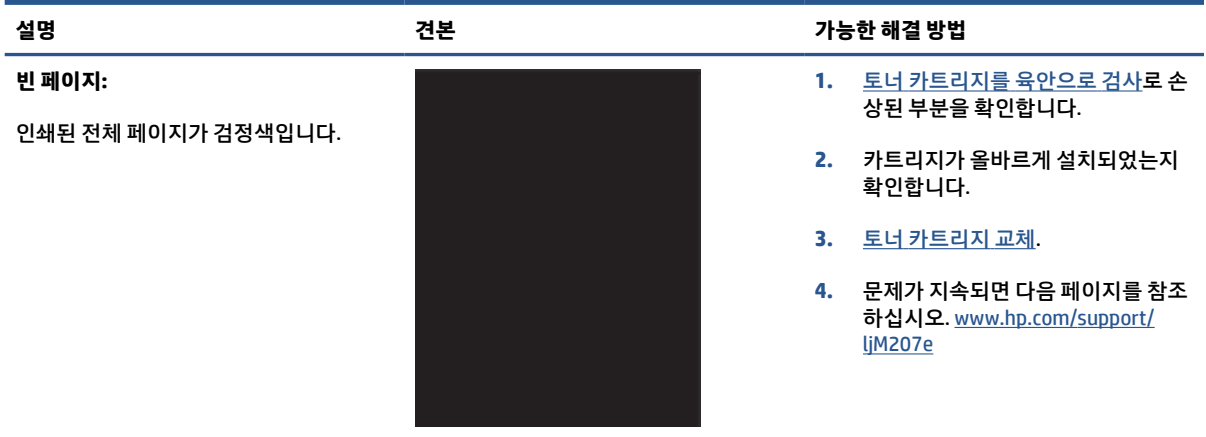

#### **표 7-12 도포 결함**

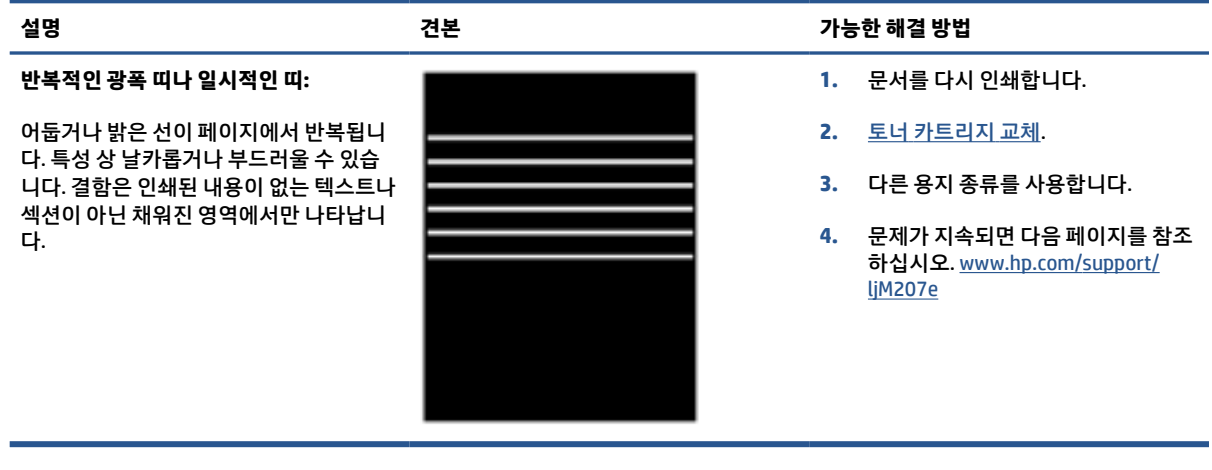

#### **표 7-13 줄무늬 결함**

#### **밝은 세로 줄무늬:**

일반적으로 페이지에 확장되어 있는 밝은 줄무늬입니다. 결함은 인쇄된 내용이 없는 텍스트나 섹션이 아닌 채워진 영역에서만 나타납니다.

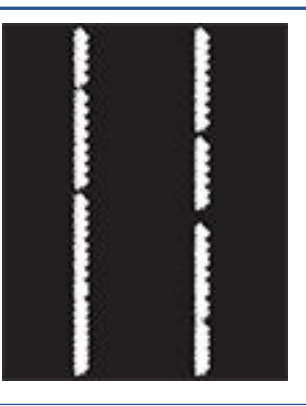

#### **진한 수직 줄무늬 및 ITB 청소용 줄무늬(컬 러 모델만 해당):**

어두운 선이 페이지에서 반복됩니다. 페이 지의 특정 부위, 채워진 영역 또는 내용이 인쇄되지 않은 섹션에서 결함이 발생할 수 있습니다.

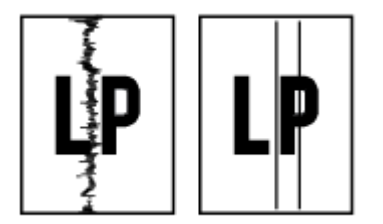

#### **설명 견본 가능한 해결 방법**

- **1.** 문서를 다시 인쇄합니다.
- **2.** 카트리지를 분리하고 흔들어 토너를 재분배합니다.
- **3.** 문제가 지속되면 다음 페이지를 참조 하십시오. [www.hp.com/support/](https://www.hp.com/support/ljM207e) [ljM207e](https://www.hp.com/support/ljM207e)

**참고:** 밝고 어두운 세로 줄무늬는 인쇄 환 경이 지정된 온도 또는 습도 범위를 벗어난 경우 발생할 수 있습니다. 허용 가능한 온 도 및 습도 수준은 프린터의 환경 사양을 참조하십시오.

- **1.** 문서를 다시 인쇄합니다.
- **2.** 카트리지를 분리하고 흔들어 토너를 재분배합니다.
- **3.** 청소 [페이지](#page-68-0) 인쇄.
- **4.** 카트리지의 토너 잔량을 확인합니다. [HP Smart\(iOS, Android, Windows 10\)](#page-34-0) 을 [사용하여](#page-34-0) EWS 열기를 참조합니다.
- **5.** 문제가 지속되면 다음 페이지를 참조 하십시오. [www.hp.com/support/](https://www.hp.com/support/ljM207e) [ljM207e](https://www.hp.com/support/ljM207e)

#### **표 7-14 고정/퓨저 결함**

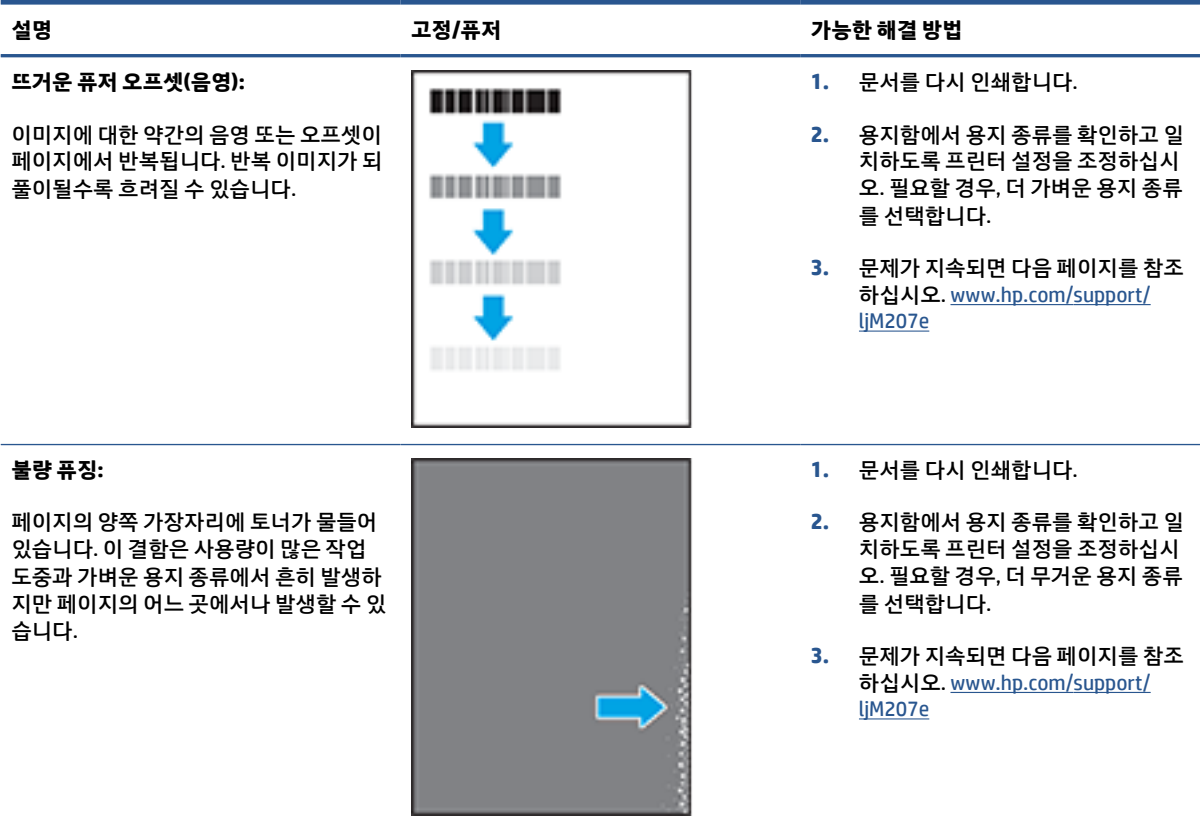

#### **표 7-15 이미지 배치 결함**

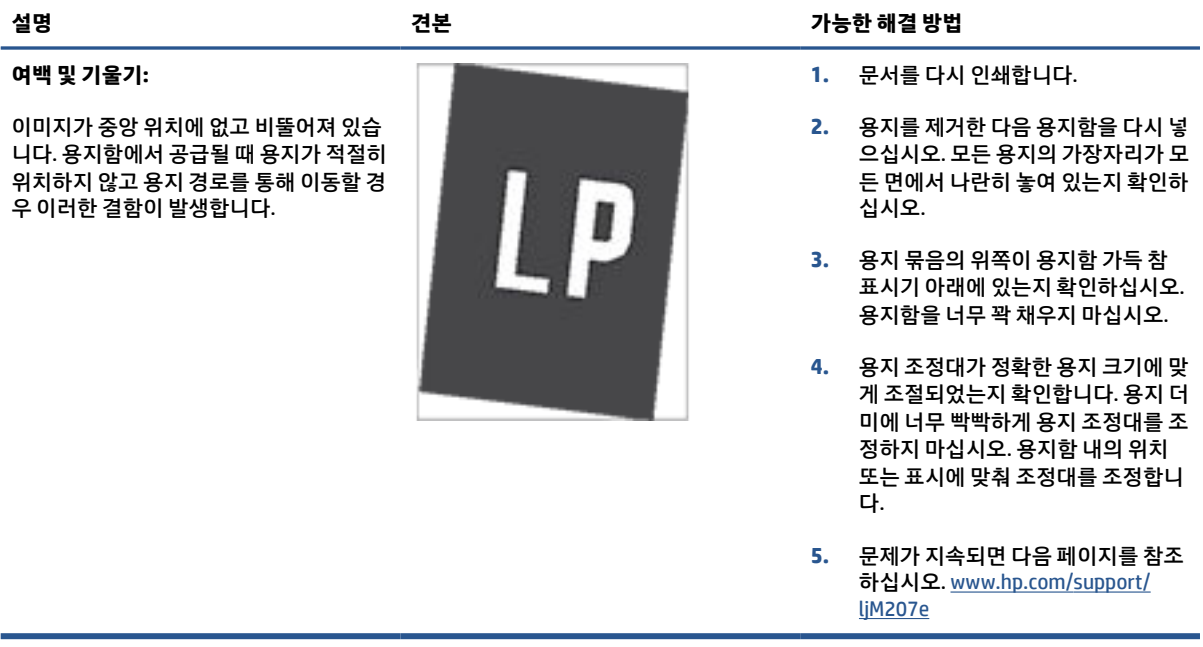

#### **표 7-16 출력 결함**

#### **출력물 말림:**

인쇄된 용지 가장자리가 말립니다. 말려진 가장자리가 용지의 짧은 또는 긴 면을 따라 갈 수 있습니다. 다음과 같이 두 가지 형태 로 말림이 발생할 수 있습니다.

- **인쇄면 방향 말림:** 인쇄 면을 향해 용 지가 말립니다. 건조 환경이나 다량의 페이지를 인쇄할 때 결함이 발생합니 다.
- **인쇄면 바깥 말림:** 인쇄 면에서 바깥 쪽으로 용지가 말립니다. 습도가 높은 환경이나 소량의 페이지를 인쇄할 때 결함이 발생합니다.

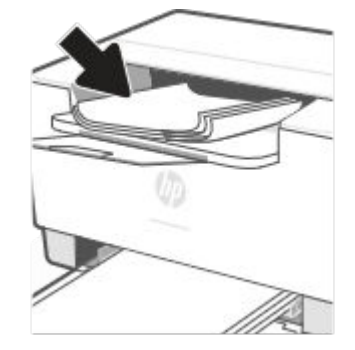

#### **설명 견본 가능한 해결 방법**

- **1.** 문서를 다시 인쇄합니다.
- **2. 인쇄면 방향 말림:** 프린터 EWS에서 더 무거운 용지 종류를 선택합니다. 무거운 용지 종류는 인쇄 시 온도가 높아집니다.

**인쇄면 바깥 말림:** 프린터 EWS에서 더 가벼운 용지 종류를 선택합니다. 더 가벼운 용지 종류는 인쇄하는 동안 훨씬 낮은 온도를 생성합니다. 용지를 건조 환경에 보관하거나 새로 개봉한 용지를 사용합니다.

- **3.** 양면 인쇄 모드로 인쇄합니다.
- **4.** 문제가 지속되면 다음 페이지를 참조 하십시오. [www.hp.com/support/](https://www.hp.com/support/ljM207e) [ljM207e](https://www.hp.com/support/ljM207e)
- **1.** 문서를 다시 인쇄합니다.
- **2.** 출력 용지함 확장대를 펼칩니다.
- **3.** 극심한 용지 말림으로 인해 결함이 발 생한 경우 출력 말림에 대한 문제 해 결 단계를 수행합니다.
- **4.** 다른 용지 종류를 사용합니다.
- **5.** 새로 개봉한 용지를 사용합니다.
- **6.** 용지함이 가득 차기 전에 출력함에서 용지를 제거합니다.
- **7.** 문제가 지속되면 다음 페이지를 참조 하십시오. [www.hp.com/support/](https://www.hp.com/support/ljM207e) [ljM207e](https://www.hp.com/support/ljM207e)

#### **출력물:**

용지가 출력 용지함에 제대로 적재되지 않 았습니다. 용지 더미가 균일하지 않고 기울 어져 있거나 용지를 용지함 밖으로 그리고 바닥 면으로 밀 수 있습니다. 다음과 같은 조건에서 이러한 결함이 발생할 수 있습니 다.

- Extreme paper curl(극심한 용지 말 림)
- 용지함의 용지가 구겨져 있거나 변형 되어 있습니다.
- 용지가 봉투와 같은 비표준 용지 종류 입니다.
- 출력 용지함이 가득 차 있습니다.

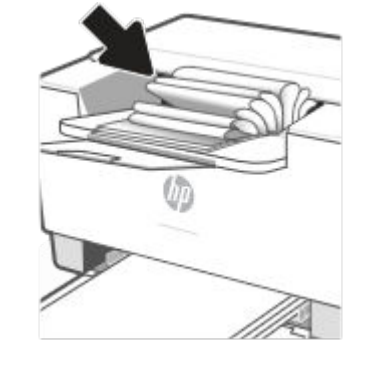

# **무선 네트워크 문제 해결**

- 소개
- 무선 연결 점검 목록
- 무선 구성이 완료된 후 [프린터가](#page-78-0) 인쇄하지 않음
- 프린터가 인쇄를 [수행하지](#page-78-0) 않으며 컴퓨터에 타사 방화벽이 설치되어 있음
- 무선 라우터 또는 [프린터를](#page-78-0) 움직인 후에 무선 연결이 제대로 작동하지 않음
- 무선 프린터에 장치를 더 이상 연결할 수 없음[\(Wi-Fi Direct\)](#page-79-0)
- 무선 프린터가 VPN에 연결되면 통신 기능을 [상실합니다](#page-79-0)
- [네트워크가](#page-79-0) 무선 네트워크 목록에 나타나지 않음
- 무선 [네트워크가](#page-79-0) 작동하지 않음
- 무선 [네트워크](#page-80-0) 진단 테스트 수행
- 무선 [네트워크에서](#page-80-0) 간섭 줄이기

#### **소개**

문제 해결 정보를 사용하여 문제를 해결하십시오.

**참고:** 프린터에서 Wi-Fi Direct 인쇄가 지원되는지 확인하려면 프린터 제어판에서 정보 보고서를 인쇄합니 다.

### **무선 연결 점검 목록**

- 프린터와 무선 라우터의 전원이 켜져 있고 전력이 공급되는지 확인하십시오. 프린터의 무선 라디오가 켜져 있는지도 확인하십시오.
- 서비스 설정 식별자(SSID)가 올바른지 확인하십시오. 정보 보고서를 인쇄하고 SSID를 확인합니다.

프린터 제어판에서 $(i)$  (정보 버튼)을 누릅니다.

SSID가 올바른지 확실하지 않은 경우 무선 설정을 다시 실행하십시오.

- 보안 네트워크의 경우 보안 정보가 올바른지 확인하십시오. 보안 정보가 잘못되었다면 무선 설치를 다 시 실행합니다.
- 무선 네트워크가 올바르게 작동하지 않는 경우 무선 네트워크의 다른 컴퓨터에 액세스해 보십시오. 인 터넷에 액세스할 수 있는 네트워크의 경우 무선 연결을 통해 인터넷에 연결해 보십시오.
- 암호화 방법(AES 또는 TKIP)이 프린터의 암호화 방법과 동일한지 확인하십시오. 이 암호화는 (WPA 보안 을 사용하는 네트워크의) 무선 액세스 포인트용입니다.
- 프린터가 무선 네트워크 범위 내에 있는지 확인하십시오. 대부분의 네트워크에서는 프린터가 무선 액 세스 지점(무선 라우터)의 30m(100ft) 이내에 있어야 합니다.
- <span id="page-78-0"></span>장애물로 인해 무선 신호가 차단되지 않는지 확인하십시오. 액세스 포인트와 프린터 사이에 커다란 금 속 물체가 있다면 모두 치우십시오. 금속이나 콘크리트 소재의 막대, 벽 또는 지지 기둥이 프린터와 무 선 액세스 포인트 사이를 가로막지 않도록 하십시오.
- 프린터가 무선 신호를 간섭할 수 있는 전자 장치로부터 멀리 떨어져 있는지 확인하십시오. 모터, 무선 전화기, 보안 시스템 카메라, 기타 무선 네트워크 및 일부 Bluetooth 장치를 포함한 많은 장치가 무선 신 호를 간섭할 수 있습니다.
- 프린터 드라이버가 컴퓨터에 설치되어 있는지 확인하십시오.
- 올바른 프린터 포트를 선택했는지 확인하십시오.
- 검퓨터와 프린터가 동일한 무선 네트워크에 연결되어 있는지 확인하십시오.
- OS X의 경우, 무선 라우터가 Bonjour를 지원하는지 확인하십시오.

#### **무선 구성이 완료된 후 프린터가 인쇄하지 않음**

- **1.** 프린터가 켜져 있고 준비 상태인지 확인합니다.
- **2.** 컴퓨터의 타사 방화벽을 모두 끄십시오.
- **3.** 무선 네트워크가 올바르게 작동하는지 확인합니다.
- **4.** 컴퓨터가 올바르게 작동하는지 확인합니다. 필요한 경우 컴퓨터를 다시 시작하십시오.
- **5.** 네트워크상의 컴퓨터에서 프린터 EWS를 열 수 있는지 확인합니다.
- **6.** 문제가 지속되면 [프린터가](#page-46-0) 인쇄 불가능한 경우를 참조하십시오.

#### **프린터가 인쇄를 수행하지 않으며 컴퓨터에 타사 방화벽이 설치되어 있음**

- **1.** 제조업체에서 제공하는, 가장 최신 버전의 업데이트로 방화벽을 업데이트하십시오.
- **2.** 프린터를 설치하거나 인쇄를 시도할 때 프로그램이 방화벽 액세스를 요청하는 경우 프로그램 실행을 허용하십시오.
- **3.** 방화벽을 잠시 끄고 컴퓨터에 무선 프린터를 설치하십시오. 무선 설치를 완료한 후에 방화벽을 다시 활 성화하십시오.

### **무선 라우터 또는 프린터를 움직인 후에 무선 연결이 제대로 작동하지 않음**

- **1.** 라우터 또는 프린터가 컴퓨터가 연결되어 있는 네트워크와 동일한 네트워크에 연결되어 있는지 확인합 니다.
- **2.** 정보 보고서를 인쇄합니다.
- **3.** 정보 보고서의 SSID(서비스 설정 식별자)를 컴퓨터 프린터 구성의 SSID와 비교합니다.
- **4.** SSID가 일치하지 않으면 장치가 동일한 네트워크에 연결되지 않은 것입니다. 프린터의 무선 설정을 재 구성합니다.

## <span id="page-79-0"></span>**무선 프린터에 장치를 더 이상 연결할 수 없음(Wi-Fi Direct)**

- **1.** 다른 컴퓨터가 무선 범위 내에 있고 신호를 차단하는 장애물이 없는지 확인하십시오. 대부분의 네트워 크에서 무선 범위는 무선 액세스 지점에서 30m(100ft)이내입니다.
- **2.** 프린터가 켜져 있고 준비 상태인지 확인합니다.
- **3.** 동시 Wi-Fi Direct 사용자가 5명을 초과해서는 안 됩니다.
- **4.** 컴퓨터의 타사 방화벽을 모두 끄십시오.
- **5.** 무선 네트워크가 올바르게 작동하는지 확인합니다.
- **6.** 컴퓨터가 올바르게 작동하는지 확인합니다. 필요한 경우 컴퓨터를 다시 시작하십시오.

# **무선 프린터가 VPN에 연결되면 통신 기능을 상실합니다**

● 일반적으로 VPN과 다른 네트워크에 동시에 연결할 수 없습니다.

#### **네트워크가 무선 네트워크 목록에 나타나지 않음**

- 무선 라우터의 전원이 켜져 있고 전력이 공급되고 있는지 확인한니다.
- 네트워크가 숨겨져 있을 수 있습니다.
- 프린터가 무선 라우터의 무선 범위 내에 있고 신호를 방해하는 장애물이 없는 것을 확인하십시오.
- 프린터가 2.4GHz 및 5GHz 무선 대역에서 작동합니다.
- 무선 네트워크 목록을 새로 고칩니다.
- 프린터를 다시 시작해 봅니다.

### **무선 네트워크가 작동하지 않음**

- **1.** 네트워크의 통신이 끊어졌는지 확인하려면 다른 장치를 네트워크에 연결해 보십시오.
- **2.** 네트워크에 ping을 수행하여 네트워크 통신을 테스트하십시오.
	- **a.** 컴퓨터에서 명령줄 프롬프트를 엽니다.
		- Windows의 경우, **시작**과 **실행**을 차례로 클릭하고, cmd를 입력한 후 **Enter**를 누릅니다.
		- OS X의 경우, **응용 프로그램**, **유틸리티**로 이동한 후 **터미널**을 엽니다.
	- **b.** ping을 입력한 후 라우터 IP 주소를 입력합니다.
	- **c.** 창에 왕복 시간이 표시되면 네트워크가 작동하고 있는 것입니다.
- **3.** 라우터 또는 프린터가 컴퓨터가 연결되어 있는 네트워크와 동일한 네트워크에 연결되어 있는지 확인합 니다.
- <span id="page-80-0"></span>**a.** 프린터 제어판에서 ( i ) (정보 버튼)을 눌러 정보 보고서를 인쇄합니다.
- **b.** 정보 보고서의 SSID(서비스 설정 식별자)를 컴퓨터 프린터 정보의 SSID와 비교합니다.
- **c.** SSID가 일치하지 않으면 장치가 동일한 네트워크에 연결되지 않은 것입니다. 프린터의 무선 설정 을 재구성합니다.

### **무선 네트워크 진단 테스트 수행**

무선 네트워크 진단 테스트는 프린터 제어판 또는 Embedded Web Server(EWS)를 사용하여 수행할 수 있습니 다. 무선 네트워크 진단 테스트는 무선 네트워크 설정에 대한 정보를 제공합니다.

#### **방법 1: 프린터 제어판을 사용하여 무선 네트워크 진단 테스트 수행**

프린터 제어판에서  $\binom{1}{1}$  (정보 버튼)을 3초 동안 누른 다음  $\binom{1}{1}$  (정보 버튼)  $\left(\bigcup_{k=1}^{\infty}\right)$  (다시 시작 버튼)을 동시에 누릅니다.

#### **방법 2: EWS를 사용하여 무선 네트워크 진단 테스트 수행**

- **1.** EWS를 엽니다. [Embedded Web Server\(EWS\)](#page-33-0) 액세스 및 사용하기를 참조합니다.
- **2. 네트워킹** 탭을 선택합니다.
- **3. 무선 구성** 페이지에서 켜짐 옵션이 선택되어 있는지 확인합니다.
- **4. 테스트 결과 인쇄** 버튼을 클릭하여 테스트 결과를 보여주는 테스트 페이지를 인쇄합니다.

#### **무선 네트워크에서 간섭 줄이기**

다음 팁을 사용하면 무선 네트워크에서 간섭을 줄일 수 있습니다.

- 무선 장치를 보관 캐비닛과 같은 큰 금속 물체 또는 기타 전자기 장치(전자레인지 및 무선 전화) 가까이 에 두지 마십시오. 이러한 물체는 라디오 신호를 방해할 수 있습니다.
- 무선 장치를 대형 석조 구조물과 기타 건물 구조물에서 멀리 떨어지게 하십시오. 이러한 물체는 전파를 흡수하고 신호 강도를 떨어뜨립니다.
- 무선 라우터를 네트워크 상의 무선 프린터에 대한 가시선 중심에 위치시킵니다.

# **이더넷 연결 무제 해결**

다음을 확인합니다.

- 네트워크가 작동되고 네트워크 허브, 스위치 또는 라우터가 켜져 있어야 합니다.
- 이더넷 케이블이 프린터와 라우터 사이를 제대로 연결해야 합니다. 이더넷 케이블이 프린터의 이더넷 포트에 연결되어 있고 연결되면 커넥터 근처의 표시등이 켜져야 합니다.
- 스파이웨어 방지 프로그램을 포함한 바이러스 백신 프로그램이 프린터에 네트워크를 연결하는데 영향 을 끼치지 않아야 합니다. 바이러스 백신 또는 방화벽 소프트웨어가 컴퓨터에서 프린터에 연결하지 못 하게 막고 있으면 HP 온라인 [방화벽](https://h20180.www2.hp.com/apps/Nav?h_pagetype=s-921&h_lang=en&h_client=s-h-e005-01&h_keyword=bmGoWirelessFirewall) 문제 해결 를 사용하여 문제를 해결합니다.
- 자동으로 문제를 해결하려면 [HP Print and Scan Doctor](https://www.hp.com/support/PSDr)를 실행합니다. 유틸리티가 문제를 진단한 후 해 결하려고 합니다. HP Print and Scan Doctor에서 모든 언어를 지원하고 있지는 않습니다.

# **A 프린터 사양**

HP+ [프린터의](#page-13-0) 요구사항을 검토하십시오.

**중요:** 다음 사양은 발표 시점에는 정확하지만, 변경될 수도 있습니다. 최신 정보는 [www.hp.com/support/](https://www.hp.com/support/ljM207e) [ljM207e](https://www.hp.com/support/ljM207e) 를 참조하십시오.

- [기술](#page-83-0) 사양
- 시스템 [요구사항](#page-84-0)
- [프린터](#page-85-0) 치수
- [전력](#page-86-0) 소비, 전기 사양 및 음향 방출
- $\bullet$  작동 [환경](#page-87-0) 범위
- 경고 [아이콘](#page-88-0)
- [레이저](#page-89-0) 경고

# <span id="page-83-0"></span>**기술 사양**

자세한 내용은 [www.hp.com/support/ljM207e](https://www.hp.com/support/ljM207e) . 국가 또는 지역을 선택합니다. 제품 지원 및 문제 해결을 클릭 합니다. 프린터 전면에 표시된 이름을 입력한 후, 검색을 선택합니다. 제품 정보를 클릭하고 제품 사양을 선택 합니다.

<span id="page-84-0"></span>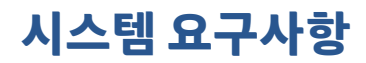

소프트웨어 및 시스템 요구사항 또는 향후 운영 체제 릴리스와 지원에 관한 정보는 HP 온라인 지원 웹 사이트 를 방문하여 확인하십시오. [www.hp.com/support/ljM207e](https://www.hp.com/support/ljM207e)

<span id="page-85-0"></span>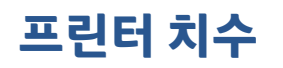

**그림 A-1** 프린터 치수

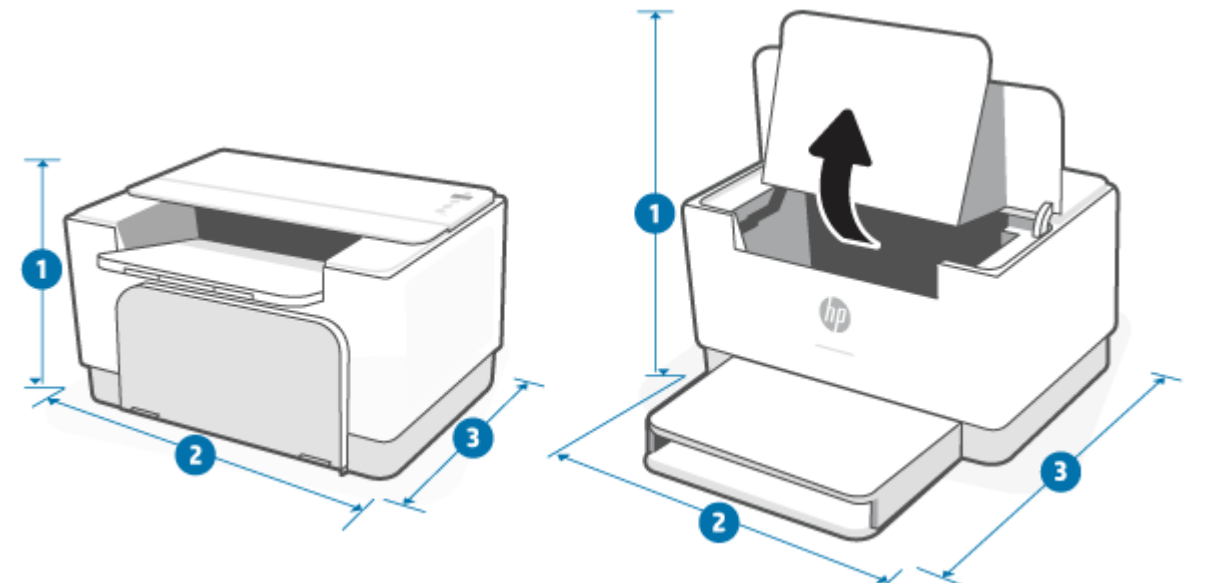

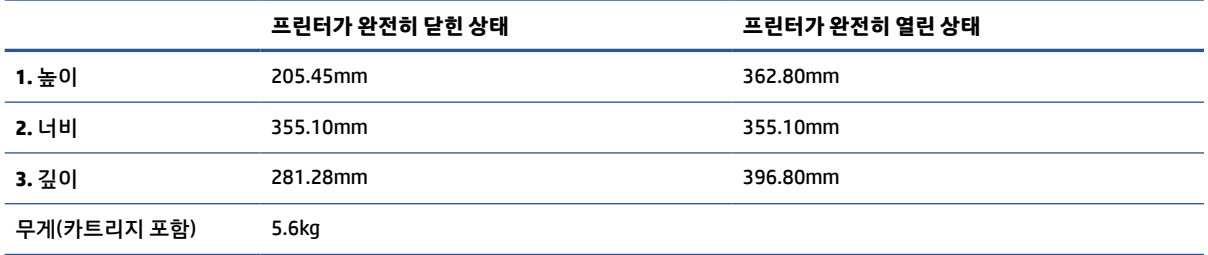

# <span id="page-86-0"></span>**전력 소비, 전기 사양 및 음향 방출**

최신 정보는 [www.hp.com/support/ljM207e](https://www.hp.com/support/ljM207e) 를 참조하십시오.

**주의:** 전원 사양은 프린터를 구입한 국가 및 지역에 기반을 두고 있습니다. 작동 전압은 변경하지 마십시오. 전압을 변경하면 프린터가 손상되어 프린터 보증을 받을 수 없습니다.

# <span id="page-87-0"></span>**작동 환경 범위**

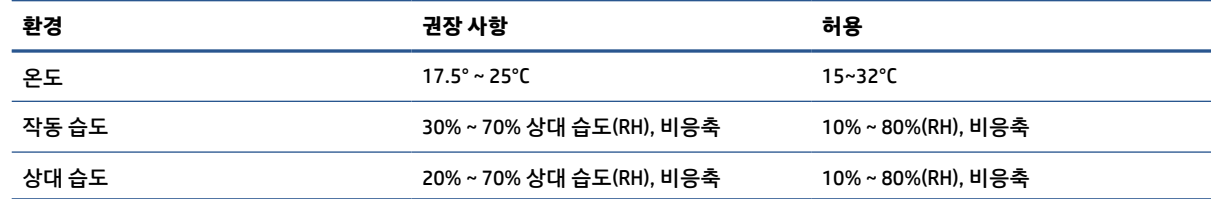

# <span id="page-88-0"></span>**경고 아이콘**

경고 아이콘 정의: 다음과 같은 경고 아이콘이 HP 제품에 나타날 수 있습니다. 해당되는 경우 적절한 주의를 기울이십시오.

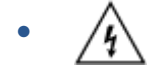

주의: 감전 위험

$$
\bullet \quad \boxed{\underline{\mathbb{W}}}
$$

주의: 뜨거운 표면

●

주의: 움직이는 부품에서 신체가 멀리 떨어지게 해야 함

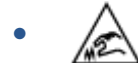

주의: 날카로운 모서리가 가까이에 있음

$$
\cdot \ \sqrt{V}
$$

경고

# <span id="page-89-0"></span>**레이저 경고**

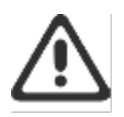

CAUTION - CLASS 3B INVISIBLE LASER RADIATION WHEN OPEN. AVOID EXPOSURE TO THE BEAM.

ATTENTION - RAYONNEMENT LASER INVISIBLE DE ÇLASSE 3B EN CAS D'OUVERTURE. ÉVITEZ L'EXPOSITION AU FAISCEAU.

VORSICHT - UNSICHTBARE LASERSTRAHLUNG KLASSE 3B, WENN ABDECKUNG GEÖFFNET. NIGIT DEM STRAHL AUSSETZEN.

PRECAUCIÓN - RADIACIÓN LÁSER INVISIBLE DE CLASE 3B PRESENTE AL ABRIR. EVITE LA EXPOSICIÓN AL HAZ.

VARNING - OSYNLIG LASERSTRÅLNING KLASS 3B VID ÖPPEN LUCKA UNDVIK EXPONERING FÖR LASERSTRÅLNINGEN.

VAROITUS - LUOKAN 3B NÄKYMÄTTÖMÄLLE LASER-SÄTEILYÄ AVATTUNA. VÄLTÄ ALTISTUMISTA SÄTEELLE.

注意 - 打开时,存在不可见的 3B 类激光辐射,请避免接触该激光 東。

주 역 - 컬러면 블급 3B 비가시레이저발사선이발출됩니다.. 괄선에 노출을 피하십시오..

注意 - ここを開くとクラス 3B 不可視レーザ放射が出ます。ビームに身をさらさな いこと.

# **B 수리 및 지원**

- HP [제한](#page-91-0) 보증
- HP 고급 보호 보증[: LaserJet](#page-104-0) 토너 카트리지 제한 보증서
- 타사 [소모품](#page-105-0) 사용 관련 미리 알림
- HP 위조 방지 웹 [사이트](#page-106-0)
- 토너 [카트리지에](#page-107-0) 저장된 데이터
- 최종 [사용자](#page-108-0) 사용권 계약
- 고객 셀프 수리 보증 [서비스](#page-113-0)
- [고객](#page-114-0) 지원

# <span id="page-91-0"></span>**HP 제한 보증**

HP 제품 제한된 보증 기간\*

HP LaserJet M207e–M212e series 2년 제한 보증

**참고:** \*보증 및 지원 옵션은 제품, 국가 및 현지의 법적 요구사항에 따라 다릅니다. HP 수상 경력이 있는 서 비스와 해당 지역에서 지원되는 옵션에 대해 자세히 알아보려면 [www.support.hp.com](https://support.hp.com)으로 이동합니다. 소모 품 관련 HP 제한 보증 정책에 대한 자세한 내용은 [www.hp.com/go/learnaboutsupplies](https://www.hp.com/go/learnaboutsupplies)를 참조하십시오.

HP는 HP 제한 보증이 a) HP Inc. 자회사, 계열사, 공인 리셀러, 공인 유통업체 또는 국가별 유통업체에서 판매 또는 임대한 HP 브랜드 제품에만 적용된다는 것을 최종 고객에게 보장합니다. b) HP 제한 보증을 통해 HP 하 드웨어와 부속품 구입일로부터 위에 명시된 기간에 그 재료나 제조 과정에 결함이 없음을 보증합니다. 보증 기간에 결함 발생을 통지할 경우 HP의 재량에 따라 결함이 입증된 제품을 수리 또는 교환 받을 수 있습니다. 교환품은 신제품 또는 성능 면에서 그에 준하는 제품이 될 수 있습니다. 수리 대상 HP 제품은 수리 대신 동일 한 유형의 리퍼브 제품으로 교체될 수 있습니다. 제품 수리에 리퍼브 부품이 사용될 수 있습니다. 제품 수리로 사용자가 생성한 데이터가 손실될 수 있습니다.

HP는 HP 소프트웨어를 제대로 사용한 경우에는 제품 구입일로부터 상기 기간 동안 그 재료나 제조 과정의 결 함으로 인해 프로그램 명령 실행 실패가 발생하지 않을 것임을 최종 사용자에게 보증합니다. 보증 기간 중에 이러한 하자 사실이 통지되는 경우, HP는 그 결함으로 인해 프로그래밍 작업의 실행이 되지 않는 소프트웨어 를 교환해 드립니다.

HP는 HP 제품에 작동상 오류 또는 고장이 전혀 없을 것을 보장하지 않습니다. HP가 적정한 기간 내에 보증 조 건대로 제품을 수리하거나 교환해주지 못하는 경우, 사용자는 즉시 반품하고 구입 금액을 환불 받을 수 있습 니다.

HP 제품은 신제품과 성능이 같은 재활용 부품을 포함하고 있거나 임시 용도로 사용되었을 수 있습니다.

(a) 부적절하거나 잘못된 유지 관리나 보정, (b) 타사 소프트웨어, 인터페이스, 부품, 소모품의 사용, (c) 제품의 무단 개조 또는 오용, (d) 해당 제품의 환경 사양을 벗어난 작동, (e) 부적절한 설치 장소 또는 유지보수로 인해 발생한 결함은 보증 대상이 아닙니다.

현지 법률이 허용하는 범위에서, 위의 보증은 배타적이며, 서면이나 구두로 명시적 또는 묵시적인 어떠한 다 른 보증도 하지 않으며, HP는 특히 상품성에 대한 묵시적 보증이나 조건, 품질의 만족성 및 특정 용도에 대한 적합성을 부인합니다. 일부 국가/지역, 구/군, 시/도에서는 묵시적 보증 기간에 대한 제한을 허용하지 않으므 로 위에 명시한 제한이나 예외사항이 적용되지 않을 수 있습니다. 이 보증은 특정한 법적 권한을 부여하며 권 한은 국가/지역, 구/군, 시/도마다 다를 수 있습니다. 본 설명서 마지막에 있는 국가별 보증서를 참조하십시 오.

HP 보증 조항은 본 제품에 대한 HP 지원이 가능하고 HP 제품이 정식으로 유통되는 모든 국가/지역에서 유효 하며, 고객에게 제공되는 보증 수리의 수준은 국가/지역별 기준에 따라 달라질 수 있습니다. HP는 관할 법규 에 따라 제품 사양을 제한하는 국가/지역에서 제품을 판매하기 위해 제품 형태, 크기, 기능 등을 변경하지 않 습니다.

현지법이 허용하는 범위에서 본 보증서에 기술된 보상 사항은 최종 사용자에게만 적용되는 유일한 것입니 다. 상기 사항을 제외하고는 어떠한 경우에도 HP나 HP 협력업체는 계약이나 불법 행위를 비롯한 기타 어떠한 원인으로 인해 발생한 데이터 상실, 직접적, 특수, 부수적, 결과적(이익이나 데이터의 손실 포함) 피해를 포함 한 기타 피해에 대해 아무런 책임이 없습니다. 우발적 또는 결과적 손해의 제외 또는 제한을 허용하지 않는 일 부 국가/지역이나 시/도에서는 위의 제한 또는 제외 조건이 적용되지 않을 수도 있습니다.

법적으로 허용된 범위 이외에는, 이 보증서에 명시된 보증 조건은 제품 판매와 관련된 강행 법규상의 권리를 배제하거나 제한하거나 수정하지 않습니다. 소비자 권리에 대한 자세한 내용은 본 설명서 마지막에 있는 국 가별 보증서(해당하는 경우)를 참조하십시오.

#### **국가별 약관**

일부 지역에서는 법적 권리가 다를 수 있습니다. 아래를 참조하십시오.

#### **호주**

호주 소비자의 권리는 위 문서에 명시된 것과 다릅니다.

위 문서의 제한 또는 제외 사항은 무시하고 아래 정보를 참조하십시오.

- **1.** 소비자가 HP를 통해 제품을 구매하면 해당 제품은 호주소비자법에 따라 제외될 수 없는 보증이 함께 제 공됩니다. 사용자는 주요 결함을 이유로 교체 또는 환불할 수 있으며, 합리적으로 예측할 수 있는 분실 이나 손상에 대한 보상을 받을 수 있습니다. 또한 제품의 품질이 만족스럽지 않고 결함이 주요 결함에 해 당하지 않는 경우 해당 제품을 수리하거나 교체할 수 있습니다.
- **2.** 즉, 호주 소비자에게 공급되는 HP 제품에 명시된 보증 기간은 없습니다.
- **3.** 제품의 상태를 아주 잘 아는 합리적인 소비자가 예상하는 기간에 주 공급 목적에 적합하게 사용할 수 있 어야 합니다. 이 기간은 제품마다 다를 수 있습니다.
- **4.** HP 제품 중 하나가 아래 보증 내용에 미치지 못할 것이 우려되는 경우 HP에 문의해 주십시오. HP가 함께 해당 제품의 문제, 그 결함/문제가 법적 보장 범위에 속하는지 아닌지를 논의합니다.

HP 제한 보증에서 법적으로 제외 또는 제한할 수 없는 조건, 보증, 보장, 권한 또는 해결책(호주소비자법 의 소비자 보증 포함)을 제외, 제한 또는 수정하는 조항은 없습니다.

관련 보증 내용은 다음과 같습니다.

- **1. 품질** HP가 공급하는 제품은 허용할 수 있는 품질이어야 합니다. 허용 가능한 수준의 품질 테스트에서 제품의 상태 및 조건을 완전히 인지하는 합리적인 소비자가 다음을 평가합니다.
	- 안전성, 내구성, 결함 없음
	- 모양과 마감이 허용 가능한 수준 그리고
	- 해당 제품의 주 용도에 대한 적합성

제품의 용도와 가격, 포장 또는 라벨의 보증서도 고려해야 합니다.

- **2. 공개된 용도** 소비자가 명시한 용도에 적합하다고 판단되어 HP가 공급하는 제품이나 서비스는 해당 목 적에 부합해야 합니다.
- **3. 설명** HP가 공급하는 제품은 HP가 제공한 설명 내용과 일치해야 합니다.
- **4. 샘플** HP가 공급하는 제품은 HP가 제공한 샘플과 일치해야 합니다.
- **5. 제목** HP에서 제품을 구매하는 소비자는 해당 제품에 대한 명확한 제목을 받아야 합니다.
- **6. 주의 의무 및 기술** HP가 제공하는 서비스는 주의 의무 및 기술과 함께 제공되어야 합니다.
- **7. 명시적 보증** HP는 본 이용 약관에 포함된 명시적 보증을 준수할 법적 의무가 있습니다.
- **8. 합리적 시간** HP가 제공하는 수리 서비스는 합리적인 시간 내에 제공되어야 합니다.

#### 위의 해결책 또는 HP Worldwide Limited Warranty 및 Technical Support Document에 따른 해결책에 대한 권한 이 있다고 생각하는 경우 HP에 문의해 주십시오.

HP PPS Australia Pty Ltd Rhodes Corporate Park, Building F, Level 5 1 Homebush Bay Drive Rhodes, NSW 2138 Australia

#### 지원 요청을 시작하려면 아래 번호를 사용하거나 [www.hp.com.au](https://www8.hp.com/au/en/home.html) 페이지에서 전화 지원 번호 최신 목록에 대 한 '고객 지원' 옵션을 선택합니다.

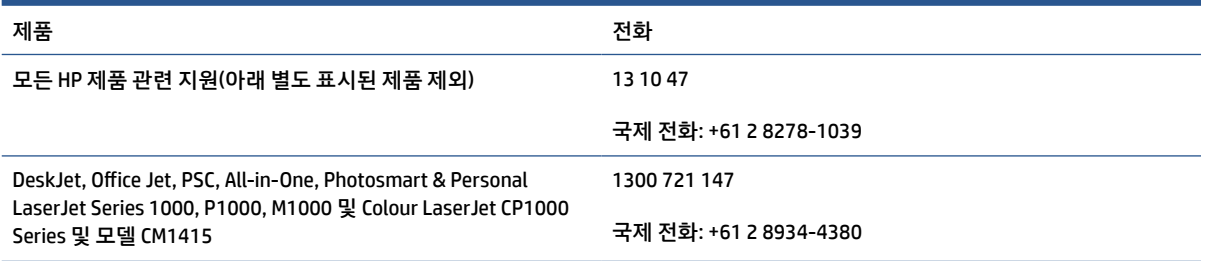

소비자 권리에 대한 추가 정보는 [www.consumerlaw.gov.au](https://consumerlaw.gov.au) 및 [www.accc.gov.au/consumerguarantees](https://www.accc.gov.au/consumers/consumer-rights-guarantees) 페이 지를 참조하십시오.

#### **뉴질랜드**

뉴질랜드에서 하드웨어와 소프트웨어는 보증과 함께 제공되며, 이 보증은 뉴질랜드소비자법에 따라 제외될 수 없습니다. 뉴질랜드의 경우에는 소비자 거래가 비즈니스 목적이 아닌 개인, 국내 또는 가정용 사용 또는 소 비를 위해 상품을 구매하는 사람이 포함된 거래를 의미합니다. 비즈니스 목적이 아닌 개인용, 가정용 또는 소 비용으로 제품을 구매하는 뉴질랜드 소비자(이하 "뉴질랜드 소비자")는 그 외 합리적으로 예측 가능한 손실 또는 손상에 따른 장애에 대한 수리, 교체 또는 환불과 보상을 받을 수 있습니다. 뉴질랜드 소비자(위의 정의 에 따름)는 뉴질랜드 소비자법 위반이 있을 경우 해당 제품을 구매 장소로 되돌리는 비용을 복구해야 할 수 있 습니다. 또한 제품을 HP로 반환하는 뉴질랜드 소비자의 비용이 큰 경우 HP가 사비로 해당 제품을 수거합니 다.

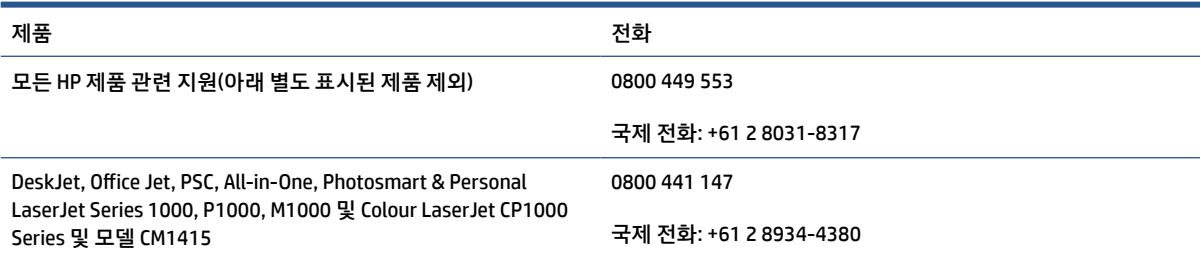

# **영국, 아일랜드 및 몰타**

The HP Limited Warranty is a commercial guarantee voluntarily provided by HP. The name and address of the HP entity responsible for the performance of the HP Limited Warranty in your country/region is as follows:

**UK**: HP Inc UK Limited, Cain Road, Amen Corner, Bracknell, Berkshire, RG12 1HN

**Ireland**: Hewlett-Packard Ireland Limited, Liffey Park Technology Campus, Barnhall Road, Leixlip, Co.Kildare

**Malta**: Hewlett-Packard Europe B.V., Amsterdam, Meyrin Branch, Route du Nant-d'Avril 150, 1217 Meyrin, **Switzerland** 

**United Kingdom**: The HP Limited Warranty benefits apply in addition to any legal rights to a guarantee from seller of nonconformity of goods with the contract of sale. These rights expire six years from delivery of goods for products purchased in England or Wales and five years from delivery of goods for products purchased in Scotland. However various factors may impact your eligibility to receive these rights. For further information, please consult the following link: Consumer Legal Guarantee ([www.hp.com/go/eu-legal\)](https://support.hp.com/gb-en/document/c03922002) or you may visit the European Consumer Centers website [\(ec.europa.eu/info/live-work-travel-eu/consumers/](https://ec.europa.eu/info/live-work-travel-eu/consumers/resolve-your-consumer-complaint/european-consumer-centres-network-ecc-net_en) [resolve-your-consumer-complaint/european-consumer-centres-network-ecc-net\\_en\)](https://ec.europa.eu/info/live-work-travel-eu/consumers/resolve-your-consumer-complaint/european-consumer-centres-network-ecc-net_en). Consumers have the right to choose whether to claim service under the HP Limited Warranty or against the seller under the legal guarantee.

**Ireland**: The HP Limited Warranty benefits apply in addition to any statutory rights from seller in relation to nonconformity of goods with the contract of sale. However various factors may impact your eligibility to receive these rights. Consumer statutory rights are not limited or affected in any manner by HP Care Pack. For further information, please consult the following link: Consumer Legal Guarantee [\(www.hp.com/go/eu-legal](https://support.hp.com/gb-en/document/c03922002)) or you may visit the European Consumer Centers website ([ec.europa.eu/info/live-work-travel-eu/consumers/](https://ec.europa.eu/info/live-work-travel-eu/consumers/resolve-your-consumer-complaint/european-consumer-centres-network-ecc-net_en) [resolve-your-consumer-complaint/european-consumer-centres-network-ecc-net\\_en\)](https://ec.europa.eu/info/live-work-travel-eu/consumers/resolve-your-consumer-complaint/european-consumer-centres-network-ecc-net_en). Consumers have the right to choose whether to claim service under the HP Limited Warranty or against the seller under the legal guarantee.

**Malta**: The HP Limited Warranty benefits apply in addition to any legal rights to a two-year guarantee from seller of nonconformity of goods with the contract of sale; however various factors may impact your eligibility to receive these rights. Consumer statutory rights are not limited or affected in any manner by the HP Limited Warranty. For further information, please consult the following link: Consumer Legal Guarantee [\(www.hp.com/go/eu-legal](https://support.hp.com/gb-en/document/c03922002)) or you may visit the European Consumer Centers website [\(ec.europa.eu/info/live](https://ec.europa.eu/info/live-work-travel-eu/consumers/resolve-your-consumer-complaint/european-consumer-centres-network-ecc-net_en)[work-travel-eu/consumers/resolve-your-consumer-complaint/european-consumer-centres-network-ecc](https://ec.europa.eu/info/live-work-travel-eu/consumers/resolve-your-consumer-complaint/european-consumer-centres-network-ecc-net_en)[net\\_en\)](https://ec.europa.eu/info/live-work-travel-eu/consumers/resolve-your-consumer-complaint/european-consumer-centres-network-ecc-net_en). Consumers have the right to choose whether to claim service under the HP Limited Warranty or against the seller under two-year legal guarantee.

# **오스트리아, 벨기에, 독일 및 룩셈부르크**

Die beschränkte HP Herstellergarantie ist eine von HP auf freiwilliger Basis angebotene kommerzielle Garantie. Der Name und die Adresse der HP Gesellschaft, die in Ihrem Land für die Gewährung der beschränkten HP Herstellergarantie verantwortlich ist, sind wie folgt:

**Deutschland**: HP Deutschland GmbH, Schickardstr. 32, D-71034 Böblingen

**Österreich**: HP Austria GmbH., Technologiestrasse 5, A-1120 Wien

**Luxemburg**: Hewlett-Packard Luxembourg S.C.A., 75, Parc d'Activités Capellen, Rue Pafebruc, L-8308 Capellen

**Belgien**: HP Belgium BVBA, Hermeslaan 1A, B-1831 Diegem

Die Rechte aus der beschränkten HP Herstellergarantie gelten zusätzlich zu den gesetzlichen Ansprüchen wegen Sachmängeln auf eine zweijährige Gewährleistung ab dem Lieferdatum. Ob Sie Anspruch auf diese Rechte haben, hängt von zahlreichen Faktoren ab. Die Rechte des Kunden sind in keiner Weise durch die

beschränkte HP Herstellergarantie eingeschränkt bzw. betroffen. Weitere Hinweise finden Sie auf der folgenden Website: Gewährleistungsansprüche für Verbraucher ([www.hp.com/go/eu-legal\)](https://www.hp.com/go/eu-legal) oder Sie können die Website des Europäischen Verbraucherzentrums [\(ec.europa.eu/info/live-work-travel-eu/consumers/](https://ec.europa.eu/info/live-work-travel-eu/consumers/resolve-your-consumer-complaint/european-consumer-centres-network-ecc-net_en) [resolve-your-consumer-complaint/european-consumer-centres-network-ecc-net\\_en\)](https://ec.europa.eu/info/live-work-travel-eu/consumers/resolve-your-consumer-complaint/european-consumer-centres-network-ecc-net_en) besuchen. Verbraucher haben das Recht zu wählen, ob sie eine Leistung von HP gemäß der beschränkten HP Herstellergarantie in Anspruch nehmen oder ob sie sich gemäß der gesetzlichen zweijährigen Haftung für Sachmängel (Gewährleistung) sich an den jeweiligen Verkäufer wenden.

# **벨기에, 프랑스 및 룩셈부르크**

La garantie limitée HP est une garantie commerciale fournie volontairement par HP. Voici les coordonnées de l'entité HP responsable de l'exécution de la garantie limitée HP dans votre pays:

**France**: HP France SAS, société par actions simplifiée identifiée sous le numéro 448 694 133 RCS Evry, 1 Avenue du Canada, 91947, Les Ulis

**G.D. Luxembourg**: Hewlett-Packard Luxembourg S.C.A., 75, Parc d'Activités Capellen, Rue Pafebruc, L-8308 Capellen

**Belgique**: HP Belgium BVBA, Hermeslaan 1A, B-1831 Diegem

**France**: Les avantages de la garantie limitée HP s'appliquent en complément des droits dont vous disposez au titre des garanties légales applicables dont le bénéfice est soumis à des conditions spécifiques. Vos droits en tant que consommateur au titre de la garantie légale de conformité mentionnée aux articles L. 211-4 à L. 211-13 du Code de la Consommation et de celle relatives aux défauts de la chose vendue, dans les conditions prévues aux articles 1641 à 1648 et 2232 du Code de Commerce ne sont en aucune façon limités ou affectés par la garantie limitée HP. Pour de plus amples informations, veuillez consulter le lien suivant : Garanties légales accordées au consommateur [\(www.hp.com/go/eu-legal](https://www.hp.com/go/eu-legal)). Vous pouvez également consulter le site Web des Centres européens des consommateurs ([ec.europa.eu/info/live-work-travel-eu/consumers/resolve](https://ec.europa.eu/info/live-work-travel-eu/consumers/resolve-your-consumer-complaint/european-consumer-centres-network-ecc-net_en)[your-consumer-complaint/european-consumer-centres-network-ecc-net\\_en\)](https://ec.europa.eu/info/live-work-travel-eu/consumers/resolve-your-consumer-complaint/european-consumer-centres-network-ecc-net_en). Les consommateurs ont le droit de choisir d'exercer leurs droits au titre de la garantie limitée HP, ou auprès du vendeur au titre des garanties légales applicables mentionnées ci-dessus.

#### **POUR RAPPEL:**

Garantie Légale de Conformité:

*« Le vendeur est tenu de livrer un bien conforme au contrat et répond des défauts de conformité existant lors de la délivrance.*

*Il répond également des défauts de conformité résultant de l'emballage, des instructions de montage ou de l'installation lorsque celle-ci a été mise à sa charge par le contrat ou a été réalisée sous sa responsabilité ».*

Article L211-5 du Code de la Consommation:

*« Pour être conforme au contrat, le bien doit:*

*1° Etre propre à l'usage habituellement attendu d'un bien semblable et, le cas échéant:*

*- correspondre à la description donnée par le vendeur et posséder les qualités que celui-ci a présentées à l'acheteur sous forme d'échantillon ou de modèle;*

*- présenter les qualités qu'un acheteur peut légitimement attendre eu égard aux déclarations publiques faites par le vendeur, par le producteur ou par son représentant, notamment dans la publicité ou l'étiquetage;*

*2° Ou présenter les caractéristiques définies d'un commun accord par les parties ou être propre à tout usage spécial recherché par l'acheteur, porté à la connaissance du vendeur et que ce dernier a accepté ».*

Article L211-12 du Code de la Consommation:

*« L'action résultant du défaut de conformité se prescrit par deux ans à compter de la délivrance du bien ».*

Garantie des vices cachés

Article 1641 du Code Civil : *« Le vendeur est tenu de la garantie à raison des défauts cachés de la chose vendue qui la rendent impropre à l'usage auquel on la destine, ou qui diminuent tellement cet usage que l'acheteur ne l'aurait pas acquise, ou n'en aurait donné qu'un moindre prix, s'il les avait connus. »*

Article 1648 alinéa 1 du Code Civil:

*« L'action résultant des vices rédhibitoires doit être intentée par l'acquéreur dans un délai de deux ans à compter de la découverte du vice. »*

**G.D. Luxembourg et Belgique**: Les avantages de la garantie limitée HP s'appliquent en complément des droits dont vous disposez au titre de la garantie de non-conformité des biens avec le contrat de vente. Cependant, de nombreux facteurs peuvent avoir un impact sur le bénéfice de ces droits. Vos droits en tant que consommateur au titre de ces garanties ne sont en aucune façon limités ou affectés par la garantie limitée HP. Pour de plus amples informations, veuillez consulter le lien suivant : Garanties légales accordées au consommateur [\(www.hp.com/go/eu-legal](https://www.hp.com/go/eu-legal)) ou vous pouvez également consulter le site Web des Centres européens des consommateurs ([ec.europa.eu/info/live-work-travel-eu/consumers/resolve-your-consumer](https://ec.europa.eu/info/live-work-travel-eu/consumers/resolve-your-consumer-complaint/european-consumer-centres-network-ecc-net_en)[complaint/european-consumer-centres-network-ecc-net\\_en](https://ec.europa.eu/info/live-work-travel-eu/consumers/resolve-your-consumer-complaint/european-consumer-centres-network-ecc-net_en)). Les consommateurs ont le droit de choisir de réclamer un service sous la garantie limitée HP ou auprès du vendeur au cours d'une garantie légale de deux ans.

### **이탈리아**

La Garanzia limitata HP è una garanzia commerciale fornita volontariamente da HP. Di seguito sono indicati nome e indirizzo della società HP responsabile della fornitura dei servizi coperti dalla Garanzia limitata HP nel vostro Paese:

**Italia**: HP Italy S.r.l., Via G. Di Vittorio 9, 20063 Cernusco S/Naviglio

I vantaggi della Garanzia limitata HP vengono concessi ai consumatori in aggiunta ai diritti derivanti dalla garanzia di due anni fornita dal venditore in caso di non conformità dei beni rispetto al contratto di vendita. Tuttavia, diversi fattori possono avere un impatto sulla possibilita' di beneficiare di tali diritti. I diritti spettanti ai consumatori in forza della garanzia legale non sono in alcun modo limitati, né modificati dalla Garanzia limitata HP. Per ulteriori informazioni, si prega di consultare il seguente link: Garanzia legale per i clienti ([www.hp.com/go/eu-legal](https://www.hp.com/go/eu-legal)), oppure visitare il sito Web dei Centri europei per i consumatori [\(ec.europa.eu/](https://ec.europa.eu/info/live-work-travel-eu/consumers/resolve-your-consumer-complaint/european-consumer-centres-network-ecc-net_en) [info/live-work-travel-eu/consumers/resolve-your-consumer-complaint/european-consumer-centres](https://ec.europa.eu/info/live-work-travel-eu/consumers/resolve-your-consumer-complaint/european-consumer-centres-network-ecc-net_en)[network-ecc-net\\_en\)](https://ec.europa.eu/info/live-work-travel-eu/consumers/resolve-your-consumer-complaint/european-consumer-centres-network-ecc-net_en). I consumatori hanno il diritto di scegliere se richiedere un servizio usufruendo della Garanzia limitata HP oppure rivolgendosi al venditore per far valere la garanzia legale di due anni.

### **스페인**

Su Garantía limitada de HP es una garantía comercial voluntariamente proporcionada por HP. El nombre y dirección de las entidades HP que proporcionan la Garantía limitada de HP (garantía comercial adicional del fabricante) en su país es:

**España**: Hewlett-Packard Española S.L. Calle Vicente Aleixandre, 1 Parque Empresarial Madrid - Las Rozas, E-28232 Madrid

Los beneficios de la Garantía limitada de HP son adicionales a la garantía legal de 2 años a la que los consumidores tienen derecho a recibir del vendedor en virtud del contrato de compraventa; sin embargo, varios factores pueden afectar su derecho a recibir los beneficios bajo dicha garantía legal. A este respecto, la Garantía limitada de HP no limita o afecta en modo alguno los derechos legales del consumidor

([www.hp.com/go/eu-legal](https://www.hp.com/go/eu-legal)). Para más información, consulte el siguiente enlace: Garantía legal del consumidor o puede visitar el sitio web de los Centros europeos de los consumidores [\(ec.europa.eu/info/live](https://ec.europa.eu/info/live-work-travel-eu/consumers/resolve-your-consumer-complaint/european-consumer-centres-network-ecc-net_en)[work-travel-eu/consumers/resolve-your-consumer-complaint/european-consumer-centres-network-ecc](https://ec.europa.eu/info/live-work-travel-eu/consumers/resolve-your-consumer-complaint/european-consumer-centres-network-ecc-net_en)[net\\_en\)](https://ec.europa.eu/info/live-work-travel-eu/consumers/resolve-your-consumer-complaint/european-consumer-centres-network-ecc-net_en). Los clientes tienen derecho a elegir si reclaman un servicio acogiéndose a la Garantía limitada de HP o al vendedor de conformidad con la garantía legal de dos años.

#### **덴마크**

Den begrænsede HP-garanti er en garanti, der ydes frivilligt af HP. Navn og adresse på det HP-selskab, der er ansvarligt for HP's begrænsede garanti i dit land, er som følger:

**Danmark**: HP Inc Danmark ApS, Engholm Parkvej 8, 3450, Allerød

Den begrænsede HP-garanti gælder i tillæg til eventuelle juridiske rettigheder, for en toårig garanti fra sælgeren af varer, der ikke er i overensstemmelse med salgsaftalen, men forskellige faktorer kan dog påvirke din ret til at opnå disse rettigheder. Forbrugerens lovbestemte rettigheder begrænses eller påvirkes ikke på nogen måde af den begrænsede HP-garanti. Se nedenstående link for at få yderligere oplysninger: Forbrugerens juridiske garanti ([www.hp.com/go/eu-legal\)](https://www.hp.com/go/eu-legal) eller du kan besøge De Europæiske Forbrugercentres websted [\(ec.europa.eu/info/live-work-travel-eu/consumers/resolve-your-consumer](https://ec.europa.eu/info/live-work-travel-eu/consumers/resolve-your-consumer-complaint/european-consumer-centres-network-ecc-net_en)[complaint/european-consumer-centres-network-ecc-net\\_en](https://ec.europa.eu/info/live-work-travel-eu/consumers/resolve-your-consumer-complaint/european-consumer-centres-network-ecc-net_en)). Forbrugere har ret til at vælge, om de vil gøre krav på service i henhold til HP's begrænsede garanti eller hos sælger i henhold til en toårig juridisk garanti.

#### **노르웨이**

HPs garanti er en begrenset og kommersiell garanti som HP selv har valgt å tilby. Følgende lokale selskap innestår for garantien:

**Norge**: HP Norge AS, Rolfbuktveien 4b, 1364 Fornebu

HPs garanti kommer i tillegg til det mangelsansvar HP har i henhold til norsk forbrukerkjøpslovgivning, hvor reklamasjonsperioden kan være to eller fem år, avhengig av hvor lenge salgsgjenstanden var ment å vare. Ulike faktorer kan imidlertid ha betydning for om du kvalifiserer til å kreve avhjelp iht slikt mangelsansvar. Forbrukerens lovmessige rettigheter begrenses ikke av HPs garanti. Hvis du vil ha mer informasjon, kan du klikke på følgende kobling: Juridisk garanti for forbruker ([www.hp.com/go/eu-legal\)](https://www.hp.com/go/eu-legal) eller du kan besøke nettstedet til de europeiske forbrukersentrene [\(ec.europa.eu/info/live-work-travel-eu/consumers/resolve](https://ec.europa.eu/info/live-work-travel-eu/consumers/resolve-your-consumer-complaint/european-consumer-centres-network-ecc-net_en)[your-consumer-complaint/european-consumer-centres-network-ecc-net\\_en\)](https://ec.europa.eu/info/live-work-travel-eu/consumers/resolve-your-consumer-complaint/european-consumer-centres-network-ecc-net_en). Forbrukere har retten til å velge å kreve service under HPs garanti eller iht selgerens lovpålagte mangelsansvar.

### **스웨덴**

HP:s begränsade garanti är en kommersiell garanti som tillhandahålls frivilligt av HP. Namn och adress till det HP-företag som ansvarar för HP:s begränsade garanti i ditt land är som följer:

**Sverige**: HP PPS Sverige AB, SE-169 73 Stockholm

Fördelarna som ingår i HP:s begränsade garanti gäller utöver de lagstadgade rättigheterna till tre års garanti från säljaren angående varans bristande överensstämmelse gentemot köpeavtalet, men olika faktorer kan påverka din rätt att utnyttja dessa rättigheter. Konsumentens lagstadgade rättigheter varken begränsas eller påverkas på något sätt av HP:s begränsade garanti. Mer information får du om du följer denna länk: Lagstadgad garanti för konsumenter ([www.hp.com/go/eu-legal\)](https://www.hp.com/go/eu-legal) eller så kan du gå till European Consumer Centers webbplats [\(ec.europa.eu/info/live-work-travel-eu/consumers/resolve-your-consumer-complaint/](https://ec.europa.eu/info/live-work-travel-eu/consumers/resolve-your-consumer-complaint/european-consumer-centres-network-ecc-net_en) [european-consumer-centres-network-ecc-net\\_en](https://ec.europa.eu/info/live-work-travel-eu/consumers/resolve-your-consumer-complaint/european-consumer-centres-network-ecc-net_en)). Konsumenter har rätt att välja om de vill ställa krav enligt HP:s begränsade garanti eller på säljaren enligt den lagstadgade treåriga garantin.

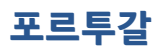

A Garantia Limitada HP é uma garantia comercial fornecida voluntariamente pela HP. O nome e a morada da entidade HP responsável pela prestação da Garantia Limitada HP no seu país são os seguintes:

**Portugal**: HPCP – Computing and Printing Portugal, Unipessoal, Lda., Edificio D. Sancho I, Quinta da Fonte, Porto Salvo, Lisboa, Oeiras, 2740 244

As vantagens da Garantia Limitada HP aplicam-se cumulativamente com quaisquer direitos decorrentes da legislação aplicável à garantia de dois anos do vendedor, relativa a defeitos do produto e constante do contrato de venda. Existem, contudo, vários fatores que poderão afetar a sua elegibilidade para beneficiar de tais direitos. Os direitos legalmente atribuídos aos consumidores não são limitados ou afetados de forma alguma pela Garantia Limitada HP. Para mais informações, consulte a ligação seguinte: Garantia legal do consumidor ([www.hp.com/go/eu-legal\)](https://www.hp.com/go/eu-legal) ou visite o Web site da Rede dos Centros Europeus do Consumidor ([ec.europa.eu/info/live-work-travel-eu/consumers/resolve-your-consumer-complaint/european-consumer](https://ec.europa.eu/info/live-work-travel-eu/consumers/resolve-your-consumer-complaint/european-consumer-centres-network-ecc-net_en)[centres-network-ecc-net\\_en\)](https://ec.europa.eu/info/live-work-travel-eu/consumers/resolve-your-consumer-complaint/european-consumer-centres-network-ecc-net_en). Os consumidores têm o direito de escolher se pretendem reclamar assistência ao abrigo da Garantia Limitada HP ou contra o vendedor ao abrigo de uma garantia jurídica de dois anos.

### **그리스 및 키프로스**

Η Περιορισμένη εγγύηση HP είναι μια εμπορική εγγύηση η οποία παρέχεται εθελοντικά από την HP. Η επωνυμία και η διεύθυνση του νομικού προσώπου ΗΡ που παρέχει την Περιορισμένη εγγύηση ΗΡ στη χώρα σας είναι η εξής:

**Ελλάδα /Κύπρoς**: HP Printing and Personal Systems Hellas EPE, Tzavella 1-3, 15232 Chalandri, Attiki

**Ελλάδα /Κύπρoς**: HP Συστήματα Εκτύπωσης και Προσωπικών Υπολογιστών Ελλάς Εταιρεία Περιορισμένης Ευθύνης, Tzavella 1-3, 15232 Chalandri, Attiki

Τα προνόμια της Περιορισμένης εγγύησης HP ισχύουν επιπλέον των νόμιμων δικαιωμάτων για διετή εγγύηση έναντι του Πωλητή για τη μη συμμόρφωση των προϊόντων με τις συνομολογημένες συμβατικά ιδιότητες, ωστόσο η άσκηση των δικαιωμάτων σας αυτών μπορεί να εξαρτάται από διάφορους παράγοντες. Τα νόμιμα δικαιώματα των καταναλωτών δεν περιορίζονται ούτε επηρεάζονται καθ' οιονδήποτε τρόπο από την Περιορισμένη εγγύηση HP. Για περισσότερες πληροφορίες, συμβουλευτείτε την ακόλουθη τοποθεσία web: Νόμιμη εγγύηση καταναλωτή ([www.hp.com/go/eu-legal\)](https://www.hp.com/go/eu-legal) ή μπορείτε να επισκεφτείτε την τοποθεσία web των Ευρωπαϊκών Κέντρων Καταναλωτή ([ec.europa.eu/info/live-work](https://ec.europa.eu/info/live-work-travel-eu/consumers/resolve-your-consumer-complaint/european-consumer-centres-network-ecc-net_en)[travel-eu/consumers/resolve-your-consumer-complaint/european-consumer-centres-network-ecc-net\\_en](https://ec.europa.eu/info/live-work-travel-eu/consumers/resolve-your-consumer-complaint/european-consumer-centres-network-ecc-net_en)). Οι καταναλωτές έχουν το δικαίωμα να επιλέξουν αν θα αξιώσουν την υπηρεσία στα πλαίσια της Περιορισμένης εγγύησης ΗΡ ή από τον πωλητή στα πλαίσια της νόμιμης εγγύησης δύο ετών.

# **헝가리**

A HP korlátozott jótállás egy olyan kereskedelmi jótállás, amelyet a HP a saját elhatározásából biztosít. Az egyes országokban a HP mint gyártó által vállalt korlátozott jótállást biztosító HP vállalatok neve és címe:

**Magyarország**: HP Inc Magyarország Kft., H-1117 Budapest, Alíz utca 1.

A HP korlátozott jótállásban biztosított jogok azokon a jogokon felül illetik meg Önt, amelyek a termékeknek az adásvételi szerződés szerinti minőségére vonatkozó kétéves, jogszabályban foglalt eladói szavatosságból, továbbá ha az Ön által vásárolt termékre alkalmazandó, a jogszabályban foglalt kötelező eladói jótállásból erednek, azonban számos körülmény hatással lehet arra, hogy ezek a jogok Önt megilletik-e. További információért kérjük, keresse fel a következő webhelyet: Jogi Tájékoztató Fogyasztóknak ([www.hp.com/](https://www.hp.com/go/eu-legal) [go/eu-legal](https://www.hp.com/go/eu-legal)) vagy látogassa meg az Európai Fogyasztói Központok webhelyét ([ec.europa.eu/info/live-work](https://ec.europa.eu/info/live-work-travel-eu/consumers/resolve-your-consumer-complaint/european-consumer-centres-network-ecc-net_en)[travel-eu/consumers/resolve-your-consumer-complaint/european-consumer-centres-network-ecc-net\\_en](https://ec.europa.eu/info/live-work-travel-eu/consumers/resolve-your-consumer-complaint/european-consumer-centres-network-ecc-net_en)). A fogyasztóknak jogában áll, hogy megválasszák, hogy a jótállással kapcsolatos igényüket a HP korlátozott

jótállás alapján vagy a kétéves, jogszabályban foglalt eladói szavatosság, illetve, ha alkalmazandó, a jogszabályban foglalt kötelező eladói jótállás alapján érvényesítik.

### **체코 공화국**

Omezená záruka HP je obchodní zárukou dobrovolně poskytovanou společností HP. Názvy a adresy společností skupiny HP, které odpovídají za plnění omezené záruky HP ve vaší zemi, jsou následující:

**Česká republika**: HP Inc Czech Republic s. r. o., Za Brumlovkou 5/1559, 140 00 Praha 4

Výhody, poskytované omezenou zárukou HP, se uplatňuji jako doplňek k jakýmkoli právním nárokům na dvouletou záruku poskytnutou prodejcem v případě nesouladu zboží s kupní smlouvou. Váš nárok na uznání těchto práv však může záviset na mnohých faktorech. Omezená záruka HP žádným způsobem neomezuje ani neovlivňuje zákonná práva zákazníka. Další informace získáte kliknutím na následující odkaz: Zákonná záruka spotřebitele ([www.hp.com/go/eu-legal\)](https://www.hp.com/go/eu-legal) případně můžete navštívit webové stránky Evropského spotřebitelského centra ([ec.europa.eu/info/live-work-travel-eu/consumers/resolve-your-consumer](https://ec.europa.eu/info/live-work-travel-eu/consumers/resolve-your-consumer-complaint/european-consumer-centres-network-ecc-net_en)[complaint/european-consumer-centres-network-ecc-net\\_en](https://ec.europa.eu/info/live-work-travel-eu/consumers/resolve-your-consumer-complaint/european-consumer-centres-network-ecc-net_en)). Spotřebitelé mají právo se rozhodnout, zda chtějí službu reklamovat v rámci omezené záruky HP nebo v rámci zákonem stanovené dvouleté záruky u prodejce.

# **슬로바키아**

Obmedzená záruka HP je obchodná záruka, ktorú spoločnosť HP poskytuje dobrovoľne. Meno a adresa subjektu HP, ktorý zabezpečuje plnenie vyplývajúce z Obmedzenej záruky HP vo vašej krajine:

**Slovenská republika**: HP Inc Slovakia, s.r.o., Galvaniho 7, 821 04 Bratislava

Výhody Obmedzenej záruky HP sa uplatnia vedľa prípadných zákazníkových zákonných nárokov voči predávajúcemu z vád, ktoré spočívajú v nesúlade vlastností tovaru s jeho popisom podľa predmetnej zmluvy. Možnosť uplatnenia takých prípadných nárokov však môže závisieť od rôznych faktorov. Služby Obmedzenej záruky HP žiadnym spôsobom neobmedzujú ani neovplyvňujú zákonné práva zákazníka, ktorý je spotrebiteľom. Ďalšie informácie nájdete na nasledujúcom prepojení: Zákonná záruka spotrebiteľa [\(www.hp.com/go/eu-legal](https://www.hp.com/go/eu-legal)), prípadne môžete navštíviť webovú lokalitu európskych zákazníckych stredísk [\(ec.europa.eu/info/live-work-travel-eu/consumers/resolve-your-consumer-complaint/european-consumer](https://ec.europa.eu/info/live-work-travel-eu/consumers/resolve-your-consumer-complaint/european-consumer-centres-network-ecc-net_en)[centres-network-ecc-net\\_en\)](https://ec.europa.eu/info/live-work-travel-eu/consumers/resolve-your-consumer-complaint/european-consumer-centres-network-ecc-net_en). Spotrebitelia majú právo zvoliť si, či chcú uplatniť servis v rámci Obmedzenej záruky HP alebo počas zákonnej dvojročnej záručnej lehoty u predajcu.

# **폴란드**

Ograniczona gwarancja HP to komercyjna gwarancja udzielona dobrowolnie przez HP. Nazwa i adres podmiotu HP odpowiedzialnego za realizację Ograniczonej gwarancji HP w Polsce:

**Polska**: HP Inc Polska sp. z o.o., Szturmowa 2a, 02-678 Warszawa, wpisana do rejestru przedsiębiorców prowadzonego przez Sąd Rejonowy dla m.st. Warszawy w Warszawie, XIII Wydział Gospodarczy Krajowego Rejestru Sądowego, pod numerem KRS 0000546115, NIP 5213690563, REGON 360916326, GIOŚ E0020757WZBW, kapitał zakładowy 480.000 PLN.

Świadczenia wynikające z Ograniczonej gwarancji HP stanowią dodatek do praw przysługujących nabywcy w związku z dwuletnią odpowiedzialnością sprzedawcy z tytułu niezgodności towaru z umową (rękojmia). Niemniej, na możliwość korzystania z tych praw mają wpływ różne czynniki. Ograniczona gwarancja HP w żaden sposób nie ogranicza praw konsumenta ani na nie nie wpływa. Więcej informacji można znaleźć pod następującym łączem: Gwarancja prawna konsumenta [\(www.hp.com/go/eu-legal](https://www.hp.com/go/eu-legal)), można także odwiedzić stronę internetową Europejskiego Centrum Konsumenckiego [\(ec.europa.eu/info/live-work-travel-eu/](https://ec.europa.eu/info/live-work-travel-eu/consumers/resolve-your-consumer-complaint/european-consumer-centres-network-ecc-net_en) [consumers/resolve-your-consumer-complaint/european-consumer-centres-network-ecc-net\\_en](https://ec.europa.eu/info/live-work-travel-eu/consumers/resolve-your-consumer-complaint/european-consumer-centres-network-ecc-net_en)). Konsumenci mają prawo wyboru co do możliwosci skorzystania albo z usług gwarancyjnych przysługujących w ramach Ograniczonej gwarancji HP albo z uprawnień wynikających z dwuletniej rękojmi w stosunku do sprzedawcy.

# **불가리아**

Ограничената гаранция на HP представлява търговска гаранция, доброволно предоставяна от HP. Името и адресът на дружеството на HP за вашата страна, отговорно за предоставянето на гаранционната поддръжка в рамките на Ограничената гаранция на HP, са както следва:

HP Inc Bulgaria EOOD (Ейч Пи Инк България ЕООД), гр. София 1766, район р-н Младост, бул. Околовръстен Път No 258, Бизнес Център Камбаните

Предимствата на Ограничената гаранция на HP се прилагат в допълнение към всички законови права за двугодишна гаранция от продавача при несъответствие на стоката с договора за продажба. Въпреки това, различни фактори могат да окажат влияние върху условията за получаване на тези права. Законовите права на потребителите не са ограничени или засегнати по никакъв начин от Ограничената гаранция на HP. За допълнителна информация, моля вижте Правната гаранция на потребителя [\(www.hp.com/go/eu-legal](https://www.hp.com/go/eu-legal)) или посетете уебсайта на Европейския потребителски център ([ec.europa.eu/info/live-work-travel-eu/consumers/resolve-your-consumer](https://ec.europa.eu/info/live-work-travel-eu/consumers/resolve-your-consumer-complaint/european-consumer-centres-network-ecc-net_en)[complaint/european-consumer-centres-network-ecc-net\\_en](https://ec.europa.eu/info/live-work-travel-eu/consumers/resolve-your-consumer-complaint/european-consumer-centres-network-ecc-net_en)). Потребителите имат правото да избират дали да претендират за извършване на услуга в рамките на Ограничената гаранция на HP или да потърсят такава от търговеца в рамките на двугодишната правна гаранция.

# **루마니아**

Garanția limitată HP este o garanție comercială furnizată în mod voluntar de către HP. Numele și adresa entității HP răspunzătoare de punerea în aplicare a Garanției limitate HP în țara dumneavoastră sunt următoarele:

**Romănia**: HP Inc Romania SRL, 5 Fabrica de Glucoza Str., Building F, Ground Floor and Floor 8, 2nd District, **Bucuresti** 

Beneficiile Garanției limitate HP se aplică suplimentar față de orice drepturi privind garanția de doi ani oferiță de vânzător pentru neconformitatea bunurilor cu contractul de vânzare; cu toate acestea, diverşi factori pot avea impact asupra eligibilităţii dvs. de a beneficia de aceste drepturi. Drepturile legale ale consumatorului nu sunt limitate sau afectate în vreun fel de Garantia limitată HP. Pentru informații suplimentare consultați următorul link: garanția acordată consumatorului prin lege ([www.hp.com/go/eu-legal\)](https://www.hp.com/go/eu-legal) sau puteți accesa siteul Centrul European al Consumatorilor [\(ec.europa.eu/info/live-work-travel-eu/consumers/resolve-your](https://ec.europa.eu/info/live-work-travel-eu/consumers/resolve-your-consumer-complaint/european-consumer-centres-network-ecc-net_en)[consumer-complaint/european-consumer-centres-network-ecc-net\\_en\)](https://ec.europa.eu/info/live-work-travel-eu/consumers/resolve-your-consumer-complaint/european-consumer-centres-network-ecc-net_en). Consumatorii au dreptul să aleagă dacă să pretindă despăgubiri în cadrul Garanței limitate HP sau de la vânzător, în cadrul garanției legale de doi ani.

# **벨기에 및 네덜란드**

De Beperkte Garantie van HP is een commerciële garantie vrijwillig verstrekt door HP. De naam en het adres van de HP-entiteit die verantwoordelijk is voor het uitvoeren van de Beperkte Garantie van HP in uw land is als volgt:

**Nederland**: HP Nederland B.V., Startbaan 16, 1187 XR Amstelveen

**België**: HP Belgium BVBA, Hermeslaan 1A, B-1831 Diegem

De voordelen van de Beperkte Garantie van HP vormen een aanvulling op de wettelijke garantie voor consumenten gedurende twee jaren na de levering te verlenen door de verkoper bij een gebrek aan conformiteit van de goederen met de relevante verkoopsovereenkomst. Niettemin kunnen diverse factoren

een impact hebben op uw eventuele aanspraak op deze wettelijke rechten. De wettelijke rechten van de consument worden op geen enkele wijze beperkt of beïnvloed door de Beperkte Garantie van HP. Raadpleeg voor meer informatie de volgende webpagina: Wettelijke garantie van de consument ([www.hp.com/go/eu](https://www.hp.com/go/eu-legal)[legal](https://www.hp.com/go/eu-legal)) of u kan de website van het Europees Consumenten Centrum bezoeken [\(ec.europa.eu/info/live-work](https://ec.europa.eu/info/live-work-travel-eu/consumers/resolve-your-consumer-complaint/european-consumer-centres-network-ecc-net_en)[travel-eu/consumers/resolve-your-consumer-complaint/european-consumer-centres-network-ecc-net\\_en](https://ec.europa.eu/info/live-work-travel-eu/consumers/resolve-your-consumer-complaint/european-consumer-centres-network-ecc-net_en)). Consumenten hebben het recht om te kiezen tussen enerzijds de Beperkte Garantie van HP of anderzijds het aanspreken van de verkoper in toepassing van de wettelijke garantie.

### **핀란드**

HP:n rajoitettu takuu on HP:n vapaaehtoisesti antama kaupallinen takuu. HP:n myöntämästä takuusta maassanne vastaavan HP:n edustajan yhteystiedot ovat:

**Suomi**: HP Finland Oy, Piispankalliontie, FIN - 02200 Espoo

HP:n takuun edut ovat voimassa mahdollisten kuluttajansuojalakiin perustuvien oikeuksien lisäksi sen varalta, että tuote ei vastaa myyntisopimusta. Saat lisätietoja seuraavasta linkistä: Kuluttajansuoja ([www.hp.com/go/eu-legal](https://www.hp.com/go/eu-legal)) tai voit käydä Euroopan kuluttajakeskuksen sivustolla ([ec.europa.eu/info/live](https://ec.europa.eu/info/live-work-travel-eu/consumers/resolve-your-consumer-complaint/european-consumer-centres-network-ecc-net_en)[work-travel-eu/consumers/resolve-your-consumer-complaint/european-consumer-centres-network-ecc](https://ec.europa.eu/info/live-work-travel-eu/consumers/resolve-your-consumer-complaint/european-consumer-centres-network-ecc-net_en)[net\\_en\)](https://ec.europa.eu/info/live-work-travel-eu/consumers/resolve-your-consumer-complaint/european-consumer-centres-network-ecc-net_en). Kuluttajilla on oikeus vaatia virheen korjausta HP:n takuun ja kuluttajansuojan perusteella HP:lta tai myyjältä.

#### **슬로베니아**

Omejena garancija HP je prostovoljna trgovska garancija, ki jo zagotavlja podjetje HP. Ime in naslov poslovne enote HP, ki je odgovorna za omejeno garancijo HP v vaši državi, sta naslednja:

**Slovenija**: Hewlett-Packard Europe B.V., Amsterdam, Meyrin Branch, Route du Nant-d'Avril 150, 1217 Meyrin, Switzerland

Ugodnosti omejene garancije HP veljajo poleg zakonskih pravic, ki ob sklenitvi kupoprodajne pogodbe izhajajo iz dveletne garancije prodajalca v primeru neskladnosti blaga, vendar lahko na izpolnjevanje pogojev za uveljavitev pravic vplivajo različni dejavniki. Omejena garancija HP nikakor ne omejuje strankinih z zakonom predpisanih pravic in ne vpliva nanje. Za dodatne informacije glejte naslednjo povezavo: Strankino pravno jamstvo [\(www.hp.com/go/eu-legal](https://www.hp.com/go/eu-legal)); ali pa obiščite spletno mesto evropskih središč za potrošnike ([ec.europa.eu/info/live-work-travel-eu/consumers/resolve-your-consumer-complaint/european-consumer](https://ec.europa.eu/info/live-work-travel-eu/consumers/resolve-your-consumer-complaint/european-consumer-centres-network-ecc-net_en)[centres-network-ecc-net\\_en\)](https://ec.europa.eu/info/live-work-travel-eu/consumers/resolve-your-consumer-complaint/european-consumer-centres-network-ecc-net_en). Potrošniki imajo pravico izbrati, ali bodo uveljavljali pravice do storitev v skladu z omejeno garancijo HP ali proti prodajalcu v skladu z dvoletno zakonsko garancijo.

### **크로아티아**

HP ograničeno jamstvo komercijalno je dobrovoljno jamstvo koje pruža HP. Ime i adresa HP subjekta odgovornog za HP ograničeno jamstvo u vašoj državi:

**Hrvatska**: HP Computing and Printing d.o.o. za računalne i srodne aktivnosti, Radnička cesta 41, 10000 Zagreb

Pogodnosti HP ograničenog jamstva vrijede zajedno uz sva zakonska prava na dvogodišnje jamstvo kod bilo kojeg prodavača s obzirom na nepodudaranje robe s ugovorom o kupnji. Međutim, razni faktori mogu utjecati na vašu mogućnost ostvarivanja tih prava. HP ograničeno jamstvo ni na koji način ne utječe niti ne ograničava zakonska prava potrošača. Dodatne informacije potražite na ovoj adresi: Zakonsko jamstvo za potrošače [\(www.hp.com/go/eu-legal](https://www.hp.com/go/eu-legal)) ili možete posjetiti web-mjesto Europskih potrošačkih centara ([ec.europa.eu/info/](https://ec.europa.eu/info/live-work-travel-eu/consumers/resolve-your-consumer-complaint/european-consumer-centres-network-ecc-net_en) [live-work-travel-eu/consumers/resolve-your-consumer-complaint/european-consumer-centres-network](https://ec.europa.eu/info/live-work-travel-eu/consumers/resolve-your-consumer-complaint/european-consumer-centres-network-ecc-net_en)[ecc-net\\_en\)](https://ec.europa.eu/info/live-work-travel-eu/consumers/resolve-your-consumer-complaint/european-consumer-centres-network-ecc-net_en). Potrošači imaju pravo odabrati žele li ostvariti svoja potraživanja u sklopu HP ograničenog jamstva ili pravnog jamstva prodavača u trajanju ispod dvije godine.

## **라트비아**

HP ierobežotā garantija ir komercgarantija, kuru brīvprātīgi nodrošina HP. HP uzņēmums, kas sniedz HP ierobežotās garantijas servisa nodrošinājumu jūsu valstī:

**Latvija**: HP Finland Oy, PO Box 515, 02201 Espoo, Finland

HP ierobežotās garantijas priekšrocības tiek piedāvātas papildus jebkurām likumīgajām tiesībām uz pārdevēja un/vai rażotāju nodrošinātu divu gadu garantiju gadījumā, ja preces neatbilst pirkuma līgumam, tomēr šo tiesību saņemšanu var ietekmēt vairāki faktori. HP ierobežotā garantija nekādā veidā neierobežo un neietekmē patērētāju likumīgās tiesības. Lai iegūtu plašāku informāciju, izmantojiet šo saiti: Patērētāju likumīgā garantija [\(www.hp.com/go/eu-legal](https://www.hp.com/go/eu-legal)) vai arī Eiropas Patērētāju tiesību aizsardzības centra tīmekļa vietni [\(ec.europa.eu/info/live-work-travel-eu/consumers/resolve-your-consumer-complaint/european](https://ec.europa.eu/info/live-work-travel-eu/consumers/resolve-your-consumer-complaint/european-consumer-centres-network-ecc-net_en)[consumer-centres-network-ecc-net\\_en](https://ec.europa.eu/info/live-work-travel-eu/consumers/resolve-your-consumer-complaint/european-consumer-centres-network-ecc-net_en)). Patērētājiem ir tiesības izvēlēties, vai pieprasīt servisa nodrošinājumu saskaņā ar HP ierobežoto garantiju, vai arī pārdevēja sniegto divu gadu garantiju.

#### **리투아니아**

HP ribotoji garantija yra HP savanoriškai teikiama komercinė garantija. Toliau pateikiami HP bendrovių, teikiančių HP garantiją (gamintojo garantiją) jūsų šalyje, pavadinimai ir adresai:

**Lietuva**: HP Finland Oy, PO Box 515, 02201 Espoo, Finland

HP ribotoji garantija papildomai taikoma kartu su bet kokiomis kitomis įstatymais nustatytomis teisėmis į pardavėjo suteikiamą dviejų metų laikotarpio garantiją dėl prekių atitikties pardavimo sutarčiai, tačiau tai, ar jums ši teisė bus suteikiama, gali priklausyti nuo įvairių aplinkybių. HP ribotoji garantija niekaip neapriboja ir neįtakoja įstatymais nustatytų vartotojo teisių. Daugiau informacijos rasite paspaudę šią nuorodą: Teisinė vartotojo garantija ([www.hp.com/go/eu-legal\)](https://www.hp.com/go/eu-legal) arba apsilankę Europos vartotojų centro internetinėje svetainėje [\(ec.europa.eu/info/live-work-travel-eu/consumers/resolve-your-consumer-complaint/european](https://ec.europa.eu/info/live-work-travel-eu/consumers/resolve-your-consumer-complaint/european-consumer-centres-network-ecc-net_en)[consumer-centres-network-ecc-net\\_en](https://ec.europa.eu/info/live-work-travel-eu/consumers/resolve-your-consumer-complaint/european-consumer-centres-network-ecc-net_en)). Vartotojai turi teisę prašyti atlikti techninį aptarnavimą pagal HP ribotąją garantiją arba pardavėjo teikiamą dviejų metų įstatymais nustatytą garantiją.

### **에스토니아**

HP piiratud garantii on HP poolt vabatahtlikult pakutav kaubanduslik garantii. HP piiratud garantii eest vastutab HP üksus aadressil:

**Eesti**: HP Finland Oy, PO Box 515, 02201 Espoo, Finland

HP piiratud garantii rakendub lisaks seaduses ettenähtud müüjapoolsele kaheaastasele garantiile, juhul kui toode ei vasta müügilepingu tingimustele. Siiski võib esineda asjaolusid, mille puhul teie jaoks need õigused ei pruugi kehtida. HP piiratud garantii ei piira ega mõjuta mingil moel tarbija seadusjärgseid õigusi. Lisateavet leiate järgmiselt lingilt: tarbija õiguslik garantii ([www.hp.com/go/eu-legal\)](https://www.hp.com/go/eu-legal) või võite külastada Euroopa tarbijakeskuste veebisaiti ([ec.europa.eu/info/live-work-travel-eu/consumers/resolve-your-consumer](https://ec.europa.eu/info/live-work-travel-eu/consumers/resolve-your-consumer-complaint/european-consumer-centres-network-ecc-net_en)[complaint/european-consumer-centres-network-ecc-net\\_en](https://ec.europa.eu/info/live-work-travel-eu/consumers/resolve-your-consumer-complaint/european-consumer-centres-network-ecc-net_en)). Tarbijal on õigus valida, kas ta soovib kasutada HP piiratud garantiid või seadusega ette nähtud müüjapoolset kaheaastast garantiid.

### **러시아**

#### **Срок службы принтера для России**

Срок службы данного принтера HP составляет пять лет в нормальных условиях эксплуатации. Срок службы отсчитывается с момента ввода принтера в эксплуатацию. В конце срока службы HP рекомендует посетить веб-сайт нашей службы поддержки по адресу [www.support.hp.com](https://www.support.hp.com) и/или связаться с авторизованным поставщиком услуг HP для получения рекомендаций в отношении дальнейшего безопасного использования принтера.

# <span id="page-104-0"></span>**HP 고급 보호 보증: LaserJet 토너 카트리지 제한 보증서**

이 HP 제품은 그 재료와 제조 과정에 결함이 없음을 보증합니다.

(a) 제품이 리필, 개장, 재제조 또는 어떠한 방법으로든 개조되었거나, (b) 오용, 부적절한 보관 또는 명시된 환 경 사양을 벗어난 곳에서 작동하여 문제가 발생하였거나, (c) 정상적인 사용으로 인해 제품이 마모된 경우에 는 본 보증 조항이 적용되지 않습니다.

무상 보증 서비스를 받으려면 제품을 구매한 장소(문제에 대한 설명과 문제가 된 인쇄물의 샘플과 함께)로 제 품을 보내거나 지원 센터에 문의하십시오. HP에서는 HP의 옵션에 따라 결함이 입증된 제품을 교환하거나 구 입 금액을 환불합니다.

현지법이 허용하는 범위에서 위의 보증 조항은 배타적으로 적용되며, 어떠한 다른 보증 조항이나 조건도 서 면 또는 구두 형식으로 명시적 또는 묵시적으로 나타내지 않으며 HP는 제품의 상품성, 품질 만족도, 특정 목 적에 대한 적합성 등에 대해 어떠한 묵시적 보증 조항이나 조건을 제시하지 않습니다.

현지법이 허용하는 범위에서 어떠한 경우에도 HP나 HP 협력업체는 계약이나 불법 행위를 비롯한 기타 어떠 한 원인으로 인해 발생한 데이터 상실, 직접적, 특수, 부수적, 결과적(이익이나 데이터의 손실 포함) 피해를 포 함한 기타 피해에 대해 아무런 책임이 없습니다.

본 보증서에 포함된 보증 조항은 법적으로 허용되는 경우를 제외하고는 제외, 제한, 수정할 수 없으며 본 제품 판에 적용되는 필수 법적 권리에 부가되는 내용입니다.

# <span id="page-105-0"></span>**타사 소모품 사용 관련 미리 알림**

HP 정품이 아닌 소모품이나 리필, 리퍼브, 재생산 또는 위조된 HP 소모품에 결함이 있는 경우 프린터가 예상 과 다르게 작동할 수 있습니다.

# <span id="page-106-0"></span>**HP 위조 방지 웹 사이트**

HP 토너 카트리지 설치 시 카트리지가 HP 정품이 아니라는 메시지가 제어판에 표시되면 [www.hp.com/go/](https://www.hp.com/go/anticounterfeit) [anticounterfeit](https://www.hp.com/go/anticounterfeit)을 방문하십시오. HP는 해당 카트리지가 정품인지 확인할 수 있도록 지원하며, 문제를 해결하 는 절차를 안내해 드립니다.

다음과 같은 경우, 해당 카트리지가 정품이 아닐 수 있습니다.

- 소모품 상태 페이지에 HP 정품이 아닌 소모품이 설치된 것으로 표시됩니다.a
- 토너 카트리지의 문제 발생 빈도가 높습니다.
- 일반적인 HP 카트리지와 외관이 다른 경우. 예를 들어, 포장재가 다를 수 있습니다.

# <span id="page-107-0"></span>**토너 카트리지에 저장된 데이터**

이 제품에 사용되는 HP 토너 카트리지에는 제품의 작업을 보조하는 메모리 칩이 포함되어 있습니다.

또한 이 메모리 칩은 다음과 같은 제품 사용에 관한 제한된 정보들을 수집합니다. 토너 카트리지가 처음 설치 된 날짜, 토너 카트리지를 마지막으로 사용한 날짜, 토너 카트리지를 사용하여 인쇄한 페이지 수, 페이지 범 위, 사용한 인쇄 모드, 발생할 수 있는 모든 인쇄 오류 및 제품 모델. 이 정보를 통해 HP는 고객의 인쇄 용도에 맞는 제품을 설계할 수 있습니다.

토너 카트리지 메모리 칩으로부터 수집된 데이터에는 토너 카트리지의 고객이나 사용자 또는 해당 제품을 식 별하기 위해 사용할 수 있는 정보는 포함되지 않습니다.

HP는 HP 무료 반환 및 재활용 프로그램으로 반송한 토너 카트리지로부터 메모리 칩 샘플링을 수집합니다 (HP Planet Partners: [www.hp.com/recycle](https://www.hp.com/recycle)). 그런 후, 수집한 메모리 칩을 판독하고 연구하여 향후 HP 제품 개 선에 활용합니다. 이 토너 카트리지 재활용에 참여하는 HP 파트너도 이 데이터에 액세스할 수 있습니다.

토너 카트리지를 소유하는 모든 타사는 메모리 칩의 익명 정보에 액세스할 수 있습니다.
## <span id="page-108-0"></span>**최종 사용자 사용권 계약**

이 소프트웨어 제품을 사용하기 전에 주의 깊게 읽어 주십시오. 이 최종 사용자 라이선스 계약("EULA")은 귀 하가 HP 제품("HP 제품")을 사용할 수 있도록 HP가 설치했거나 사용할 수 있게 한 소프트웨어 제품에 적용되 는 (a) 귀하(개인 또는 단일 법인)와 (b) HP Inc.("HP") 사이의 법적 계약이며, 귀하와 HP 또는 그 공급업체 사이 에 체결된 별도의 라이선스 계약이 적용되지 않습니다. 기타 소프트웨어는 온라인 설명서에 EULA를 포함할 수 있습니다. "소프트웨어 제품"이라는 용어는 컴퓨터 소프트웨어를 말하며, 관련 미디어, 사용 설명서 및 "온 라인" 또는 전자 설명서가 포함될 수 있습니다.

HP 제품과 함께 본 EULA에 대한 부록 또는 수정본이 제공됩니다.

소프트웨어 제품에 대한 권한은 귀하가 본 사용권 계약서의 모든 이용 약관에 동의한다는 조건에 한해 제공 됩니다. 소프트웨어 제품을 설치, 복사, 다운로드 또는 사용함과 동시에 귀하는 본 EULA의 이용 약관에 동의 하게 됩니다. 이 라이센스 약관에 동의하지 않는 경우에는 14일 이내에 사용하지 않은 전체 제품(하드웨어 및 소프트웨어)을 반환하여 구입처의 환불 정책에 따라 환불을 받는 것이 귀하의 유일한 구제 수단입니다.

본 EULA는 국제적 계약으로 특정 국가, 주 및 지역에는 적용되지 않습니다. 귀하가 해당 국가, 주 및 지역의 관 련 소비자 보호법에 따라 소비자 측면에서 소프트웨어를 구입했을 경우 본 EULA에 상반되는 어떠한 조항에 도 불구하고 본 EULA의 어떠한 조항도 해당 소비자 보호법에 따라 비독점적인 법적 권리 내지 구제 방법에 영 향을 미치지 않으며 본 EULA는 해당 권리 및 구제 방법에 적용됩니다. 소비자 권리에 대한 추가 정보는 섹션 16을 참조하십시오.

- **1. 라이센스 부여**. HP는 귀하가 본 EULA의 모든 이용 약관을 준수할 경우 다음의 권한을 부여합니다.
	- **a.** 사용. 귀하는 단일 컴퓨터("사용자 컴퓨터")에서 소프트웨어 제품을 사용할 수 있습니다. 소프트웨 어 제품이 인터넷을 통해 제공되고 원래 여러 컴퓨터에서 사용할 수 있도록 허가된 경우 귀하는 해 당 컴퓨터에서만 소프트웨어 제품을 설치하여 사용할 수 있습니다. 여러 컴퓨터에서 사용하기 위 해 소프트웨어 제품의 구성 부품을 분리할 수 없습니다. 소프트웨어 제품을 배포하거나 소프트웨 어 제품을 수정할 수 없으며 소프트웨어 제품의 라이선스 또는 관리 기능을 비활성화할 수 없습니 다. 소프트웨어 제품을 사용자 컴퓨터의 임시 메모리(RAM)에 로드하여 소프트웨어 제품을 사용할 수 있습니다.
	- **b.** 저장 장치. 소프트웨어 제품을 HP 제품의 로컬 메모리 또는 저장 장치에 복사할 수 있습니다.
	- **c.** 복사. 보관 또는 백업용으로 HP 소프트웨어를 복사할 수 있으며, 각 복사본은 원본 HP 소프트웨어 제품의 소유권 고지를 포함하고 백업용으로만 사용되어야 합니다.
	- **d.** 권한 보유. 본 EULA에서 명시적으로 귀하에게 부여하지 않은 모든 권한은 HP와 HP 공급업체에 있 습니다.
	- **e.** 프리웨어. 본 EULA의 이용 약관에도 불구하고, 비독점적 HP 소프트웨어 또는 공용 라이센스에 따 라 제3자에게 제공된 소프트웨어('프리웨어')로 간주하는 소프트웨어 제품의 모든 부분은 개별 계 약, 쉬링크 랩 라이센스 또는 다운로드할 때 수락한 전자 라이센스 약관의 형식으로 해당 프리웨어 와 함께 제공되는 소프트웨어 라이센스 계약의 이용 약관에 따라 귀하에게 사용이 허가됩니다. 프 리웨어의 사용에는 전적으로 해당 라이센스의 이용 약관이 적용됩니다.
	- **f.** 복구 솔루션. 하드 디스크 드라이브 기반 솔루션, 외부 미디어 기반 복구 솔루션(예, 플로피 디스크, CD 또는 DVD) 또는 다른 형식으로 HP 제품과 함께 제공된 모든 소프트웨어 복구 솔루션은 해당 솔 루션은 원래 복구 솔루션을 구매한 HP 제품의 하드 디스크를 복구하는 경우에만 사용할 수 있습니

다. 복구 솔루션에 포함된 Microsoft 운영 체제 소프트웨어의 사용에는 Microsoft 라이센스 계약이 적용됩니다.

- **2. 업그레이드**. 업그레이드로 식별된 소프트웨어 제품을 사용하려면 먼저 HP가 업그레이드에 적합하다고 식별한 원본 소프트웨어 제품에 대한 사용권이 있어야 합니다. 업그레이드 후에는 해당 업그레이드 자 격에 대한 근거가 된 원본 소프트웨어 제품을 사용할 수 없습니다. 제품 소프트웨어를 사용하면 HP 버전 또는 특정 소프트웨어 제품의 버전이나 상태를 확인하기 위해 인터넷에 연결할 때 HP가 제품에 자동으 로 액세스할 수 있으며 해당 소프트웨어 제품에 대한 업그레이드 또는 업데이트를 귀하의 HP 제품에 자 동으로 다운로드 및 설치하여 HP 소프트웨어 및 제품의 기능, 성능 또는 보안을 유지하고 귀하에게 제공 되는 지원 또는 기타 서비스를 원활하게 제공하는 데 필요한 새 버전 또는 업데이트를 제공한다는 것에 동의하게 됩니다. 특정한 경우에 또한 업그레이드나 업데이트 유형에 따라 (팝업 또는 다른 방법을 통 해) 귀하에게 업그레이드나 업데이트를 시작하는 데 필요할 수 있는 알림이 제공됩니다.
- **3. 추가 소프트웨어**. HP가 업데이트 또는 보충 자료와 함께 다른 이용 약관을 제공하지 않은 경우에는 본 EULA가 HP에서 제공되는 원본 소프트웨어 제품에 대한 업데이트나 부록에 적용됩니다. 해당 약관이 상 충하는 경우, 다른 약관이 우선합니다.
- **4. 양도**.
	- **a.** 타사 HP 소프트웨어 제품의 최초 사용자는 HP 소프트웨어 제품을 1회에 한해 다른 최종 사용자에 게 양도할 수 있습니다. 양도할 경우 모든 구성품과 미디어, 사용 설명서, 본 EULA 및 인증서까지 (해당하는 경우) 모두 양도해야 합니다. 양도는 위탁처럼 간접적인 양도가 되어서는 안 됩니다. 양 도하기에 앞서 제품을 양도 받는 최종 사용자는 본 EULA의 내용에 동의해야 합니다. 소프트웨어 제품을 양도하면 귀하의 사용권은 자동으로 해지됩니다.
	- **b.** 제한. 소프트웨어 제품을 임대, 리스 또는 대여하거나 상업적인 공동소유나 부서 사용을 위해 사용 해서는 안 됩니다. 본 EULA에 명시된 경우를 제외하고는 라이센스나 소프트웨어 제품을 재라이센 스하거나 양도할 수 없습니다.
- **5. 소유권**. 소프트웨어 제품과 사용자 설명서의 모든 지적 재산권은 HP 또는 HP 공급업체가 소유하며, 다 른 관련법과 국제 조약 조항은 물론이고 미국 저작권, 기업 비밀 및 상표법을 포함하되 그에 한정하지 않 고 법에 따라 보호됩니다. 소프트웨어 제품에서 제품 식별 정보나 저작권 고지 또는 소유권 제한사항을 삭제해서는 안 됩니다.
- **6. 역엔지니어링 제한사항**. 이러한 제한에도 불구하고 또는 본 EULA에 명시적으로 규정되어 있다고 하더 라도 소프트웨어 제품을 역엔지니어링, 디컴파일 또는 분해할 수 있는 권리가 부여된 경우를 제외하고, 소프트웨어 제품을 역엔지니어링, 디컴파일 또는 분해할 수 없습니다.
- **7. 약관**. 본 EULA는 해지 또는 거절되지 않는 한 효력이 유지됩니다. 본 EULA는 또한 본 EULA의 다른 부분 에 기술된 이용 약관에 따라 또는 귀하가 본 EULA의 이용 약관을 준수하지 못하는 경우 해지됩니다.
- **8. 데이터 수집에 대해 통지**

#### **데이터 활용 동의**.

**a.** 사용자는 HP 및 그 계열사는 소프트웨어 제품 관련 지원 서비스와 관련하여 사용자가 제공하는 장 치 및 개별 사용자 정보를 수집, 조합 및 사용할 수 있다는 것에 동의합니다. HP는 사용자 동의 없이 이 정보를 사용하여 판매하지 않는 것에 동의합니다. HP 데이터 수집 작업에 대한 자세한 정보는 [www.hp.com/go/privacy](https://www.hp.com/go/privacy) 에서 알아볼 수 있습니다.

HP는 쿠키 및 기타 웹 기술 도구를 사용하여 HP 소프트웨어와 HP 제품에 관련된 익명의 기술 정보 를 수집합니다. 이 데이터는 섹션 2에 명시된 업그레이드 및 관련 지원 또는 기타 서비스를 제공하 기 위해 사용됩니다. 또한 HP는 인터넷 프로토콜 주소 또는 HP 제품 및 HP 제품 등록 시 제공한 데 이터와 관련된 기타 고유 식별 정보를 포함한 개인 정보를 수집합니다. 이 데이터는 업그레이드가

및 관련 지원 또는 기타 서비스를 제공하는 것은 물론이고 (관련 법률에서 요구하는 귀하의 명시적 인 동의를 받아) 마케팅 통신을 귀하에게 전송하는 데 사용됩니다.

관련 법률이 허용하는 범위에서 귀하는 이러한 이용 약관을 수락하여 HP, 자회사 및 계열사가 본 EULA에 설명된 대로 또한 HP 개인정보 취급방침(다음 URL 참고)에 자세히 설명된 바와 같이 익명 및 개인 데이터를 수집 및 사용하는 것에 동의합니다[\(www.hp.com/go/privacy](https://www.hp.com/go/privacy)).

- **b.** 타사에 의한 수집/사용 HP 제품에 포함된 특정 소프트웨어 프로그램은 타사 공급 업체가 제공하여 별도로 사용권의 부여합니다('타사 소프트웨어'). 타사 소프트웨어는 귀하가 해당 소프트웨어를 활 성화/구매하지 않기로 하는 경우에도 귀하의 HP 제품에 설치 및 운영할 수 있습니다. 타사 소프트 웨어는 시스템에 대한 기술 정보(예, IP 주소, 장치 고유 식별자, 설치된 소프트웨어 버전 등) 및 시 스템 데이터를 수집 및 전송할 수 있습니다. 이 정보는 타사가 기술 시스템 속성을 식별하고 최신 버전의 소프트웨어가 시스템에 설치된 것을 확인하는 데 사용됩니다. 타사 소프트웨어로 이 기술 정보를 수집하거나 자동으로 버전 업데이트를 보내려면 하지 않으려면 인터넷에 연결하기 전에 소프트웨어를 제거해야 합니다.
- **9. 보증의 부인**. 준거법이 허용하는 최대의 범위 내에서, HP와 그 공급업체는 소프트웨어 제품을 "있는 그 대로" 모든 결함과 함께 제공하며, 이에 다음에 대한 보증을 포함하되 그에 한정하지 않고 명시적, 묵시 적 또는 법령상의 다른 모든 보증, 의무 및 조건을 부인합니다. (i) 권리 및 비침해, (ii) 상품성, (iii) 특정 목 적에 대한 적합성, (iv) 소프트웨어 제품이 타사의 소모품 또는 액세서리로 작동, (v) 소프트웨어 제품과 관련한 바이러스 없음. 일부 국가/관할 구역에서는 묵시적 보증 기간에 대한 묵시적 보증 또는 책임 한 계의 예외를 허용하지 않으므로 위의 보증 부인이 제약이 전혀 적용되지 않을 수도 있습니다.
- **10. 책임의 제한**. 중국 법에 따라 사용자로 인해 손해가 초래된 어떤 상황에서도 이 EULA의 조항에 따른 HP 및 그 공급업체의 전체 책임과 위에 명시된 모든 사항에 따른 유일한 구제 수단은 소프트웨어 제품 가격 으로 지불한 실제 금액과 U.S. \$5.00 중 더 큰 쪽으로 제한됩니다. 준거법이 허용하는 범위 내에서, HP 또 는 그 공급업체는 어떤 상황에서도 (HP 또는 그 공급업체가 그러한 손해의 가능성에 대해 통지를 받은 경우 및 구제 수단이 기본적인 목적을 실패한 경우에도 소프트웨어 제품의 사용 또는 사용 불가에서 비 롯하거나 그와 관련하여 또는 이 EULA의 조항과 관련하여 발생하는 이익 손실, 기밀 또는 기타 정보의 손실, 영업 중단, 신체 상해, 연결 개인정보 보호 손실을 포함하되 그에 한정하지 않고) 모든 특수, 부수 적, 간접적 또는 결과적 손상에 대한 책임을 지지 않습니다. 일부 국가/관할구역에서는 부수적이거나 파 생적인 손해의 배제나 제한을 허용하지 않는 경우도 있으므로 위 제한이나 배제 조항이 적용되지 않을 수도 있습니다.
- **11. 미국 정부 고객**. 상업용 컴퓨터 소프트웨어, 컴퓨터 소프트웨어 설명서 및 상업용 항목에 대한 기술 데이 터는 FAR 12.211 및 FAR 12.212에 따라 HP 상업용 라이센스 계약에 따라 미국 정부에 사용권이 등록되 어 있습니다.
- **12. 수출법 준수**. 미국 및 기타 국가의 모든 법 및 규정("수출법")을 준수하여 소프트웨어 제품이 (1) 직접 또 는 간접적으로 수출법을 위반하여 수출되거나 (2) 핵, 화학, 생물학 무기 확산 금지를 포함하되 그에 한 정하지 않고 수출법이 금지한 목적에 사용되지 않도록 해야 합니다.
- **13. 계약 능력 및 권한**. 귀하는 거주지 국가에서 있는지 합법적인 성년이며 귀하의 고용자가 귀하에게 이 계 약을 체결할 수 있는 권한을 정해 위임했음(해당하는 경우)을 진술합니다.
- **14. 관련 법률**. 본 EULA는 장비를 구매한 국가의 법률이 적용됩니다.
- **15. 완전 합의**. (HP 제품에 포함된 본 EULA에 대한 모든 부록 또는 수정사항을 포함해) 본 EULA는 소프트웨 어 제품에 관련된 귀하와 HP의 완전 합의이며, 본 EULA에서 다루는 소프트웨어 제품 또는 다른 제목에 관한 이전 또는 현재의 모든 구두 또는 서면 통신, 제안 및 진술을 대체합니다. 지원 서비스에 대한 모든 HP 정책 또는 프로그램의 약관이 이 EULA의 약관과 충돌하는 경우, 이 EULA의 약관이 먼저 적용됩니다.
- **16. 소비자 권리**. HP의 책임 조항이 법적으로 배제되거나 제한될 수 없다는 점에서 일부 국가, 주 또는 지역 에 거주하는 소비자들은 소비자 보호법에 따라 특정 법적 권리 및 구제 방법으로부터 이익을 취할 수 있 습니다. 귀하가 해당 국가, 주 및 지역의 관련 소비자 보호법에 따라 소비자 측면에서 소프트웨어를 구

입했을 경우 반드시 숙지해야 할 본 EULA의 조항(보증 부인, 책임의 제한 및 배제 조항 포함)은 관련 법 률에 따라 해당 법률이 허용하는 최대 범위에만 적용됩니다.

**호주 소비자**: 귀하가 호주 2010년 경쟁 및 소비자 법의 '소비자 보호법'에 따라 소비자 측면에서 소프트 웨어를 구입했을 경우 본 EULA의 기타 모든 조항에도 불구하고

- **a.** 소프트웨어는 제품은 허용 가능한 품질이며 서비스는 적절한 관리와 기술이 함께 제공되는 것을 포함하여 호주 소비자 법에서 제외될 수 없는 보증 내용이 적용됩니다. 주요 장애에 대한 교체 또 는 환불, 그 외 합리적으로 예측 가능한 손실 또는 손상에 대한 보상을 받을 수 있습니다. 또한 소프 트웨어의 품질이 만족스럽지 않고 결함이 주요 결함에 해당하지 않는 경우 해당 소프트웨어를 수 리하거나 교체할 수 있습니다.
- **b.** 본 EULA의 어떠한 조항도 법적으로 배제되거나 제한될 수 없는 호주 소비자 보호법에 의해 암묵적 으로 내재되거나 강제된 특정 권리나 구제 방법 또는 보장, 보증 내지 기타 이용 약관이나 조건을 배제하고 제한하거나 수정할 수 없습니다.
- **c.** 귀하는 호주 소비자 보호법에 따라 기타 권리 및 구제 방법 외에도 본 EULA의 명백한 보증서가 제 공하는 온갖 혜택을 누릴 수 있습니다. 호주 소비자 보호법이 적용되는 귀하의 권리가 명백한 보증 서에 포함된 모든 제한 조항과 일치하지 않는 경우 귀하의 권리가 우선합니다.

소프트웨어는 사용자가 생성한 데이터를 유지할 수 있습니다. HP는 고객에게 HP가 소프트웨어를 수리할 경우 해당 수리로 데이터가 손실될 수 있다는 점을 고지합니다. 법률이 허용하는 최대 범위 내에서 본 EULA에 명시된 HP 책임의 제한 및 배제 조항이 해당 데이터 손실에 대해 적용됩니다.

이 계약 또는 상기 모든 구제 방법에 따라 보증이 필요하다고 여겨지면 HP에 문의하시기 바랍니 다.

> HP PPS Australia Pty Ltd Rhodes Corporate Park, Building F, Level 5 1 Homebush Bay Drive Rhodes, NSW 2138 Australia

지원 요청 또는 보증 청구를 시작하려면, 13 10 47(호주) 또는 +61 2 8278 1039(국제 전화 통화)에 전화 하거나 [www8.hp.com/au/ko/contact-hp/phone-assist.html](https://www8.hp.com/au/en/contact-hp/phone-assist.html)을 방문하여 전화 지원 번호의 최신 목록을 확인하십시오.

귀하가 호주 소비자 보호법이 정한 소비자로서 평상시 개인용, 국내용 또는 가정용으로 구입하지 않은 소프트웨어 또는 소프트웨어에 대한 보증 및 지원 서비스를 구입할 경우 본 EULA의 기타 모든 조항에도 불구하고 HP는 다음과 같은 소비자 보장을 준수하지 못한 것으로 책임을 제한합니다.

- **a.** 소프트웨어에 대한 보증 또는 지원 서비스를 다음 사항 중 하나 이상에 제공: 서비스 재공급 또는 서비스 재공급 비용 지급
- **b.** 소프트웨어를 다음 사항 중 하나 이상에 제공: 소프트웨어 교체 또는 해당 소프트웨어 공급, 소프 트웨어 수리, 소프트웨어 교체 비용을 지급하거나, 해당 소프트웨어 구입 비용을 지급하거나, 소프 트웨어 수리 비용을 지급하며
- **c.** 그 외의 경우 법률이 허용하는 최대 범위 내에서 제공합니다.

**뉴질랜드 소비자**: 뉴질랜드에서는 소프트웨어는 1993년 소비자 보장법에 따라 제외할 수 없는 보장과 함께 제공됩니다. 뉴질랜드에서 소비자 거래는 비즈니스용이 아니라 개인용, 국내용 또는 가정용으로 제품을 구매하는 사용자를 포함하는 거래를 의미합니다. 비즈니스용이 아니라 개인용, 국내용 또는 가 정용으로 제품을 구매하는 뉴질랜드 소비자('뉴질랜드 소비자')는 고장을 사유로 수리, 교체 또는 환불 을 받을 수 있으며, 기타 합리적으로 예측할 수 있는 분실이나 손상에 대한 보상을 받을 수 있습니다. 뉴 질랜드 소비자 보호법에 위반 사항이 있을 경우 뉴질랜드 소비자(위에서 정의된 바와 같이)는 구매처로 제품을 반환하는 데 드는 비용을 회수할 수 있습니다. 또한 뉴질랜드 소비자가 HP에 제품을 반환하는 데 상당한 비용이 발생할 경우 HP는 해당 제품을 자사의 비용으로 수거해야 합니다. 제품 또는 서비스가 비 즈니스용도로 제공되는 경우 귀하는 1993년 소비자 보장법이 적용되지 않고 거래의 속성과 가치에 따 라 보장법이 공정하고 합리적이어야 함에 동의합니다.

© Copyright 2020 HP Development Company, L.P.

본 안내서의 내용은 사전 통지 없이 변경될 수 있습니다. 이 문서에서 언급된 모든 다른 제품은 관련 회사의 상표일 수 있습니다. 준거법이 허용하는 범위에서, HP 제품과 서비스에 대한 보증은 해당 제품 및 서비스와 함께 제공되는 명백한 보증서만을 근거로 합니다. 본 문서에 포함된 어떠한 내용도 추가 보증으로 간주될 수 없습니다. 관련 법률이 허용하는 범위에서 HP는 본 문서에 포함된 기술 또는 편집상의 오류 또는 누락에 대해 책임지지 않습니다.

## <span id="page-113-0"></span>**고객 셀프 수리 보증 서비스**

수리 시간을 최소화하고 결함 부품 교체 시 유연성을 증진하기 위해 HP 제품에는 고객 셀프 수리(CSR) 부품이 다수 포함되어 있습니다. HP의 진단에 따라 CSR 부품으로 수리가 가능하다고 판별된 경우 교체 부품을 고객 에게 직접 배송합니다. CSR 부품은 다음 두 범주로 나눌 수 있습니다. 1) 고객이 스스로 수리해야 하는 부품. HP에 이러한 부품의 교체를 요청하면 해당 서비스에 대한 출장비와 인건비가 청구됩니다. 2) 선택적으로 고 객이 스스로 수리할 수 있는 부품. 이러한 부품 역시 고객 셀프 수리용으로 설계된 것이나 고객이 HP에 교체 를 요청하면 제품의 보증 서비스 종류에 따라 추가 비용 없이 교체가 가능합니다.

해당 부품이 있고 지리적으로 가능한 위치인 경우 CSR 부품은 익영업일까지 배송됩니다. 지리적으로 가능한 경우 추가 비용을 지불하면 당일 또는 4시간 배송이 가능합니다. 지원이 필요한 경우 HP 기술 지원 센터에 문 의하면 기술자가 전화 상담을 통해 지원합니다. HP는 교체 CSR 부품과 함께 제공되는 자료에 결함 부품의 HP 반송 여부를 명시합니다. HP로 반송해야 할 경우 일정 기간 내에 결함 부품을 HP로 보내야 합니다. 일반적으 로 이 기간은 영업일 기준 5일입니다. 결함 부품은 제공된 배송 자료에 있는 관련 문서와 함께 반송해야 합니 다. 결함 부품을 반송하지 않으면 HP에서 해당 부품에 대한 비용을 청구할 수 있습니다. 고객 셀프 수리의 경 우 HP에서 배송 및 부품 반품 비용 전액을 부담하며 배송업체 결정권을 갖습니다.

## <span id="page-114-0"></span>**고객 지원**

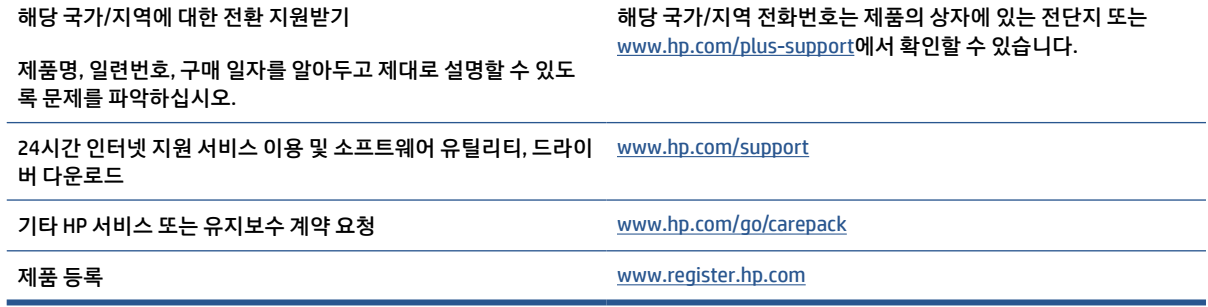

# <span id="page-115-0"></span>**C 환경친화적 제품 관리 프로그램**

- 환경 [보호](#page-116-0)
- 오존 [생성](#page-116-0)
- 전력 [소비량](#page-116-0)
- 토너 [소비량](#page-116-0)
- 용지 [사용](#page-117-0)
- [플라스틱](#page-117-0)
- [HP LaserJet](#page-117-0) 인쇄 소모품
- [용지](#page-117-0)
- 재질 [제한사항](#page-117-0)
- [사용자의](#page-118-0) 전자 기기 (EU 및 인도)
- 전자 [하드웨어](#page-118-0) 재활용
- [하드웨어](#page-119-0) 재활용 정보(브라질)
- 화학 [물질](#page-119-0)
- 유럽 연합 위원회 규정 [1275/2008](#page-119-0)에 따른 제품 전원 데이터
- SEPA [에코라벨](#page-120-0) 사용자 정보(중국)
- 프린터 [복사기에](#page-120-0) 대한 중국 에너지 라벨의 이행 규정
- 위험 [물질](#page-120-0) 사용 제한 규정(인도)
- [WEEE\(](#page-120-0)터키)
- 위험 물질/요소 및 내용에 관한 [테이블](#page-121-0)(중국)
- MSDS([물질안전보건자료](#page-121-0))
- [EPEAT](#page-122-0)
- 제한 물질 함유 조건 표시[\(Declaration of the Presence Condition of the Restricted Substances Marking\)](#page-123-0) ([대만](#page-123-0)) 선언
- 추가 [정보](#page-124-0)

## <span id="page-116-0"></span>**환경 보호**

HP는 최상의 제품을 제공함과 동시에 환경을 보호하고자 노력하고 있습니다. 이 제품은 환경에 대한 영향을 최소화할 수 있도록 설계되었습니다.

## **오존 생성**

이 제품의 오존 에어본 방출은 표준화된 절차에 따라 측정되었으며, 방출 데이터가 높은 사용량이 예상되는 사무실 공간에 적용될 경우 HP는 인쇄 중 생성되는 오존의 양이 많지 않으며 그 수준은 현재 실내 공기 품질 기준과 가이드라인 이하라고 결론지었습니다.

참조:

인쇄 기능이 있는 사무용 장치의 환경 라벨 부여와 관련하여 하드카피 장치의 방출량 판단을 위한 테스트 방 법; DE-UZ 205 – BAM; 2018년 1월.

30.6m3의 공간에서 시간당 0.68의 공기 순환 환기율로 HP 인쇄 제품을 사용하여 하루 2시간 인쇄할 경우 오 존 생성률을 기준으로 합니다.

## **전력 소비량**

천연자원을 절약하고 비용을 절감할 수 있는 준비 모드, 절전 모드 또는 최대 절전 모드에서는 제품의 성능 저 하 없이 전력 소비를 현저히 줄일 수 있습니다. ENERGY STAR® 로고가 있는 HP 인쇄 및 이미징 장비는 미국 환 경보호청(EPA)에서 정한 이미징 장비의 ENERGY STAR 규격에 부합합니다. ENERGY STAR 규격에 부합하는 이 미징 제품에는 다음과 같은 마크가 있습니다.

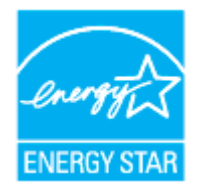

ENERGY STAR 규격에 부합하는 이미징 제품 모델에 대한 추가 정보는 다음 링크에서 확인할 수 있습니다.

[www.hp.com/go/energystar](https://www.hp.com/go/energystar)

## **토너 소비량**

EconoMode를 사용하면 토너 사용량을 줄일 수 있으므로 토너 카트리지를 오래 쓸 수 있습니다. HP는 EconoMode만 사용하는 것을 권장하지 않습니다. 항상 EconoMode를 사용하면 토너 카트리지 기계 부품의 수 명이 다했을 때 토너가 남아 있을 수 있습니다. 더 이상 카트리지를 사용할 수 없을 정도로 인쇄 품질이 저하 되면 카트리지를 교체하십시오.

## <span id="page-117-0"></span>**용지 사용**

본 제품의 수동 또는 자동 양면 인쇄 기능과 모아찍기 인쇄 기능(한 페이지에 여러 페이지 인쇄)을 사용하면 용지 사용량을 줄일 수 있으므로 자원 절약 효과를 거둘 수 있습니다.

## **플라스틱**

25g이 넘는 플라스틱 부품에는 제품 수명이 다했을 때 재활용할 목적으로 플라스틱을 식별할 수 있는 기능을 개선하는 국제 표준에 따라 마크가 표시됩니다.

## **HP LaserJet 인쇄 소모품**

정품 HP 소모품은 환경을 고려하여 제작되었습니다. HP 제품을 통해 인쇄 시 자원과 용지를 절약할 수 있습 니다. 또한 수명이 다했을 때 무료로 간편하게 재활용할 수 있습니다. 1

모든 HP 카트리지는 HP Planet Partners로 반환되고 여러 단계의 재활용 과정을 거쳐 재료가 분리되고 정제 되어 새 정품 HP 카트리지와 일상 제품의 원재료로 사용됩니다. HP Planet Partners를 통해 반환되는 어떠한 정품 HP 카트리지도 매립지로 보내지지 않으며, HP는 절대로 정품 HP 카트리지를 리필하거나 재판매하지 않 습니다.

**HP Planet Partners 반환 및 재활용 프로그램에 참여하려면** [www.hp.com/recycle](https://www.hp.com/recycle)**을 방문하십시오. HP 인쇄 소모품 반환 방법에 대한 정보를 보려면 국가/지역을 선택하십시오. 모든 HP LaserJet 인쇄 카트리지 패키지 신제품에는 다국어로 작성된 프로그램 정보와 지침서가 함께 제공됩니다.**

<sup>1</sup> 프로그램 가용성은 경우에 따라 다릅니다. 자세한 내용은 <u>[www.hp.com/recycle](https://www.hp.com/recycle)</u>을 참조하십시오.

## **용지**

이 제품은 *HP* 레이저 프린터 제품군 인쇄 용지 가이드에 나와 있는 가이드라인 규격에 맞는 재생 용지와 경량 용지(EcoFFICIENT™)를 사용할 수 있습니다. 이 제품은 EN12281:2002를 준수하는 재생 용지와 경량 용지 (EcoFFICIENT™) 사용에 적합합니다.

## **재질 제한사항**

이 HP 제품에는 적정량의 수은이 사용되었습니다.

## <span id="page-118-0"></span>**사용자의 전자 기기 (EU 및 인도)**

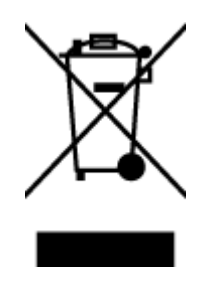

이 기호는 다른 가정용 쓰레기와 함께 제품을 폐기하지 않아야 함을 의미 합니다. 대신 전자 기기 폐기물은 전자/전기 장비를 재활용할 수 있도록 지정된 수거물 센터에 전달하여 건강과 환경을 보호해야 합니다. 추가 정 보를 알아보려면 가정용 폐기물 처리 서비스 센터에 문의하거나 [www.hp.com/recycle](https://www.hp.com/recycle)

## **전자 하드웨어 재활용**

HP는 고객이 중고 전자 하드웨어를 재활용하도록 권장합니다. 재활용 프로그램에 대한 추가 정보는 다음으 로 이동합니다. [www.hp.com/recycle](https://www.hp.com/recycle)

## <span id="page-119-0"></span>**하드웨어 재활용 정보(브라질)**

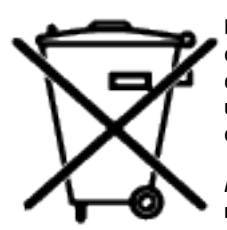

Este produto eletrônico e seus componentes não devem ser descartados no lixo comum, pois embora estejam em conformidade com padrões mundiais de restrição a substâncias nocivas, podem conter, ainda que em quantidades mínimas, substâncias impactantes ao meio ambiente. Ao final da vida útil deste produto, o usuário deverá entregá-lo à HP. A não observância dessa orientação sujeitará o infrator às sanções previstas em lei.

Após o uso, as pilhas e/ou baterias dos produtos HP deverão ser entregues ao estabelecimento comercial ou rede de assistência técnica autorizada pela HP.

Não descarte o produto eletrônico em lixo comum

Para maiores informações, inclusive sobre os pontos de recebimento, acesse:

[www8.hp.com/br/pt/ads/planet-partners/index.html](https://www8.hp.com/br/pt/ads/planet-partners/index.html)

## **화학 물질**

HP는 REACH(Regulation EC No 1907/2006 of the European Parliament and the Council)와 같은 법적 요구에 응해야 할 필요에 따라 고객에게 제품에 들어 있는 화학 물질에 관한 정보를 제공합니다. 이 제품에 대한 화학 물질 정보 보고서는 다음에서 확인할 수 있습니다. [www.hp.com/go/reach](https://www.hp.com/go/reach)

## **유럽 연합 위원회 규정 1275/2008에 따른 제품 전원 데이터**

유선 네트워크 포트가 모두 연결되어 있고 무선 네트워크 포트가 모두 활성화된 경우 네트워크 대기 중인 제 품의 전력 소모를 포함하여 제품 전력에 대한 정보는 [www.hp.com/hpinfo/globalcitizenship/environment/](https://www.hp.com/hpinfo/globalcitizenship/environment/productdata/itecodesktop-pc.html) [productdata/itecodesktop-pc.html](https://www.hp.com/hpinfo/globalcitizenship/environment/productdata/itecodesktop-pc.html)에서 IT ECO Declaration의 섹션 P14 '추가 정보'를 참조하십시오.

## <span id="page-120-0"></span>**SEPA 에코라벨 사용자 정보(중국)**

中国环境标识认证产品用户说明

噪声大于 63.0 dB(A)的办公设备不宜放置于办公室内,请在独立的隔离区域使用。

如需长时间使用本产品或打印大量文件,请确保在通风良好的房间内使用。

如您需要确认本产品处于零能耗状态,请按下电源关闭按钮,并将插头从电源插座断开。

您可以使用再生纸,以减少资源耗费。

## **프린터 복사기에 대한 중국 에너지 라벨의 이행 규정**

依据"复印机、打印机和传真机能源效率标识实施规则",本打印机具有中国能效标签。根据"复印机、 打印机和传真机能效限定值及能效等级" ("GB21521") 决定并计算得出该标签上所示的能效等级和 TEC (典型能耗) 值。

1. 能效等级

能效等级分为三个等级,等级 1 级能效最高。根据产品类型和打印速度标准决定能效限定值。

2. 能效信息

2.1 激光打印机及一体机和高性能喷墨打印机及一体机

● 典型能耗

典型能耗是正常运行 GB21521 测试方法中指定的时间后的耗电量。此数据表示为每周千瓦时 (kWh) 。

标签上所示的能效数字按涵盖根据"复印机、打印机和传真机能源效率标识实施规则"选择的登记装置中 所有配置的代表性配置测定而得。因此,本特定产品型号的实际能耗可能与标签上所示的数据不同。

有关规范的详情信息,请参阅 GB21521 标准的当前版本。

## **위험 물질 사용 제한 규정(인도)**

This product, as well as its related consumables and spares, complies with the reduction in hazardous substances provisions of the "India E-waste Rule 2016." It does not contain lead, mercury, hexavalent chromium, polybrominated biphenyls or polybrominated diphenyl ethers in concentrations exceeding 0.1 weight % and 0.01 weight % for cadmium, except where allowed pursuant to the exemptions set in Schedule 2 of the Rule.

## **WEEE(터키)**

Türkiye Cumhuriyeti: AEEE Yönetmeliğine Uygundur

## <span id="page-121-0"></span>**위험 물질/요소 및 내용에 관한 테이블(중국)**

产品中有害物质或元素的名称及含量 The Table of Hazardous Substances/Elements and their Content

根据中国《电器电子产品有害物质限制使用管理办法》 As required by China's Management Methods for Restricted Use of Hazardous Substances in Electrical and Electronic Products

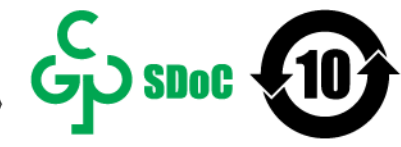

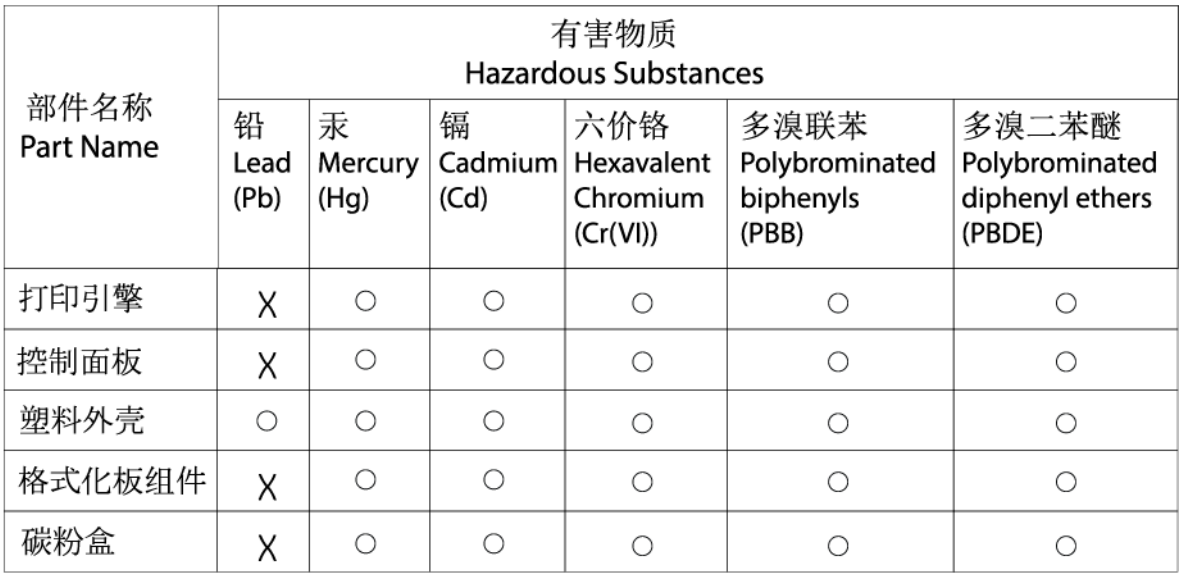

CHR-LI-PK-SF-02

表格依据SJ/T 11364 的规定编制。

This form has been prepared in compliance with the provisions of SJ/T 11364.

○: 表示该有害物质在该部件所有均质材料中的含量均在GB/T 26572 规定的限量要求以下。

 $\overline{O}$ : Indicates that the content of said hazardous substance in all of the homogenous materials in the component is within the limits required by GB/T 26572.

X: 表示该有害物质至少在该部件的某一均质材料中的含量超出GB/T 26572 规定的限量要求。 X: Indicates that the content of said hazardous substance exceeds the limits required by GB/T 26572 in at least one homogenous material in the component.

此表中所有名称中含 "X" 的部件均符合中国 RoHS达标管理目录限用物质应用例外清单的豁免。 All parts named in this table with an "X" are in compliance with the China RoHS "List of Exceptions to RoHS Compliance Management Catalog (or China RoHS Exemptions)".

此表中所有名称中含 "X" 的部件均符合欧盟 RoHS 立法。

All parts named in this table with an "X" are in compliance with the European Union's RoHS Legislation.

注: 环保使用期限的参考标识取决于产品正常工作的温度和湿度等条件

Note: The referenced Environmental Protection Use Period Marking was determined according to normal operating use conditions of the product such as temperature and humidity.

## **MSDS(물질안전보건자료)**

토너 등 화학물질을 포함하는 소모품에 대한 물질안전보건자료(MSDS)는 HP 웹 사이트[\(www.hp.com/go/](https://www.hp.com/go/msds) [msds](https://www.hp.com/go/msds))에서 구할 수 있습니다.

## <span id="page-122-0"></span>**EPEAT**

많은 HP 제품은 EPEAT 기준에 부합되도록 설계됩니다. EPEAT는 더 친환경적인 전자 기기를 확인하는 데 도 움이 되는 포괄적인 환경 등급입니다. EPEAT에 대한 추가 정보는 [www.epeat.net](https://www.epeat.net)을 방문하십시오. HP의 EPEAT 등록 제품은 [www8.hp.com/us/en/hp-information/global-citizenship/index.html](https://www8.hp.com/us/en/hp-information/global-citizenship/index.html)을 참조하십시오.

## <span id="page-123-0"></span>**제한 물질 함유 조건 표시(Declaration of the Presence Condition of the Restricted Substances Marking) (대만) 선언**

#### 台灣 限用物質含有情況標示聲明書

Taiwan Declaration of the Presence Condition of the Restricted Substances Marking

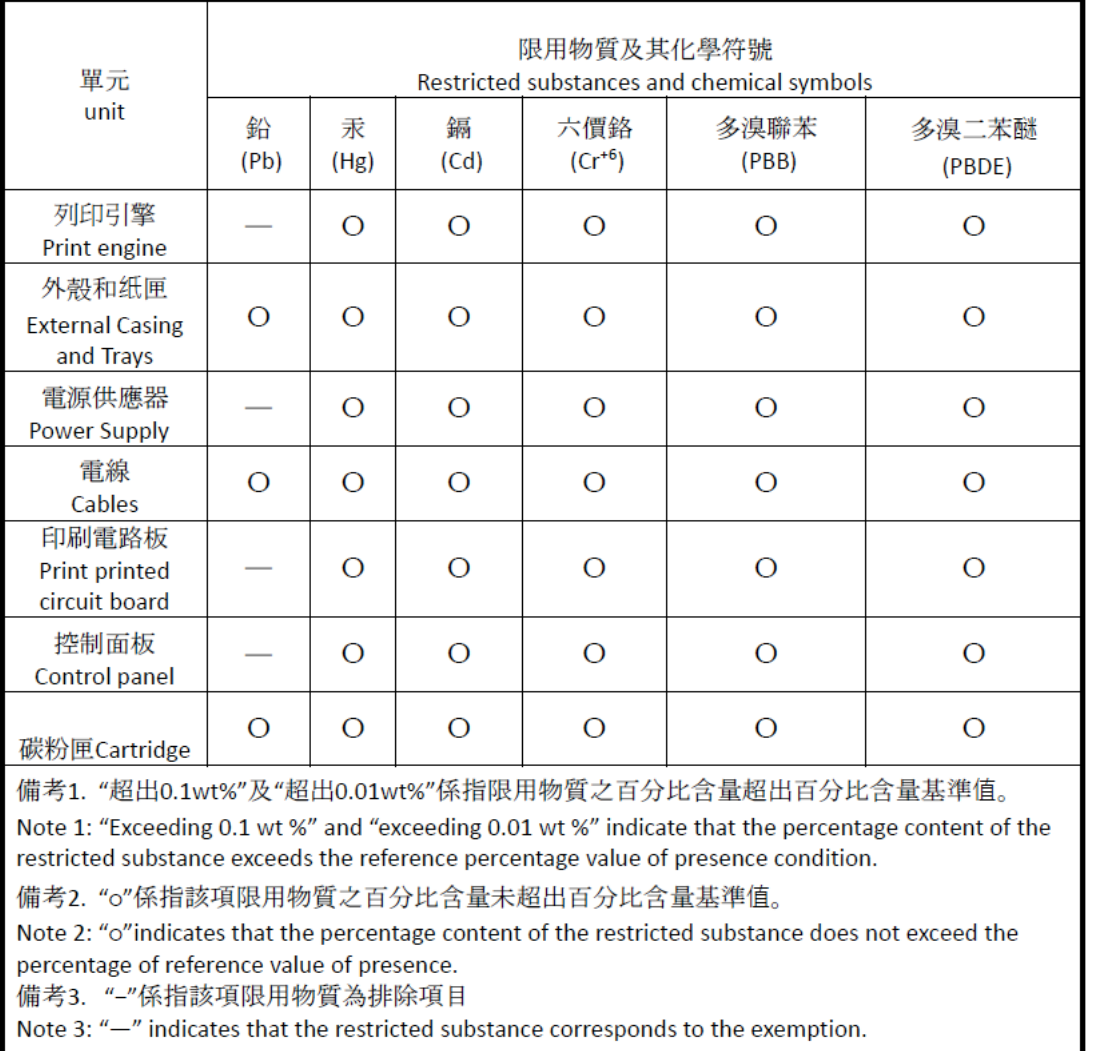

若要存取產品的最新使用指南或手冊,請前往 [www.support.hp.com](http://www.support.hp.com)。選取搜尋您的產品,然後依照 畫 面上的指示繼續執行。

To access the latest user guides or manuals for your product, go to [www.support.hp.com.](http://www.support.hp.com) Select **Find your product**, and then follow the onscreen instructions.

## <span id="page-124-0"></span>**추가 정보**

이들 환경 관련 항목에 대한 정보를 얻으려면:

- 이 제품을 비롯한 기타 관련 HP 제품에 대한 제품 환경 프로파일 시트
- HP의 환경 보호 정신
- HP의 환경 관리 시스템
- HP의 수명이 다한 제품 반환 및 재활용 프로그램
- 물질 안전 보건 자료

[www.hp.com/go/environment](https://www.hp.com/go/environment)를 참조하십시오.

[www.hp.com/recycle](https://www.hp.com/recycle)도 참조하십시오.

# **D 규정 정보**

- 규정 [조항](#page-126-0)
- 무선 [정보](#page-131-0)

## <span id="page-126-0"></span>**규정 조항**

### **유럽 연합 및 영국 고지 사항**

UK

CE 마크 및 UKCA 마크가 있는 제품은 다음과 같은 해당 EU 지침 및/또는 영국 행정 명령을 하나 이상 준수합니 다. 저전압 지침 2014/35/EU, EMC 지침 2014/30/EU, Eco Design 지침 2009/125/EC, RED 2014/53/EU, RoHS 지침 2011/65/EU. 이러한 지침에 대한 준수 여부는 적용 가능한 유럽 화합 표준을 통해 평가됩니다. 전체 EU 및 영국 준수 보고서는 www.hp.com/go/certificates에서 확인할 수 있습니다. 제품 모델 이름 또는 규정 레이 블에서 확인할 수 있는 RMN(Regulatory Model Number)으로 검색하십시오.

규정 관련 문제 문의처: 이메일 techregshelp@hp.com

EU 규정 문제에 관해서는 다음으로 문의해 주십시오.

HP Deutschland GmbH, HP HQ-TRE, 71025 Boeblingen, Germany

영국 규정 문제에 관해서는 다음으로 문의해 주십시오.

HP Inc UK Ltd, Regulatory Enquiries, Earley West, 300 Thames Valley Park Drive, Reading, RG6 1PT

### <span id="page-127-0"></span>**규정 모델 식별 번호**

규정 식별을 위해 제품에 규정 모델 번호가 할당되어 있습니다. 이 규정 모델 번호를 마케팅 이름 또는 제품 번호와 혼동해서는 안 됩니다.

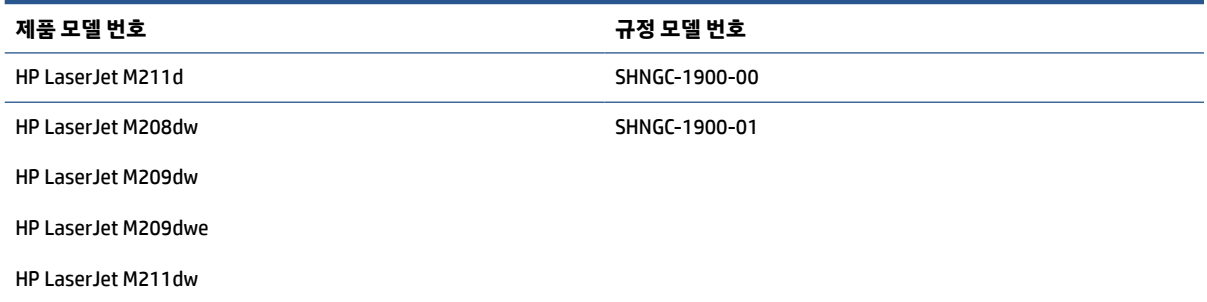

### **FCC 규정**

이 장비는 테스트를 거쳤으며 FCC 규정의 15항에 근거하여 Class B 디지털 장치 제한을 준수합니다. 이러한 제한은 가정 내 설치 시 유해 간섭에 따른 영향에서 합리적으로 보호하기 위해 만들어졌습니다. 이 장비는 무 선 주파수 에너지를 생성, 사용 및 방출할 수 있습니다. 이 장비의 설치 및 사용 시 지시사항에 따르지 않는 경 우, 무선 통신에 따른 유해 간섭 영향을 받을 수 있습니다. 그러나 그 간섭 영향이 특정 설치 시 발생하지 않는 다는 보장은 없습니다. 장비를 켜거나 끌 때 확인할 수 있는 유해 간섭 효과가 라디오 또는 TV 수신에 영향을 주는 경우, 다음 방법 중 하나 이상의 조치를 취해 문제를 해결하시기 바랍니다.

- 수신 안테나의 방향 또는 위치를 조정합니다.
- 장비와 수신기 사이의 간격을 벌립니다.
- 장비를 수신기가 있는 곳과 다른 회로의 콘센트에 연결합니다.
- 판매 대리점 또는 전문 라디오/TV 기술자에게 문의합니다.
- **참고:** HP에서 명시적으로 승인하지 않은 스캐너 변경 또는 수정 행위의 경우, 이 장비에 대한 사용자의 작 동 권한을 무효로 처리합니다.

차폐형 인터페이스 케이블의 사용 시에는 FCC 규정 15항의 Class B 제한을 준수해야 합니다.

### **캐나다 - 캐나다 산업 표준 ICES-003 준수 성명서**

CAN ICES-3(B)/NMB-3(B)

### **전원 코드 지침**

콘센트의 전압이 제품 전압에 맞는지 확인합니다. 전압은 제품 라벨에 표시되어 있습니다. 제품은 110~127V 또는 220~240Vac 및 50/60Hz를 사용합니다.

제품의 전원 코드를 접지된 AC 콘센트에 연결하십시오.

### <span id="page-128-0"></span>**레이저 안전**

미국 식품의약국(FDA)의 장치와 방사선 건강 센터(CDRH)는 1976년 8월 1일 이후에 생산된 레이저 제품에 대 한 규정을 입안하였습니다. 미국에서 판매되는 제품은 이 규정을 반드시 준수해야 합니다. 이 장치는 1968년 의 보건 및 안전을 위한 방사능 통제 법령(Radiation Control for Health and Safety Act)에 의한 미국 보건복지 부(DHHS) 방사능 성능 표준 하에 "클래스 1" 레이저 제품으로 인증되었습니다. 장치 내부에서 방출된 방사선 은 보호 하우징과 외장 덮개 내에 덮여 있으므로 레이저 빔은 사용자의 일상적인 작동을 거치는 동안 방출되 지 않습니다.

**경고!** 이 사용 설명서에서 지정된 것 이외의 제어 장치를 사용하거나 조정 작업을 하거나 절차를 수행하면 위험한 방사선에 노출될 위험이 있습니다.

기타 미국/캐나다 규정 관련 사항은 다음 주소로 문의하십시오.

HP Inc.

HP Inc. 1501 Page Mill Rd, Palo Alto, CA 94304, USA

이메일 연락처: (techregshelp@hp.com) 또는 유선 연락처: +1 (650) 857-1501

### **핀란드용 레이저 성명서**

#### **Luokan 1 laserlaite**

HP LaserJet M207–M212, laserkirjoitin on käyttäjän kannalta turvallinen luokan 1 laserlaite. Normaalissa käytössä kirjoittimen suojakotelointi estää lasersäteen pääsyn laitteen ulkopuolelle. Laitteen turvallisuusluokka on määritetty standardin EN 60825-1 (2014) mukaisesti.

#### **VAROITUS !**

Laitteen käyttäminen muulla kuin käyttöohjeessa mainitulla tavalla saattaa altistaa käyttäjän turvallisuusluokan 1 ylittävälle näkymättömälle lasersäteilylle.

#### **VARNING !**

Om apparaten används på annat sätt än i bruksanvisning specificerats, kan användaren utsättas för osynlig laserstrålning, som överskrider gränsen för laserklass 1.

#### **HUOLTO**

HP LaserJet M207–M212 - kirjoittimen sisällä ei ole käyttäjän huollettavissa olevia kohteita. Laitteen saa avata ja huoltaa ainoastaan sen huoltamiseen koulutettu henkilö. Tällaiseksi huoltotoimenpiteeksi ei katsota väriainekasetin vaihtamista, paperiradan puhdistusta tai muita käyttäjän käsikirjassa lueteltuja, käyttäjän tehtäväksi tarkoitettuja ylläpitotoimia, jotka voidaan suorittaa ilman erikoistyökaluja.

#### **VARO !**

Mikäli kirjoittimen suojakotelo avataan, olet alttiina näkymättömällelasersäteilylle laitteen ollessa toiminnassa. Älä katso säteeseen.

#### **VARNING !**

Om laserprinterns skyddshölje öppnas då apparaten är i funktion, utsättas användaren för osynlig laserstrålning. Betrakta ej strålen.

Tiedot laitteessa käytettävän laserdiodin säteilyominaisuuksista: Aallonpituus 775-795 nm Teho 5 m W Luokan 3B laser.

### <span id="page-129-0"></span>**GS 보증서(독일)**

Das Gerät ist nicht für die Benutzung im unmittelbaren Gesichtsfeld am Bildschirmarbeitsplatz vorgesehen. Um störende Reflexionen am Bildschirmarbeitsplatz zu vermeiden, darf dieses Produkt nicht im unmittelbaren Gesichtsfeld platziert werden.

Das Gerät ist kein Bildschirmarbeitsplatz gemäß BildscharbV. Bei ungünstigen Lichtverhältnissen (z. B. direkte Sonneneinstrahlung) kann es zu Reflexionen auf dem Display und damit zu Einschränkungen der Lesbarkeit der dargestellten Zeichen kommen.

Die Bilddarstellung dieses Gerätes ist nicht für verlängerte Bildschirmtätigkeiten geeignet.

### **북유럽 성명서(덴마크, 핀란드, 노르웨어, 스웨덴)**

#### **덴마크:**

Apparatets stikprop skal tilsuttes en stikkontakt med jord, som giver forbindelse til stikproppens jord.

#### **핀란드:**

Laite on liitettävä suojakoskettimilla varustettuun pistorasiaan.

#### **노르웨이:**

Apparatet må tilkoples jordet stikkontakt.

#### **스웨덴:**

Apparaten skall anslutas till jordat uttag.

## **유라시아 적합성(아르메니아, 벨라루스, 카자흐스탄, 키르기스스탄, 러시아)**

#### **Производитель и дата производства**

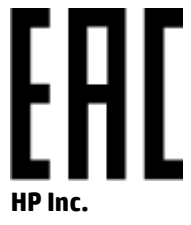

Адрес: 1501 Page Mill Road, Palo Alto, California 94304, U.S.

Дата производства зашифрована в 10-значном серийном номере, расположенном на наклейке со служебной информацией изделия. 4-я, 5-я и 6-я цифры обозначают год и неделю производства. 4-я цифра обозначает год, например, «3» обозначает, что изделие произведено в «2013» году. 5-я и 6-я цифры обозначают номер недели в году производства, например, «12» обозначает «12-ю» неделю.

#### **Өндіруші жəне өндіру мерзімі**

#### **HP Inc.**

Мекенжайы: 1501 Page Mill Road, Palo Alto, California 94304, U.S.

Өнімнің жасалу мерзімін табу үшін өнімнің қызмет көрсету жапсырмасындағы 10 таңбадан тұратын сериялық нөмірін қараңыз. 4-ші, 5-ші жəне 6-шы сандар өнімнің жасалған жылы мен аптасын

көрсетеді. 4-ші сан жылын көрсетеді, мысалы «3» саны «2013» дегенді білдіреді. 5-ші жəне 6-шы сандары берілген жылдың қай аптасында жасалғанын көрсетеді, мысалы, «12» саны «12-ші» апта дегенді білдіреді.

#### **Местные представители**

**Россия:** ООО "Эйч Пи Инк",

Российская Федерация, 125171, г . Москва, Ленингра дское шоссе, 1 6А, стр.3,

Телефон/факс: +7 495 797 35 00 / +7 499 92132 50

**Казахстан:** Филиал компании "ЭйчПи Глобал Трэйдинг Би.Ви.", Республика Казахстан, 050040, г. Алматы, Бостандыкский район, проспект Аль-Фараби, 77/7,

Телефон/факс: + 7 7 27 355 35 52

#### **Жергілікті өкілдіктері**

**Ресей:** ООО "Эйч Пи Инк",

Ресей Федерациясы, 125171, Мәскеу, Ленинград шоссесі, 16A блок 3,

Телефон/факс: +7 495 797 35 00 / +7 499 92132 50

**Қазақстан:** "ЭйчПи Глобал Трэйдинг Би.Ви." компаниясынын Қазақстандағы филиалы, Қазақстан Республикасы, 050040, Алматы к., Бостандык ауданы, Əл- Фараби даңғылы, 77/7,

Телефон/факс: +7 727 355 35 52

## <span id="page-131-0"></span>**무선 정보**

이 섹션의 보증서는 무선 기능이 있는 프린터에만 적용됩니다.

## **FCC 준수 성명서 - 미국**

#### **Exposure to radio frequency radiation**

**주의:** The radiated output power of this device is far below the FCC radio frequency exposure limits. Nevertheless, the device shall be used in such a manner that the potential for human contact during normal operation is minimized.

In order to avoid the possibility of exceeding the FCC radio frequency exposure limits, human proximity to the antenna shall not be less than 20 cm during normal operation.

This device complies with Part 15 of FCC Rules. Operation is subject to the following two conditions: (1) this device may not cause interference, and (2) this device must accept any interference, including interference that may cause undesired operation of the device.

**주의:** Based on Section 15.21 of the FCC rules, changes of modifications to the operation of this product without the express approval by HP may invalidate its authorized use.

## **호주 규격**

This device incorporates a radio-transmitting (wireless) device. For protection against radio transmission exposure, it is recommended that this device be operated no less than 20 cm from the head, neck, or body.

### **벨로루시 보증서**

В соответствии с Постановлением Совета Министров Республики Беларусь от 24 мая 2017 года № 383 (об описании и порядке применения знака соответствия к техническому регламенту Республики Беларусь) продукция, требующая подтверждения соответствия техническому регламенту Республики Беларусь, размещенная на рынке Республики Беларусь, должна быть маркирована знаком соответствия ТР BY.

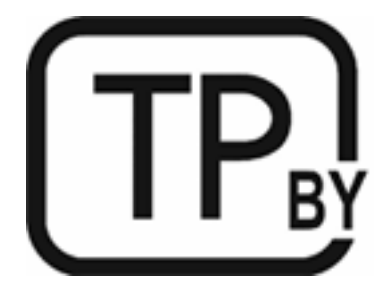

### **브라질 ANATEL 보증서**

Este equipamento não tem direito à proteção contra interferência prejudicial e não pode causar interferência em sistemas devidamente autorizados.

Para maiores informações consulte o site da ANATEL – [www.anatel.gov.br](https://www.anatel.gov.br)

## <span id="page-132-0"></span>**캐나다 성명서**

**For Indoor Use**. This digital apparatus does not exceed the Class B limits for radio noise emissions from digital apparatus as set out in the radio interference regulations of the Canadian Department of Communications. The internal wireless radio complies with RSS 210 of Industry Canada.

**Pour ĺusage d´intérieur**. Le présent appareil numérique ńémet pas de bruits radioélectriques dépassant les limites applicables aux appareils numériques de Classe B prescribes dans le règlement sur le brouillage radioélectrique édicté par le Ministère des Communications du Canada. Le composant RF interne est conforme à la norme CNR-210 d´Industrie Canada.

### **중국 CMIIT 무선 보증서**

中国无线电发射设备通告

型号核准代码显示在产品本体的铭牌上。

### **한국 규격**

무선 전용제품:

해당 무선설비는 전파혼신 가능성이 있음으로 인명안전과 관련된 서비스는 할 수 없음. (무선모듈제품이설 치되어있는경무)

### **대만 보증서(중국어 번체)**

取得審驗證明之低功率射頻器材,非經核准,公司、商號或使用者均不得擅自變 更頻率、加大功率或變更原設計之特性及功能。低功率射頻器材之使用不得影響 飛航安全及干擾合法通信;經發現有干擾現象時,應立即停用,並改善至無干擾 時方得繼續使用。前述合法通信,指依電信管理法規定作業之無線電通信。低功 率射頻器材須忍受合法通信或工業、科學及醫療用電波輻射性電機設備之干擾。 應避免影響附近雷達系統之操作。

高增益指向性天線只得應用於固定式點對點系統。

### **캐나다 산업 표준 5GHz에서 작동하는 제품**

**주의:** When using IEEE 802.11a wireless LAN, this product is restricted to indoor use, due to its operation in the 5.15- to 5.25-GHz frequency range. Industry Canada requires this product to be used indoors for the frequency range of 5.15 GHz to 5.25 GHz to reduce the potential for harmful interference to co-channel mobile satellite systems. High-power radar is allocated as the primary user of the 5.25- to 5.35-GHz and 5.65- to 5.85-GHz bands. These radar stations can cause interference with and/or damage to this device.

Lors de l'utilisation d'un réseau local sans fil IEEE 802.11a, ce produit est réservé à une utilisation en intérieur en raison de sa plage de fréquences, comprise entre 5,15 et 5,25 GHz. Industrie Canada recommande l'utilisation en intérieur de ce produit pour la plage de fréquences comprise entre 5,15 et 5,25 GHz afin de réduire les interférences nuisibles potentielles avec les systèmes de satellite portables utilisant le même canal. Le radar à haute puissance est défini comme étant le principal utilisateur des bandes 5,25 à 5,35 GHz et 5,65 à 5,85 GHz. Ces stations radar peuvent provoquer des interférences sur ce périphérique et/ou l'endommager.

### <span id="page-133-0"></span>**대만 NCC 보증서:(5GHz 전용)**

應避免影響附沂雷達系統之操作。

### **라디오 주파수 방사선에 노출(캐나다)**

- **경고!** Exposure to Radio Frequency Radiation. The radiated output power of this device is below the Industry Canada radio frequency exposure limits. Nevertheless, the device should be used in such a manner that the potential for human contact is minimized during normal operation.
- **경고!** Exposition aux émissions de fréquences radio. La puissance de sortie émise par ce périphérique est inférieure aux limites fixées par Industrie Canada en matière d'exposition aux fréquences radio. Néanmoins, les précautions d'utilisation du périphérique doivent être respectées afin de limiter tout risque de contact avec une personne.

To avoid the possibility of exceeding the Industry Canada radio frequency exposure limits, human proximity to the antennas should not be less than 20 cm.

Pour éviter tout dépassement des limites fixées par Industrie Canada en matière d'exposition aux fréquences radio, la distance entre les utilisateurs et les antennes ne doit pas être inférieure à 20 cm (8 pouces).

### **유럽 연합 규정 고지 사항**

이 제품의 통신 기능은 다음 유럽 국가/지역에서 사용할 수 있습니다.

오스트리아, 벨기에, 불가리아, 크로아티아, 키프로스, 체코 공화국, 덴마크, 에스토니아, 핀란드, 프랑스, 독 일, 그리스, 헝가리, 아이슬란드, 아일랜드, 이태리, 라트비아, 리히텐슈타인, 리투아니아, 룩셈부르크, 몰타, 네덜란드, 노르웨이, 폴란드, 포르투갈, 루마니아, 슬로바키아 공화국, 슬로베니아, 스페인, 스웨덴, 스위스 및 영국.

### **러시아 사용 고지 사항**

Существуют определенные ограничения по использованию беспроводных сетей (стандарта 802.11 b/g) с рабочей частотой 2,4 ГГц: Данное оборудование может использоваться внутри помещений с использованием диапазона частот 2400-2483,5 МГц (каналы 1-13). При использовании внутри помещений максимальная эффективная изотропно–излучаемая мощность (ЭИИМ) должна составлять не более 100мВт.

### **멕시코 성명서**

Aviso para los usuarios de México

"La operación de este equipo está sujeta a las siguientes dos condiciones: (1) es posible que este equipo o dispositivo no cause interferencia perjudicial y (2) este equipo o dispositivo debe aceptar cualquier interferencia, incluyendo la que pueda causar su operación no deseada."

Para saber el modelo de la tarjeta inalámbrica utilizada, revise la etiqueta regulatoria de la impresora.

### **태국 보증서**

ี เครื่องวิทยุคมนาคมนี้มีระดับการแผ่คลื่นแม่เหล็กไฟฟ้าสอดคล้องตามมาตรฐานความปลอดภัยต่อสุขภาพของมนุษย์จากการ ใช้เครื่องวิทยุคมนาคมที่คณะกรรมการกิจการโทรคมนาคมแห่งชาติประกาศกำหนด

<span id="page-134-0"></span>This radio communication equipment has the electromagnetic field strength in compliance with the Safety Standard for the Use of Radio Communication Equipment on Human Health announced by the National Telecommunications Commission.

**베트남 통신**

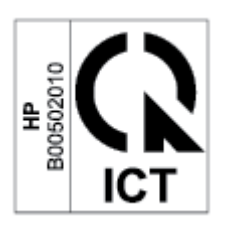

**참고:** ICTQC Type 승인 제품에 대한 무선 통신 마크.

# **색인**

#### **A**

ANATEL 보증서 [126](#page-131-0)

#### **E**

Embedded Web Server(EWS) 기능 [28](#page-33-0) 암호 지정 [30](#page-35-0)

#### **F**

FCC 준수 성명서 [126](#page-131-0)

#### **H**

HP Device Toolbox, 사용 [28](#page-33-0) HP EWS, 사용 [28](#page-33-0) HP 고객 지원 [109](#page-114-0) HP 사기 웹 사이트 [101](#page-106-0)

#### **I**

ICES-003 고지 사항 [122](#page-127-0)

#### **M**

MSDS(물질안전보건자료) [116](#page-121-0)

#### **O**

OS(운영 체제) 지원 [78](#page-83-0)

#### **S**

SEOLA 규정 식별 번호 [122](#page-127-0)

#### **U**

USB 포트 찾기 [3](#page-8-0)

#### **W**

Windows 시스템 요구사항 [79](#page-84-0)

**ㄱ** 걸림 용지함, 제거 [54](#page-59-0) 위치 [52](#page-57-0) 출력함, 제거 [60](#page-65-0) 고객 지원 보증 [39](#page-44-0) 온라인 [109](#page-114-0) 고지 사항 CE 마크 [121](#page-126-0) FCC [122,](#page-127-0) [126](#page-131-0) 러시아 [128](#page-133-0) 멕시코 [128](#page-133-0) 미국 [126](#page-131-0) 베트남 [129](#page-134-0) 북유럽 [124](#page-129-0) 브라질 [126](#page-131-0) 유럽 연합 [121,](#page-126-0) [128](#page-133-0) 캐나다 [127,](#page-132-0) [128](#page-133-0) 기술 지원 온라인 [109](#page-114-0) **ㄴ**

네트워크 지원 [78](#page-83-0) 네트워크 포트 찾기 [3](#page-8-0) 뉴질랜드 [89](#page-94-0)

#### **ㄷ**

단일 용지 우선 공급 슬롯 라벨 넣기 [19](#page-24-0) 덮개, 위치 [2](#page-7-0)

### **ㄹ**

라벨 방향 [19](#page-24-0) 인쇄 [19](#page-24-0) 라벨, 넣기 [19](#page-24-0) 레이저 안전 [123](#page-128-0) 레이저 안전 성명서 핀란드 [123](#page-128-0)

#### **ㅁ**

메모리 칩, 토너 카트리지 설명 [102](#page-107-0) 무게, 프린터 [80](#page-85-0) 무선 네트워크 문제 해결 [72](#page-77-0) 무선 네트워크 간섭 [75](#page-80-0) 문제 해결 LED, 오류 [43](#page-48-0) LED, 표시등 패턴 [43](#page-48-0) 무선 네트워크 [72](#page-77-0) 용지 공급 문제 [49](#page-54-0) 토너 카트리지 상태 확인 [62](#page-67-0)

### **ㅂ**

버튼, 제어판 [4](#page-9-0) 보증 [39](#page-44-0) 고객 셀프 수리 [108](#page-113-0) 사용권 [103](#page-108-0) 제품 [86](#page-91-0) 토너 카트리지 [99](#page-104-0) 봉투, 넣기 [18](#page-23-0) 봉투, 방향 [18](#page-23-0) 부속품 부품 번호 [33](#page-38-0) 주문 [33](#page-38-0) 부품 번호 [33](#page-38-0) 부속품 [33](#page-38-0) 소모품 [33](#page-38-0)

**ㅅ** 사기 웹 사이트 [101](#page-106-0) 사양 시스템 요구사항 [79](#page-84-0) 전기 및 음향 [81](#page-86-0) 사용권, 소프트웨어 [103](#page-108-0) 상태 제어판 표시등 [43](#page-48-0) 소모품 낮은 임계값 설정 [48](#page-53-0) 부족할 때 사용 [48](#page-53-0) 부품 번호 [33](#page-38-0) 위조품 [101](#page-106-0) 재활용 [112](#page-117-0) 주문 [33](#page-38-0) 타사 [100](#page-105-0) 소모품 위조 방지 [101](#page-106-0) 소프트웨어 소프트웨어 사용권 계약 [103](#page-108-0) 시스템 요구사항 [79](#page-84-0)

#### **ㅇ**

안전 성명서 [123](#page-128-0) 약관 특정 [87,](#page-92-0) [89](#page-94-0) 온라인 지원 [109](#page-114-0) 용지 넣기 [15](#page-20-0) 선택 [63](#page-68-0) 용지, 주문 [33](#page-38-0) 용지 걸림. 걸림*참조* 용지 걸림 해결 위치 [52](#page-57-0) 용지 픽업 문제 해결 [49,](#page-54-0) [51](#page-56-0) 용지함 걸림, 제거 [54](#page-59-0) 용지함, 출력 걸림, 제거 [60](#page-65-0) 찾기 [2](#page-7-0) 운영 체제(OS) 지원 [78](#page-83-0) 웹 사이트 MSDS(물질안전보건자료) [116](#page-121-0) 고객 지원 [109](#page-114-0) 부정제품 제보 [101](#page-106-0) 위조 소모품 [101](#page-106-0) 유라시아 적합성 [124](#page-129-0) 음향 사양 [81](#page-86-0) 이미지 품질 토너 카트리지 상태 확인 [62](#page-67-0)

이미지 품질 문제 예시 및 해결 방법 [65](#page-70-0) 인터페이스 포트 찾기 [3](#page-8-0) 일련 번호 레이블 찾기 [3](#page-8-0) 입력 용지함 찾기 [2](#page-7-0) **ㅈ** 재활용 [112](#page-117-0) 전자 하드웨어 [113](#page-118-0) 전기 사양 [81](#page-86-0) 전원 소비 [81](#page-86-0) 전원 스위치, 찾기 [2](#page-7-0) 전원 연결 찾기 [3](#page-8-0) 전원 종료 지연 설정 [31](#page-36-0) 전자 하드웨어 재활용 [113](#page-118-0) 절약 설정 [31](#page-36-0) 절전 지연 비활성화 [31](#page-36-0) 활성화 [31](#page-36-0) 점검 목록 무선 연결 [72](#page-77-0) 제어판 LED 표시등 패턴 [43](#page-48-0) 기능 [4](#page-9-0) 버튼 [4](#page-9-0) 찾기 [2](#page-7-0) 제품번호 및 일련번호 레이블 찾기 [3](#page-8-0) 주문 소모품 및 부속품 [33](#page-38-0) 지연 후 종료 설정 [31](#page-36-0) 지원 온라인 [109](#page-114-0) 지원되는 운영 체제 [79](#page-84-0) **ㅊ** 청소 용지 경로 [63](#page-68-0) 출력함 찾기 [2](#page-7-0) 치수, 프린터 [80](#page-85-0)

**ㅋ** 카트리지 보증 [99](#page-104-0) 재활용 [112](#page-117-0) 타사 [100](#page-105-0) 캐나다 고지 사항 ICES-003 준수 [122](#page-127-0) 켜짐/꺼짐 버튼, 찾기 [2](#page-7-0)

#### **ㅌ**

타사 소모품 [100](#page-105-0) 토너 카트리지 낮은 임계값 설정 [48](#page-53-0) 메모리 칩 [102](#page-107-0) 보증 [99](#page-104-0) 부족할 때 사용 [48](#page-53-0) 부품 번호 [33](#page-38-0) 재활용 [112](#page-117-0) 타사 [100](#page-105-0) 특정 약관 국가별 [87,](#page-92-0) [89](#page-94-0)

#### **ㅍ**

폐기물 처리 [113](#page-118-0) 핀란드 레이저 안전 성명서 [123](#page-128-0)

#### **ㅎ**

하드웨어 재활용, 브라질 [114](#page-119-0) 호주 [87](#page-92-0) 환경 친화적 관리 프로그램 [110](#page-115-0)